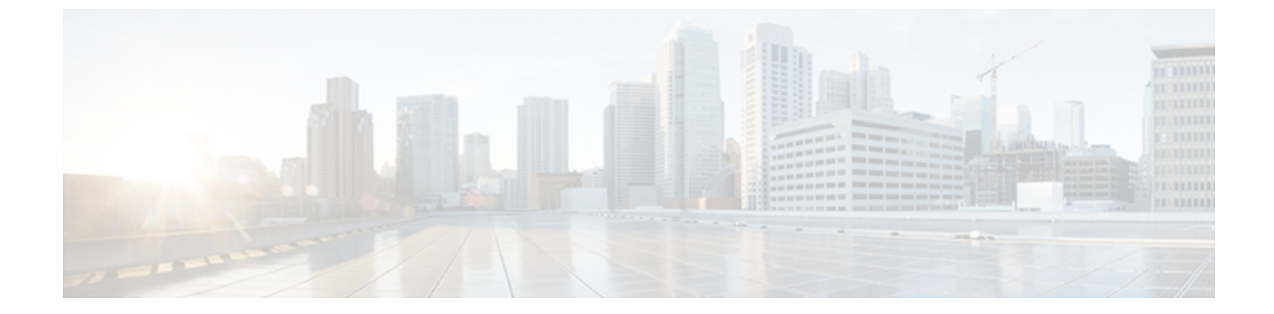

# **S**

- show ip igmp [groups,](#page-1-0) page 2
- show ip igmp [interface,](#page-5-0) page 6
- show ip igmp [snooping,](#page-8-0) page 9
- show ip igmp [snooping](#page-12-0) mrouter, page 13
- [show](#page-14-0) ip igmp udlr, page 15
- show ip [mroute,](#page-16-0) page 17
- show ip msdp [count,](#page-31-0) page 32
- show ip [msdp](#page-33-0) peer, page 34
- show ip msdp [sa-cache,](#page-36-0) page 37
- show ip msdp [summary,](#page-41-0) page 42
- show ip pim [interface,](#page-43-0) page 44
- [show](#page-50-0) ip pim rp, page 51
- [show](#page-54-0) ip rpf, page 55

 $\mathbf I$ 

- show ip rpf [events,](#page-60-0) page 61
- show ipv6 mld [snooping,](#page-62-0) page 63
- [snmp-server](#page-64-0) enable traps pim, page 65

# <span id="page-1-0"></span>**show ip igmp groups**

To display the multicast groups with receivers that are directly connected to the router and that were learned through Internet Group Management Protocol (IGMP), use the **show ip igmp groups** command in user EXEC or privileged EXEC mode.

**show ip igmp** [**vrf** *vrf-name*] **groups** [*group-name*| *group-address*| *interface-type interface-number*] **[detail]**

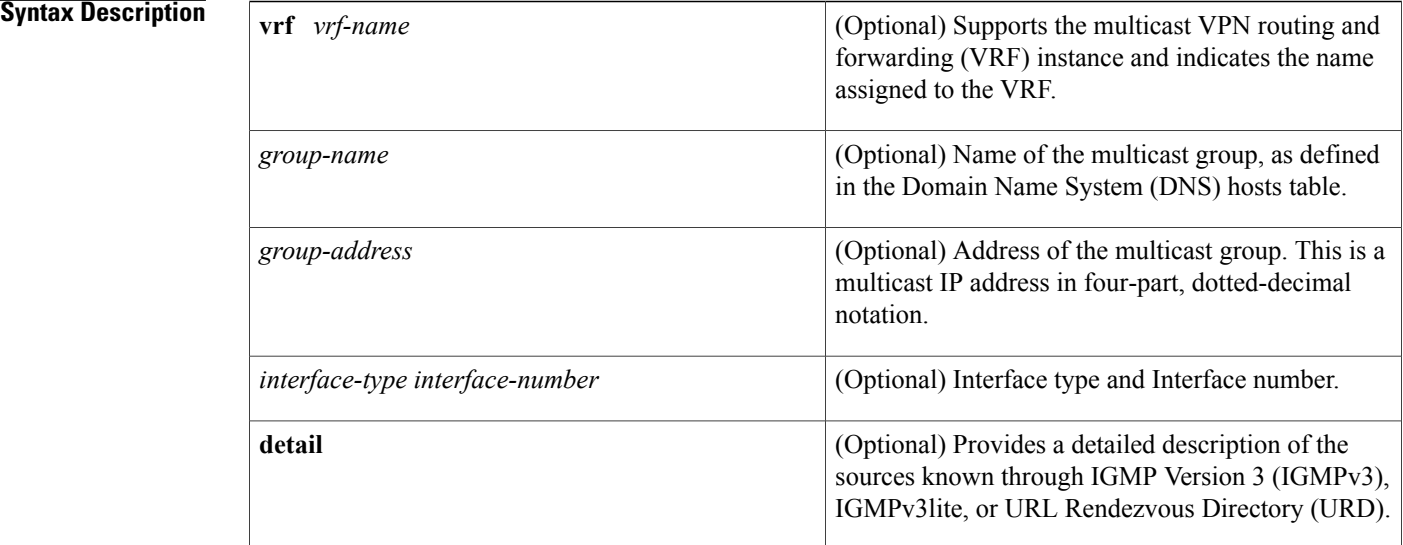

## **Command Modes** User EXEC Privileged EXEC

### *Command History*

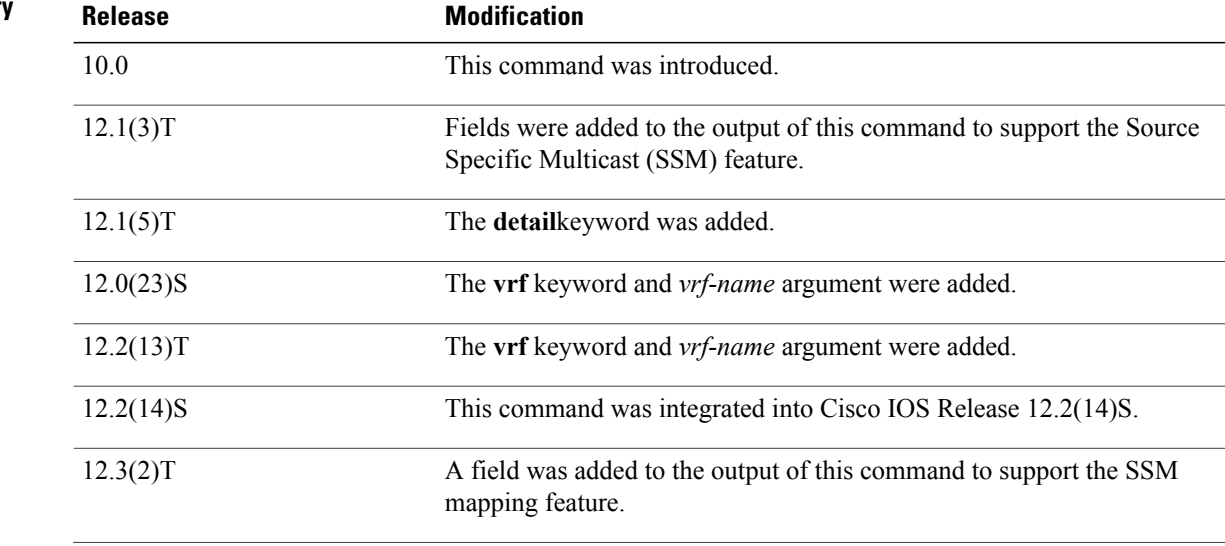

ι

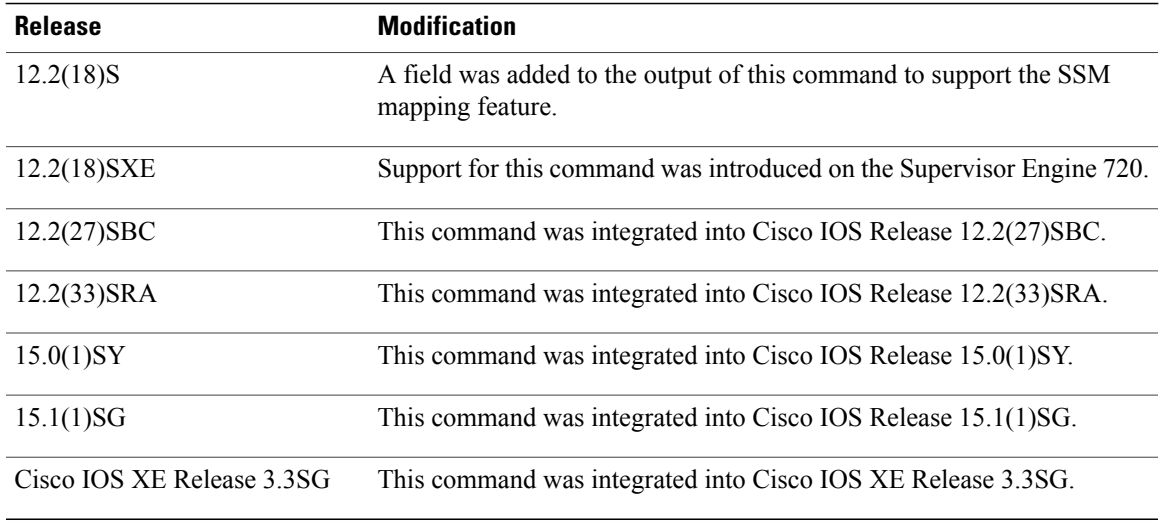

### **Usage Guidelines** If you omit all optional arguments and keywords, the **show ip igmp groups** command displays by group address, interface type, and interface number all directly connected multicast groups.

**Examples** The following is sample output from the **show ip igmp groups** command:

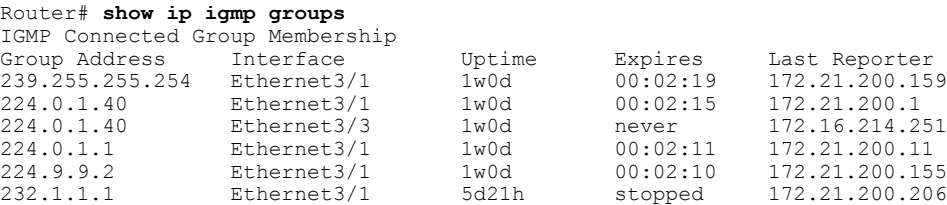

The following is sample output from the **show ip igmp groups** command with the *group-address* argument and **detail** keyword:

```
Router# show ip igmp groups 192.168.1.1 detail
Interface:<br>Group:
                      192.168.1.1<br>01:58:28
Uptime: 01:58:28<br>Group mode: INCLUDE
Group mode:
Last reporter: 10.0.119.133<br>CSR Grp Exp: 00:02:38
CSR Grp Exp:
Group source list: (C - Cisco Src Report, U - URD, R - Remote
                          S- Static, M - SSM Mapping)<br>Uptime v3 Exp CSR Exp
  Source Address Uptime v3 Exp CSR Exp Fwd Flags<br>172.16.214.1 01:58:28 stopped 00:02:31 Yes C
                          01:58:28 stopped
The table below describes the significant fields shown in the displays.
```
**Table 1: show ip igmp groups Field Descriptions**

| <b>Field</b>  | <b>Description</b>                              |
|---------------|-------------------------------------------------|
| Group Address | Address of the multicast group.                 |
| Interface     | Interface through which the group is reachable. |

Г

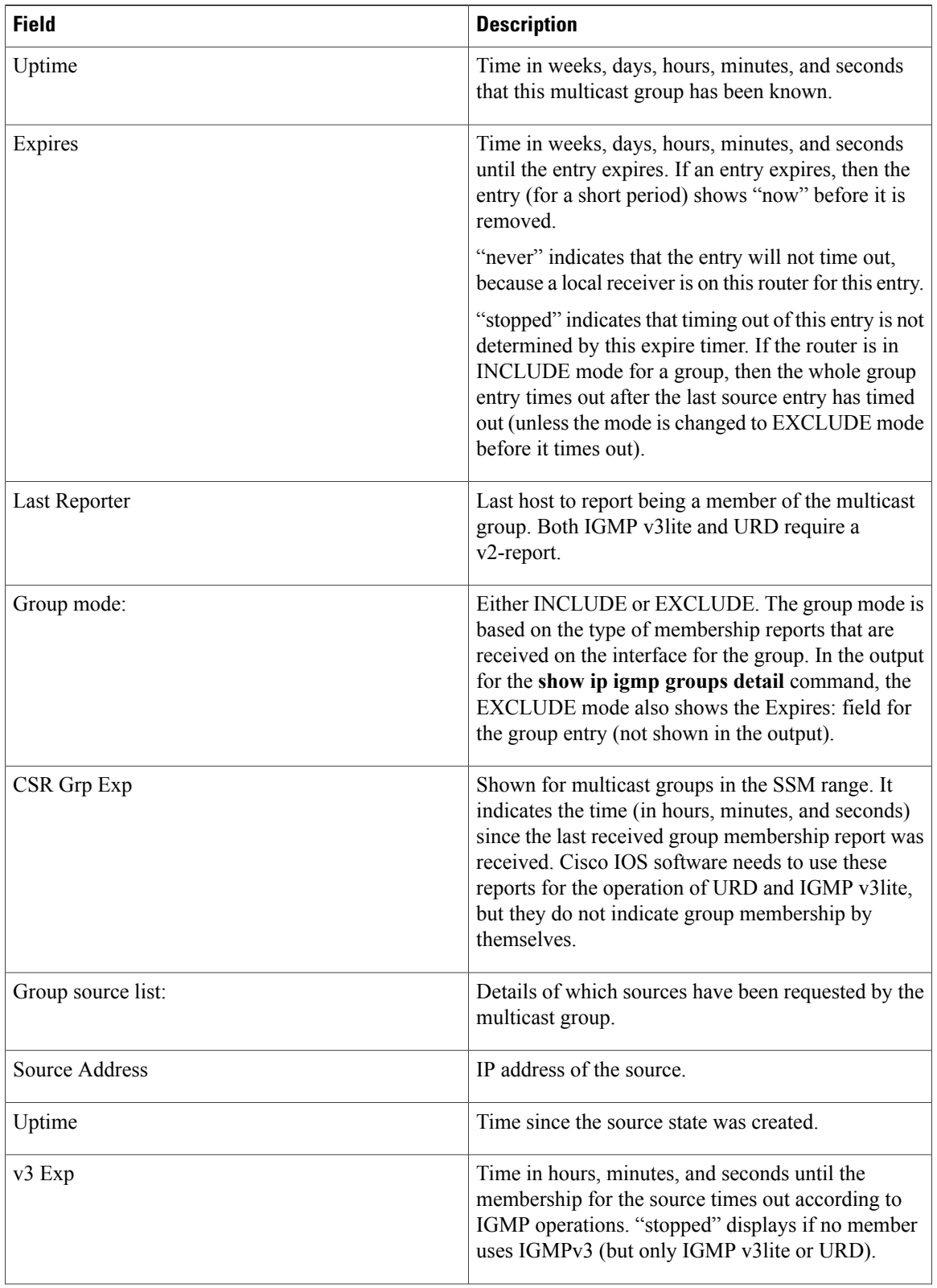

I

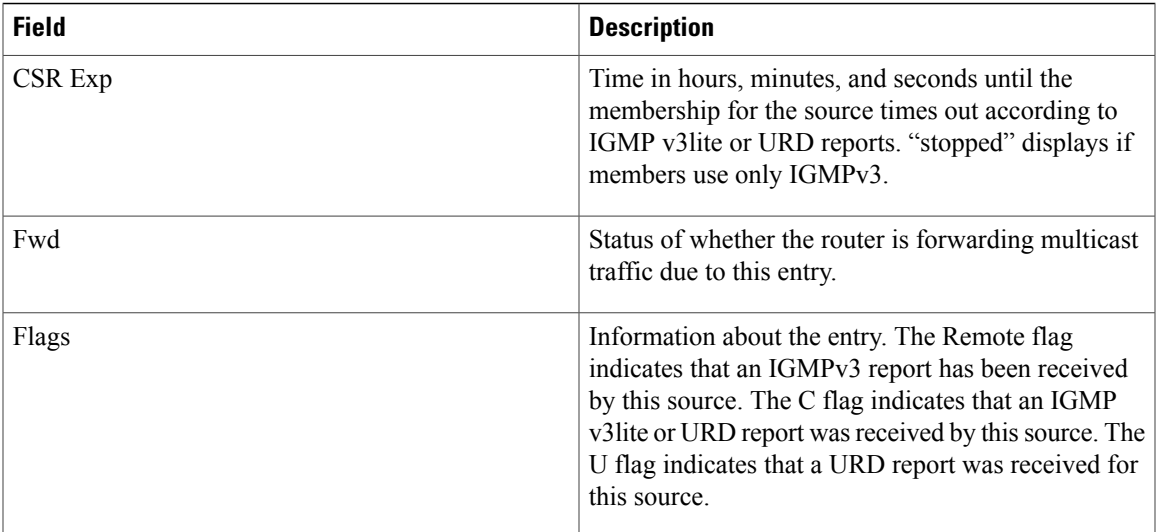

## $Related$  **Commands**

 $\overline{ }$ 

**S**

 $\mathsf{l}$ 

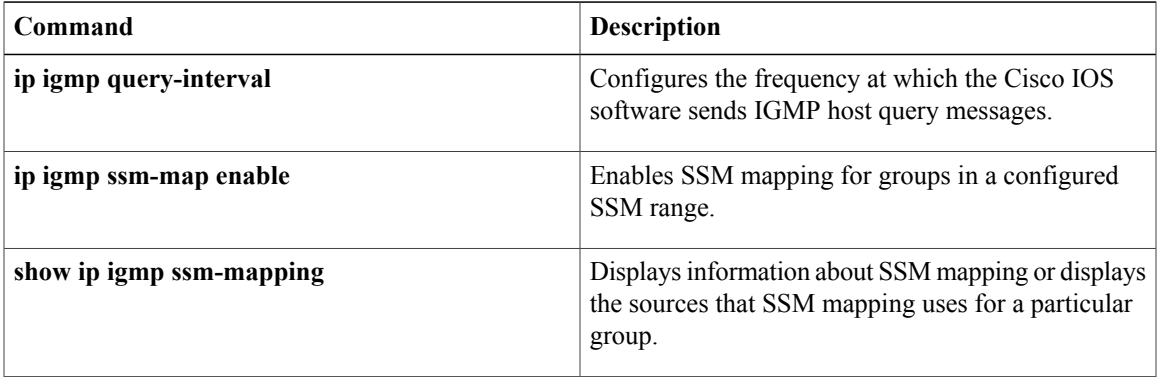

# <span id="page-5-0"></span>**show ip igmp interface**

To display multicast-related information about an interface, use the **show ipigmpinterface** command in user EXEC or privileged EXEC mode.

**show ip igmp** [**vrf** *vrf-name*] **interface** [*interface-type interface-number*]

### **Syntax Description**

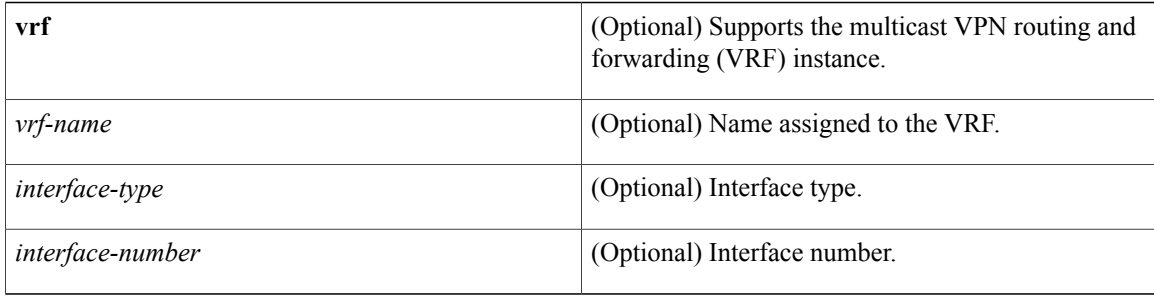

## **Command Modes** User EXEC Privileged EXEC

# **Command History Release <b>Modification** 10.0 This command was introduced. 12.0(23)S The **vrf** keyword and *vrf-name* argument were added. 12.2(13)T The **vrf** keyword and *vrf-name* argument were added. 12.2(14)S This command was integrated into Cisco IOS Release 12.2(14)S. 12.2(27)SBC This command was integrated into Cisco IOS Release 12.2(27)SBC. This command is supported in the Cisco IOS Release 12.2SX train. Support in a specific 12.2SX release of this train depends on your feature set, platform, and platform hardware. 12.2SX

**Usage Guidelines** If you omit the optional arguments, the **show ip igmp interface** command displays information about all interfaces.

> This command also displays information about dynamically learned Distance Vector Multicast Routing Protocol (DVMRP) routers on the interface.

### **Examples** The following is sample output from the **show ip igmp interface** command:

```
Router# show ip igmp interface
Ethernet0 is up, line protocol is up
  Internet address is 192.168.37.6, subnet mask is 255.255.255.0
  IGMP is enabled on interface
  IGMP query interval is 60 seconds
  Inbound IGMP access group is not set
  Multicast routing is enabled on interface
  Multicast TTL threshold is 0
  Multicast designated router (DR) is 192.168.37.33
  No multicast groups joined
Ethernet1 is up, line protocol is up
  Internet address is 192.168.36.129, subnet mask is 255.255.255.0
  IGMP is enabled on interface
  IGMP query interval is 60 seconds
  Inbound IGMP access group is not set
  Multicast routing is enabled on interface
  Multicast TTL threshold is 0
  Multicast designated router (DR) is 192.168.36.131
  Multicast groups joined: 225.2.2.2 226.2.2.2
Tunnel0 is up, line protocol is up
  Internet address is 10.1.37.2, subnet mask is 255.255.0.0
  IGMP is enabled on interface
  IGMP query interval is 60 seconds
  Inbound IGMP access group is not set
  Multicast routing is enabled on interface
  Multicast TTL threshold is 0
  No multicast groups joined
The table below describes the significant fields shown in the display.
```
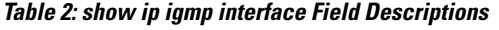

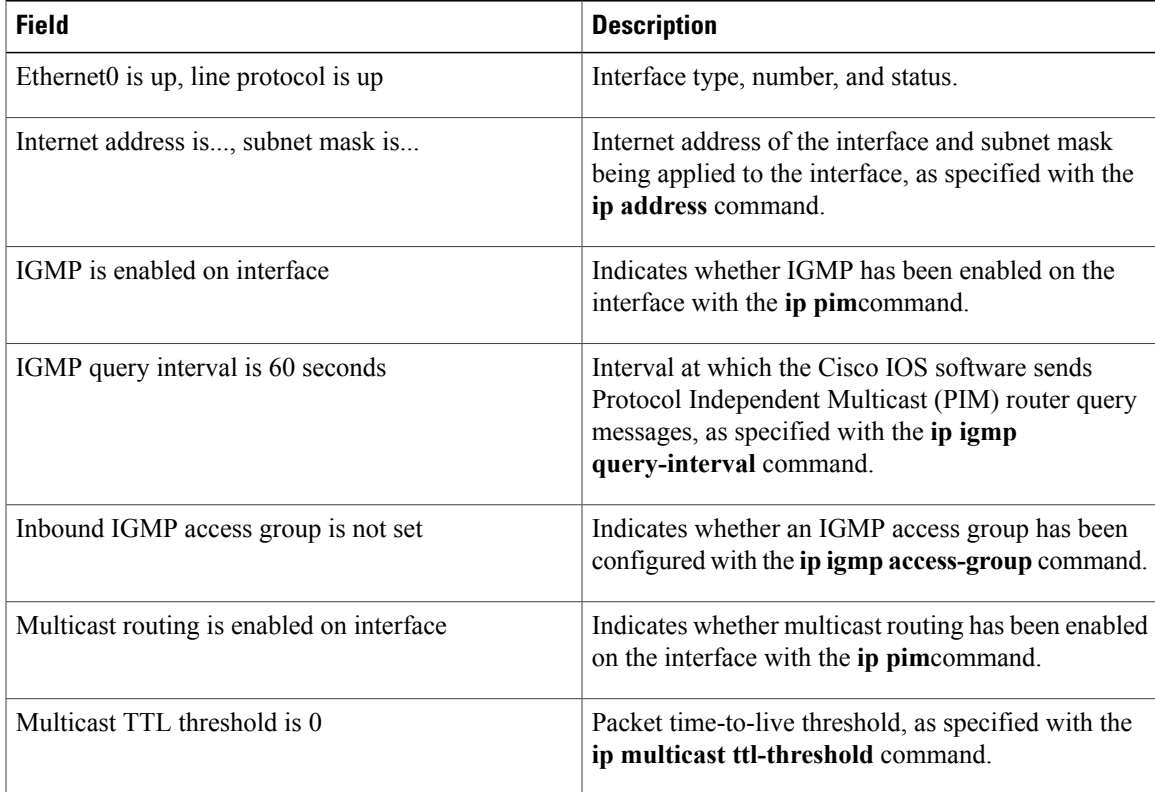

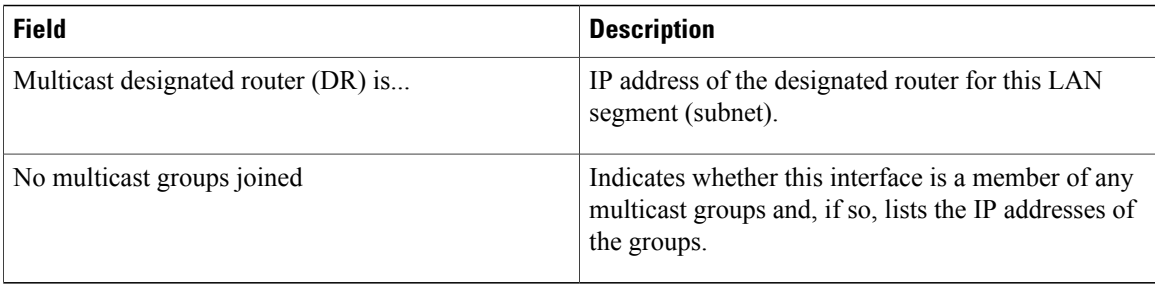

### **Related Commands**

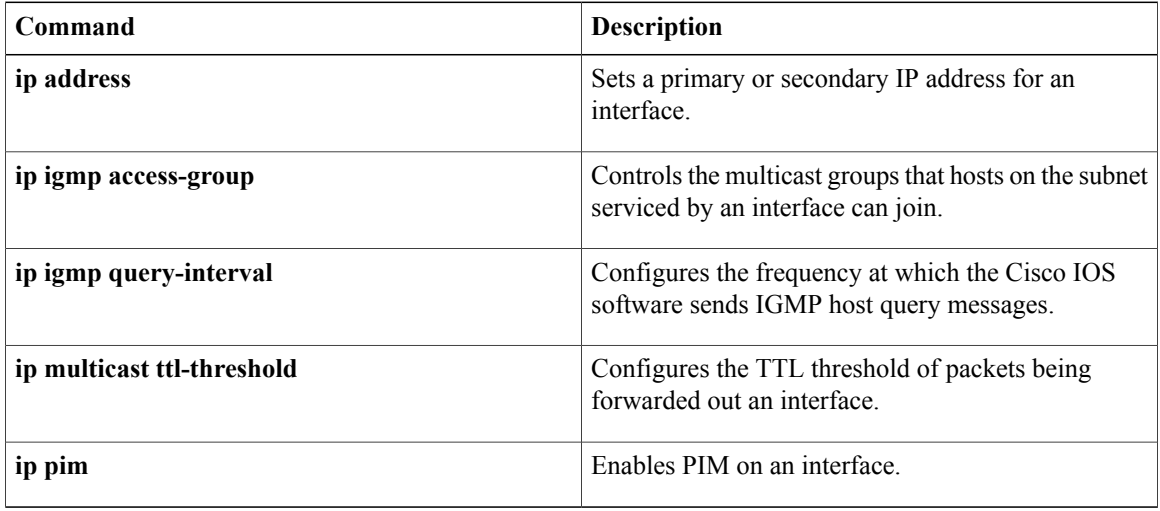

 $\mathbf I$ 

# <span id="page-8-0"></span>**show ip igmp snooping**

To display the Internet Group Management Protocol (IGMP) snooping configuration of a device, use the **show ip igmp snooping**command in user EXEC or privileged EXEC mode.

**show ip igmp snooping** [**groups** [**count**| **vlan** *vlan-id* [*ip-address***| count**]]| **mrouter** [[**vlan** *vlan-id*]| [**bd** *bd-id*]] **| querier**| **vlan** *vlan-id*| **bd** *bd-id*]

### **Syntax Description**

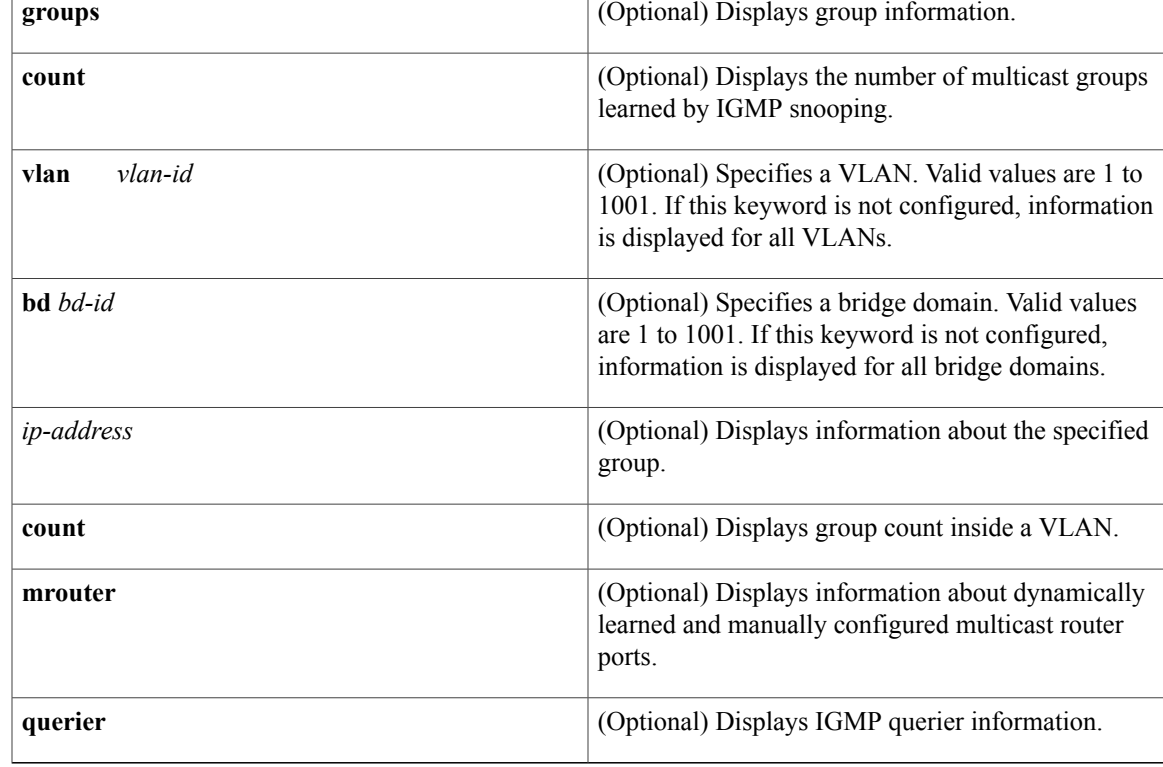

## **Command Modes** User EXEC (>)

Г

Privileged EXEC (#)

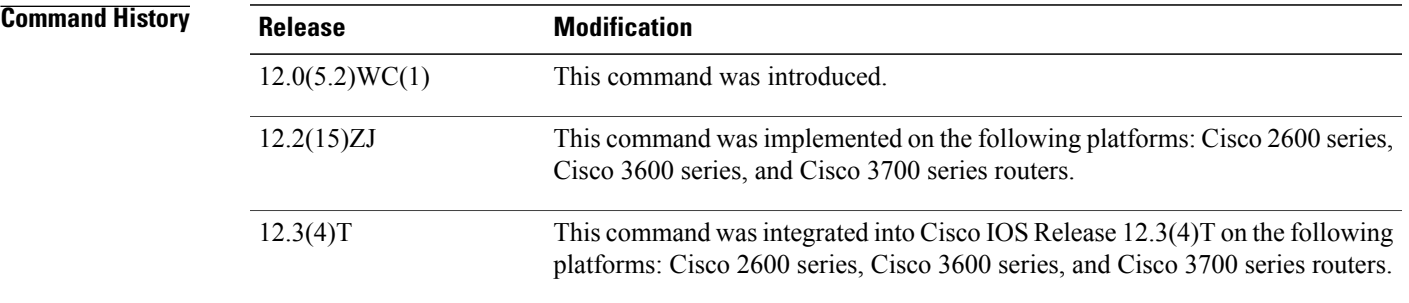

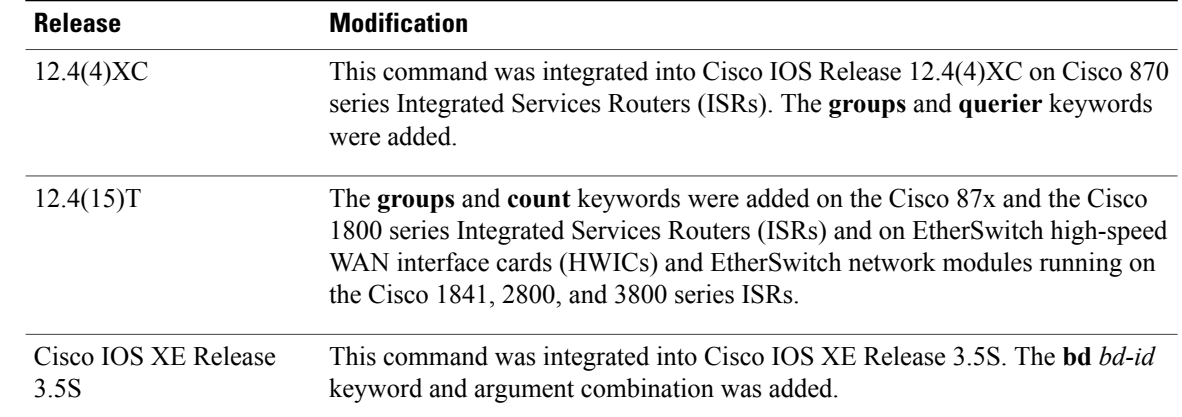

## **Usage Guidelines** You can also use the **show mac-address-table multicast** command to display entries in the MAC address table for a VLAN that has IGMP snooping enabled.

### **Examples** The following is sample output from the **show ip igmp snooping** command:

### Router# **show ip igmp snooping**

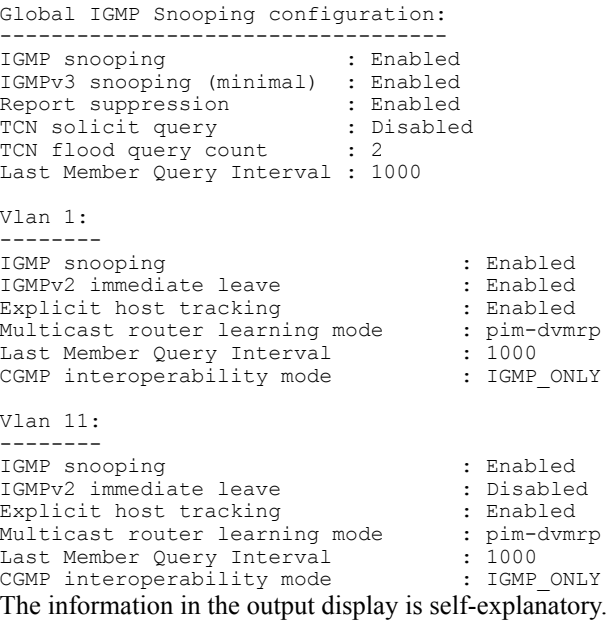

The following is sample output from the **show ip igmp snooping**command using the **vlan** keyword:

Router# **show ip igmp snooping vlan 1**vlan 1 ---------- IGMP snooping is globally enabled IGMP snooping is enabled on this Vlan IGMP snooping immediate-leave is enabled on this Vlan IGMP snooping mrouter learn mode is pim-dvmrp on this Vlan The information in the output display is self-explanatory.

The following is sample output from the **show ip igmp snooping**command using the **bd** keyword:

```
show ip igmp snooping bd 101
Global IGMP Snooping configuration:
-------------------------------------------
IGMP snooping Oper State : Enabled<br>IGMPv3 snooping : Enabled
IGMPv3 snooping : Enabled<br>Report suppression : Enabled
Report suppression : Enabled<br>
EHT DB limit/count : 100000/0
EHT DB limit/count : 100000/0<br>TCN solicit query : Disabled
TCN solicit query
Robustness variable : 2<br>Last member query count : 2
Last member query count : 2<br>Last member query interval : 1000
Last member query interval : 10<br>Check TTI=1 : No
Check TTL=1
Check Router-Alert-Option : No
.
.
.
```
The information in the output display is self-explanatory.

The following is sample output from the **show ip igmp snooping**command using the **mrouter** keyword:

**S**

**Note** In this example, Fa0/3 is a dynamically learned router port, and Fa0/2 is a configured static router port.

```
Router# show ip igmp snooping mrouter vlan 1
         ports
\frac{---}{1}Fa0/2(static), Fa0/3(dynamic)
The information in the output display is self-explanatory.
```
The following is sample output from the **show ip igmp snooping** command using the **groups**keyword:

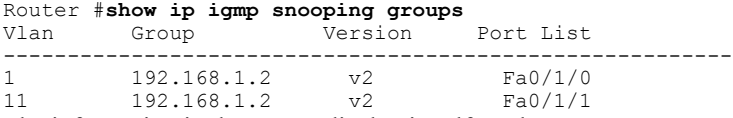

The information in the output display is self-explanatory.

The following is sample output from the **show ip igmp snooping groups** command with the **count** keyword specified:

Router# **show ip igmp snooping groups count**

Total number of groups: 2 The information in the output is self-explanatory.

## **Related Commands**

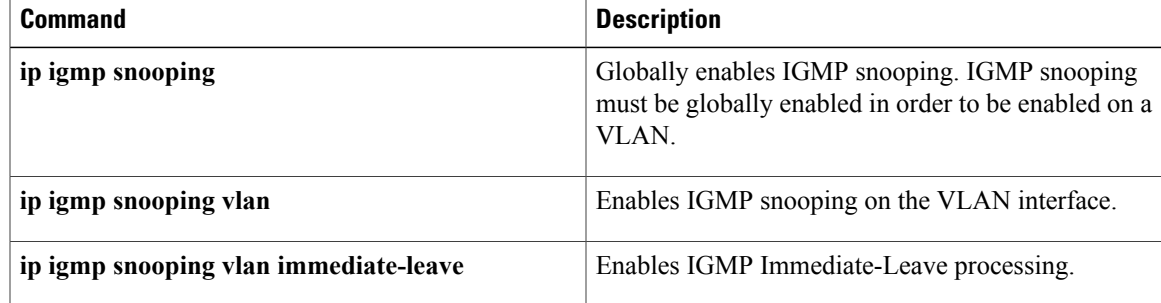

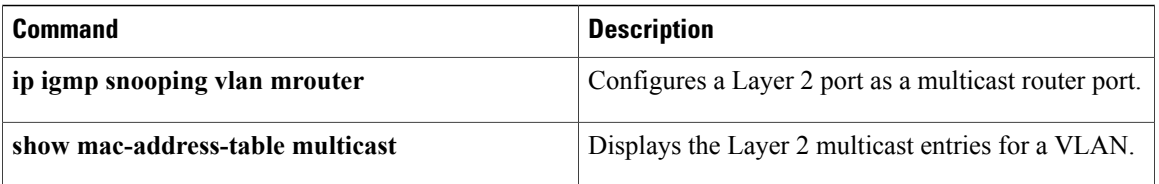

T

# <span id="page-12-0"></span>**show ip igmp snooping mrouter**

**Note**

The documentation for this command has been integrated into the documentation for the **show ip igmp snooping** command. Please see the **show ip igmp snooping** command for complete and up-to-date information about displaying information for dynamically learned and manually configured multicast router ports.

To display information on dynamically learned and manually configured multicast router ports, use the **show ip igmp snooping mrouter**command in privileged EXEC mode.

**show ip igmp snooping mrouter** {**vlan** *vlan-id*| **bd** *bd-id*}

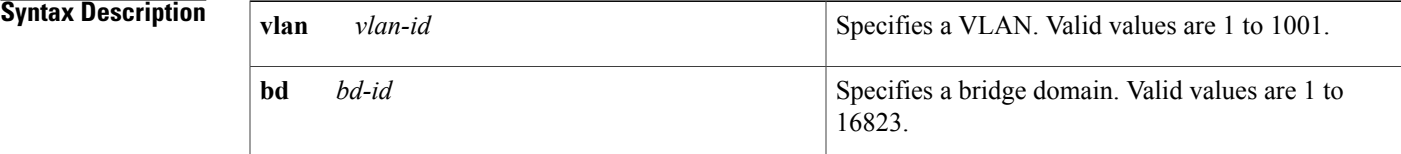

## **Command Modes** Privileged EXEC

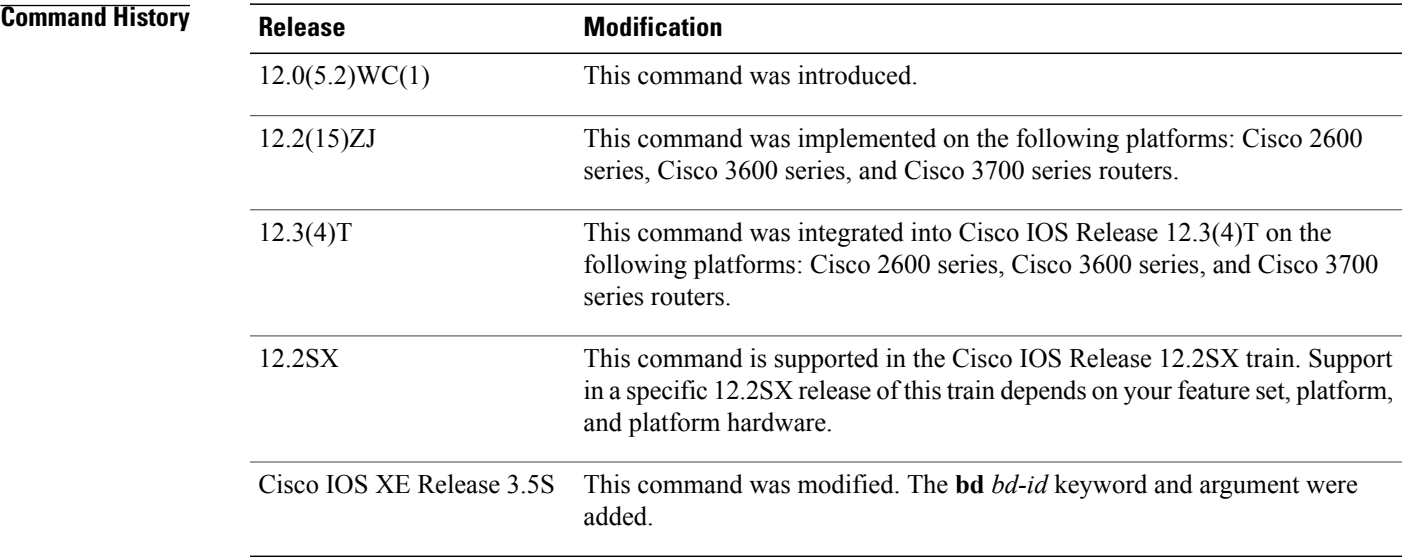

**Usage Guidelines** You can also use the **show mac-address-table multicast** command to display entries in the MAC address table for a VLAN that has Internet Group Management Protocol (IGMP) snooping enabled.

**Examples** The following is sample output from the **show ip igmp snooping mrouter vlan 1**command:

```
\overline{\mathscr{C}}
```
**Note** In this example, Fa0/3 is a dynamically learned router port, and Fa0/2 is a configured static router port.

**S**

T

```
Router# show ip igmp snooping mrouter vlan 1Vlan ports
---- -----
  1 Fa0/2(static), Fa0/3(dynamic)
```
## **Related Commands**

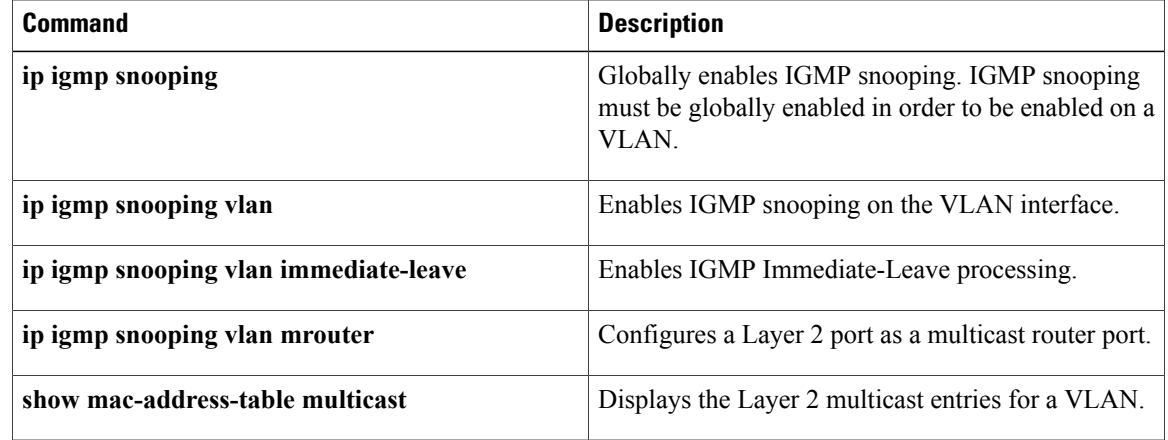

# <span id="page-14-0"></span>**show ip igmp udlr**

To display unidirectional link routing (UDLR) information for directly connected multicast groups on interfaces that have a unidirectional link (UDL) helper address configured, use the **show ip igmp udlr**command in user EXEC or privileged EXEC mode.

**show ip igmp udlr** [*group-name*| *group-address*| *interface-type interface-number*]

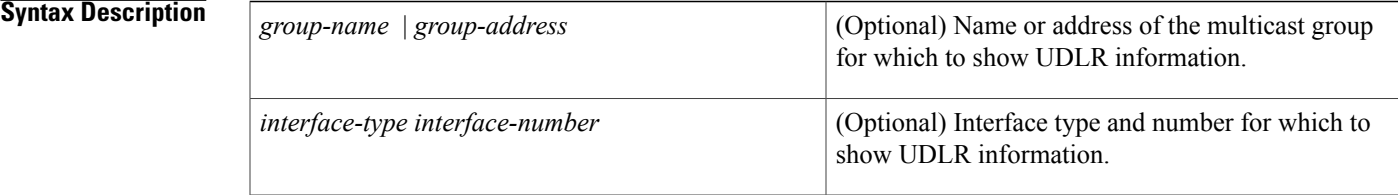

### **Command Modes** User EXEC Privileged EXEC

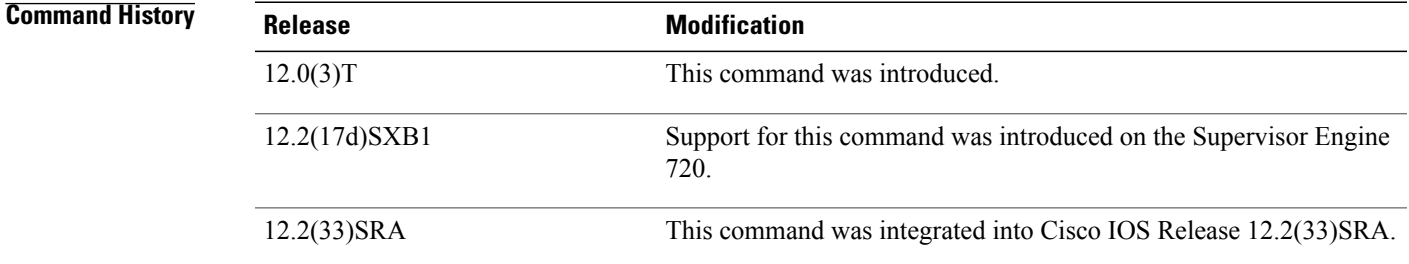

**Usage Guidelines** This command displays which groups are being forwarded and received over the UDL.

On the upstream router, this command shows which interface is a UDL interface and which IP multicast groups are being forwarded out that interface. The UDL Reporter is the IPaddress of the downstream interface on the receiving router. If there is more than one downstream router, thisfield shows which downstream router forwarded the IGMP host report to the upstream router over the ground-based network. This report is forwarded over the UDL so that all downstream routers know which groups have already been requested by other downstream routers and additional IGMP host reports are suppressed.

On the downstream router, this command (in the Interface field) shows which local interface received an IGMP host report (from a directly connected host for a specific group). The UDL Reporter is the IP address of the router that had forwarded the IGMP host report to the upstream router over the ground-based network. The UDL Interfaces column shows the interface on which IP multicast packets are being received.

**Examples** The following is sample output of the **show ip igmp udlr**command on an upstream router:

upstream-rtr# **show ip igmp udlr** IGMP UDLR Status, UDL Interfaces: Serial0

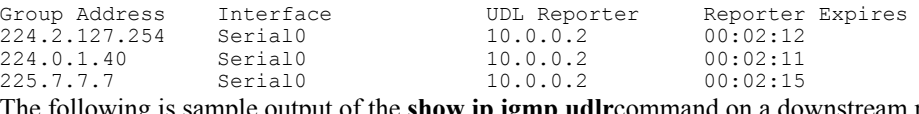

The following is sample output of the **show ip igmp udlr**command on a downstream router:

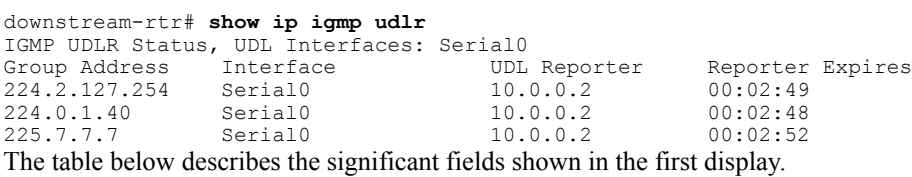

### **Table 3: show ip igmp udlr Field Descriptions**

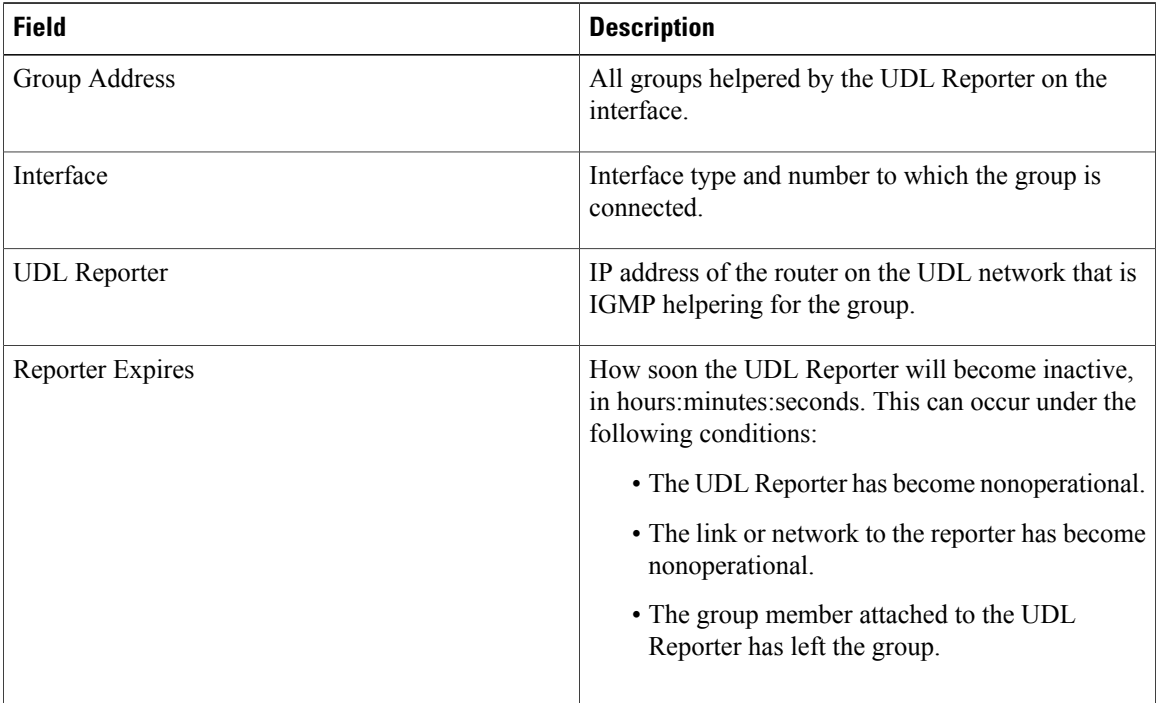

Ī

# <span id="page-16-0"></span>**show ip mroute**

**S**

Г

To display the contents of the multicast routing (mroute) table, use the **show ip mroute** command in user EXEC or privileged EXEC mode.

**show ip mroute** [**vrf** *vrf-name*] [[**active** [ *kbps* ] [**interface** *type number*]**|bidirectional**| **count [terse]|dense**| **interface** *type number***| proxy| pruned| sparse| ssm| static| summary**]| [*group-address* [ *source-address* ]] [**count [terse]**| **interface** *type number***| proxy| pruned| summary**]| [*source-address group-address*] [**count [terse]**| **interface** *type number***| proxy| pruned| summary**]| [ *group-address* ] **active** [ *kbps* ] [**interface** *type number***| verbose**]]

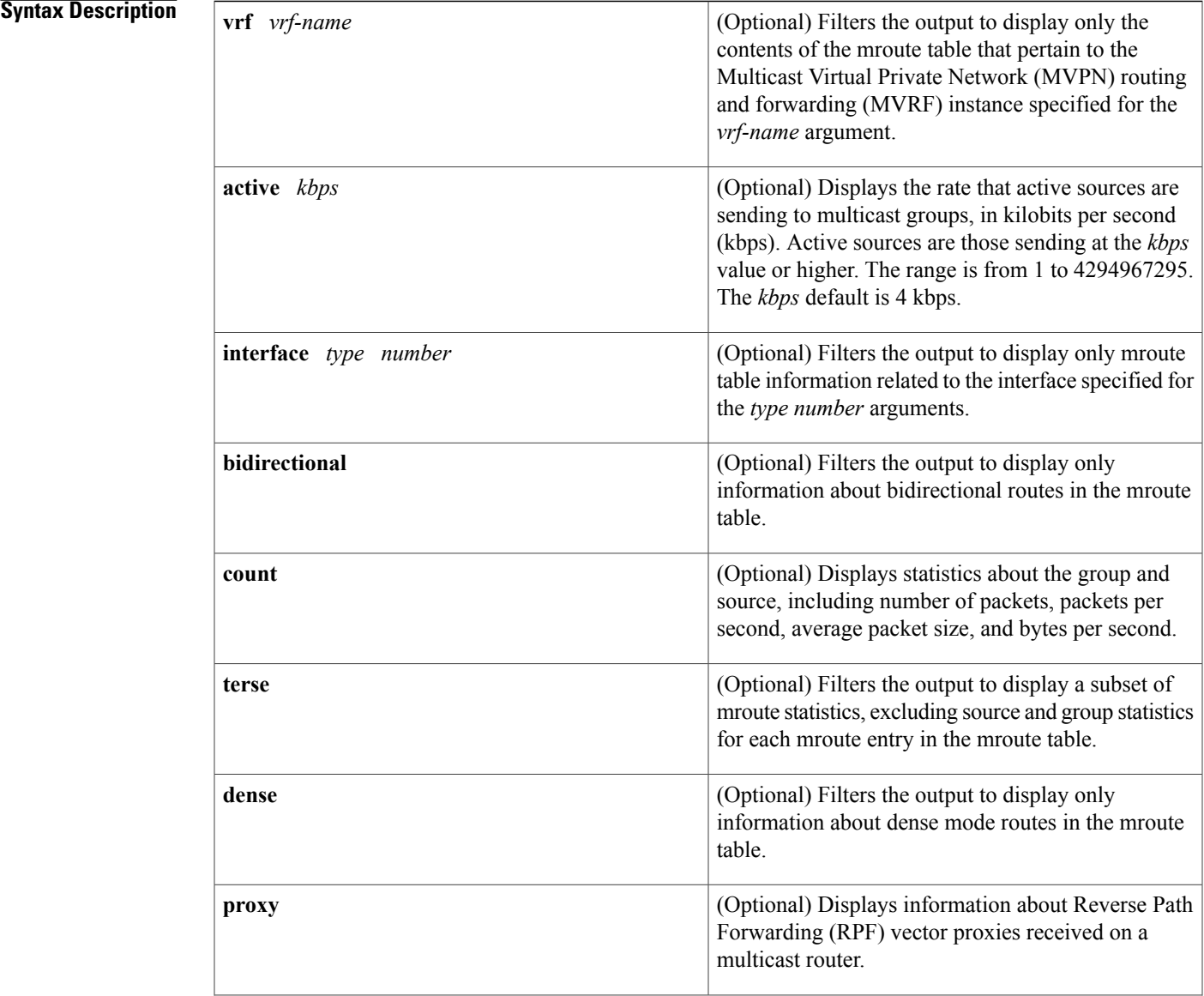

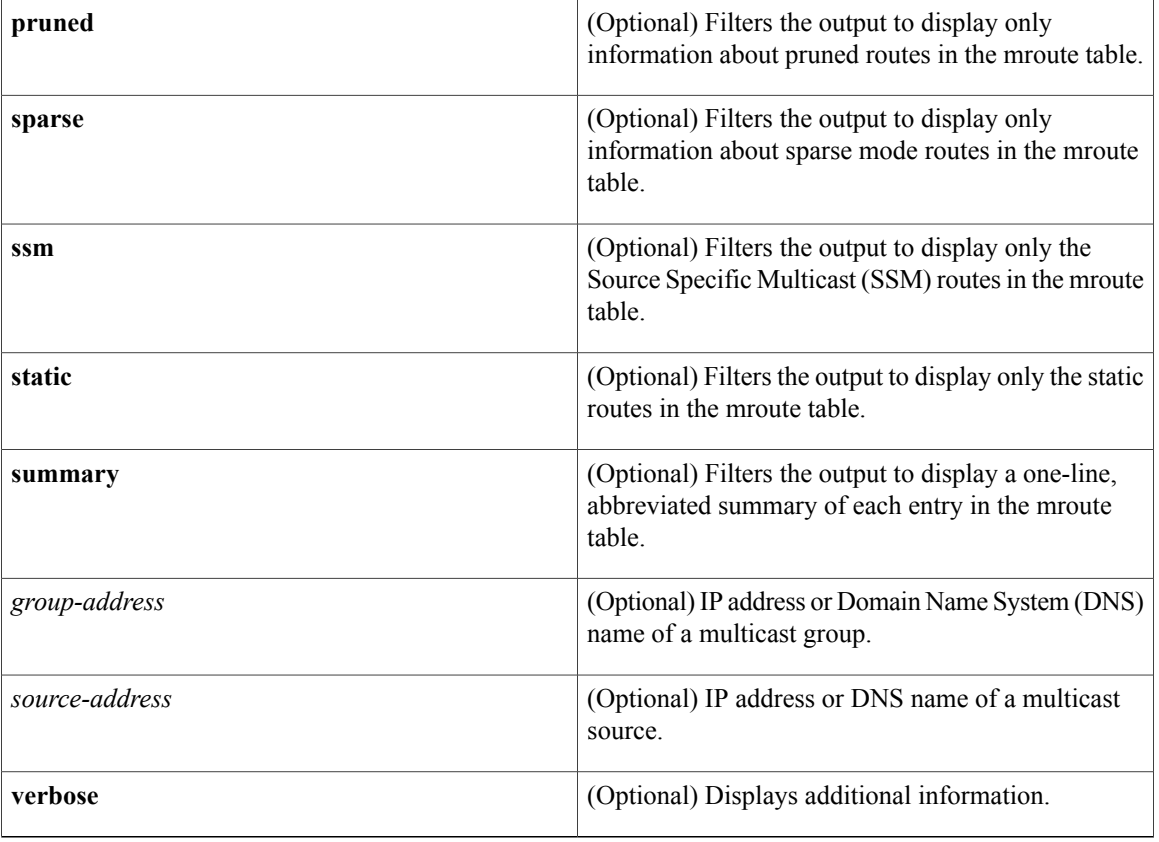

**Command Default** If you omit all optional arguments and keywords, the **show ip mroute** command displays all entries in the mroute table.

## **Command Modes** User EXEC (>) Privileged EXEC (#)

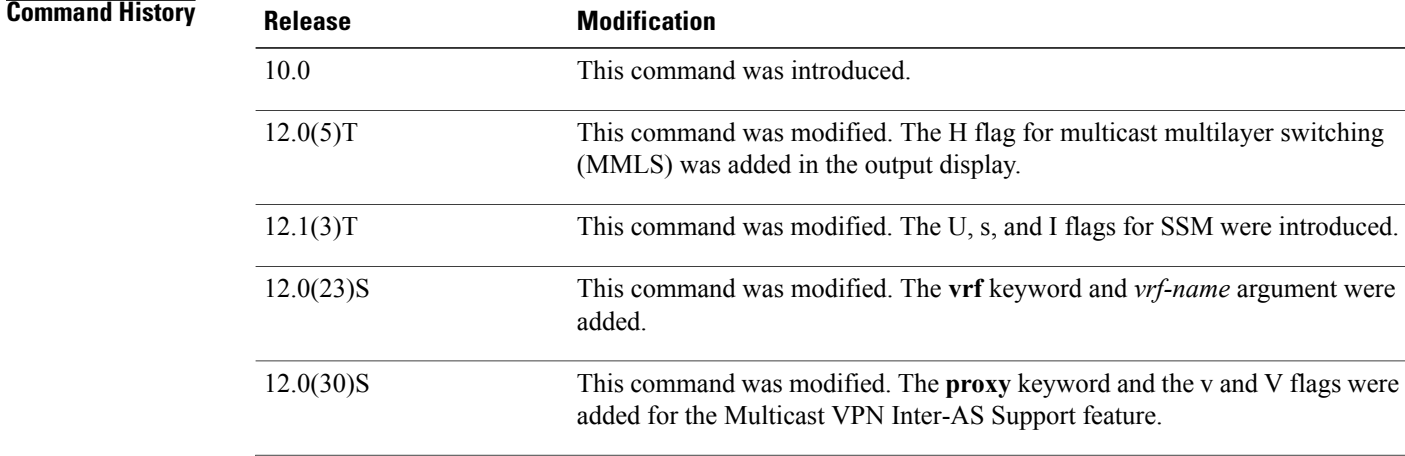

T

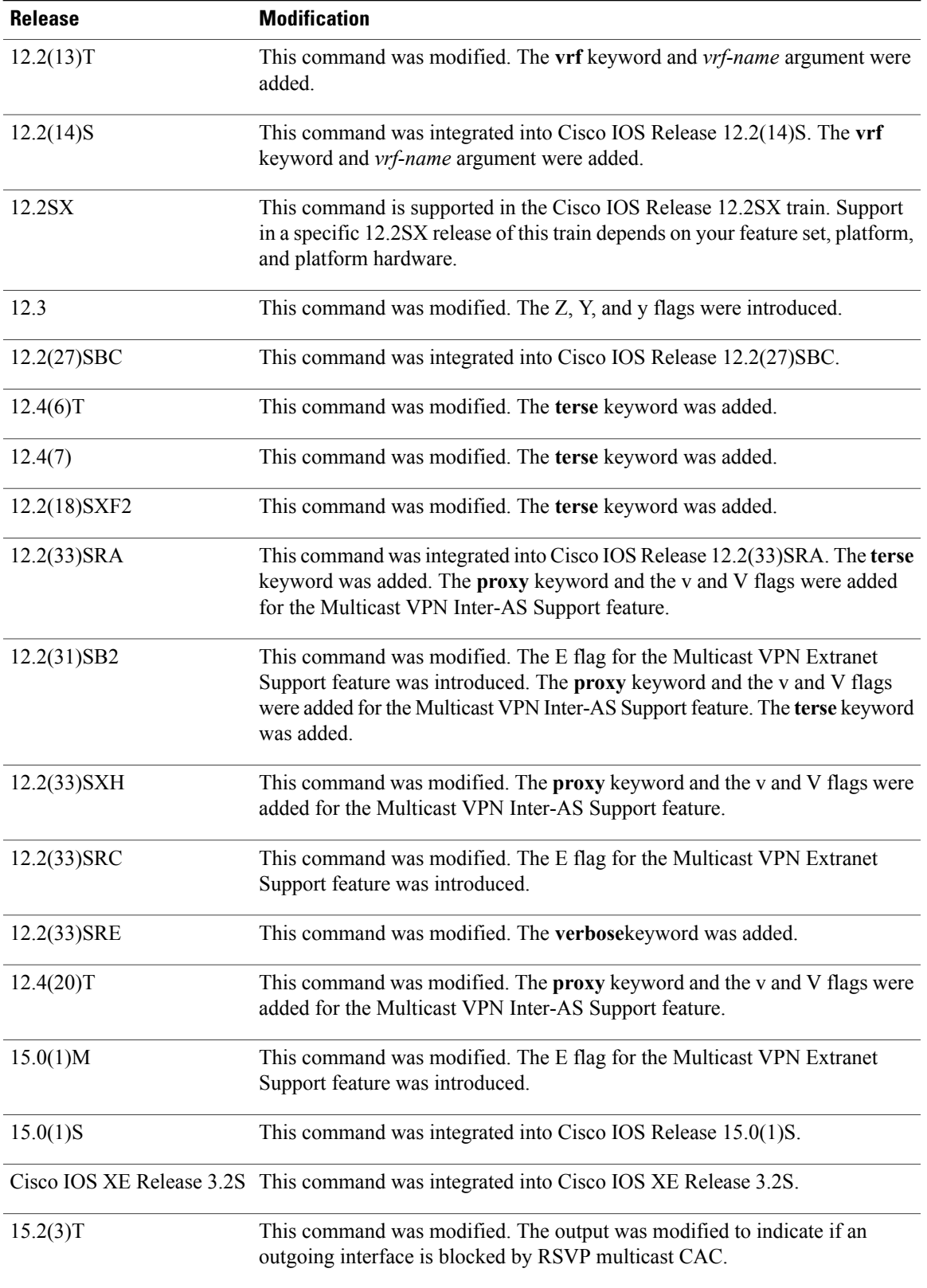

 $\mathbf l$ 

 $\overline{ }$ 

 $\mathbf I$ 

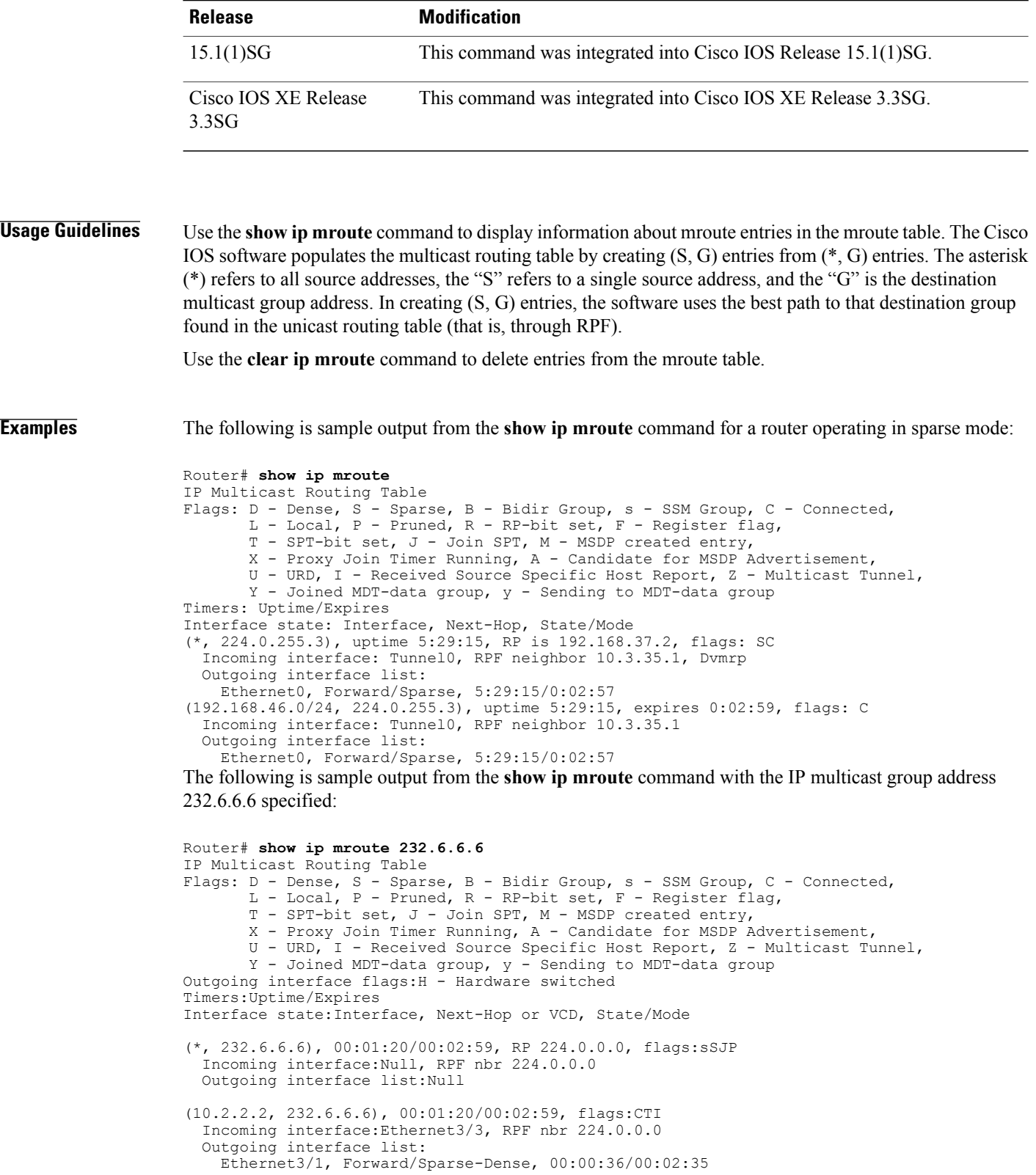

The following is sample output from the **show ip mroute** command for a router operating in dense mode. This output displays the contents of the IP multicast routing table for the multicast group named cbone-audio.

```
Router# show ip mroute cbone-audio
IP Multicast Routing Table
Flags: D - Dense, S - Sparse, B - Bidir Group, s - SSM Group, C - Connected,
       L - Local, P - Pruned, R - RP-bit set, F - Register flag,
       T - SPT-bit set, J - Join SPT, M - MSDP created entry,
       X - Proxy Join Timer Running, A - Candidate for MSDP Advertisement,
       U - URD, I - Received Source Specific Host Report, Z - Multicast Tunnel,
       Y - Joined MDT-data group, y - Sending to MDT-data group
Timers: Uptime/Expires
Interface state: Interface, Next-Hop, State/Mode
(*, 224.0.255.1), uptime 0:57:31, expires 0:02:59, RP is 224.0.0.0, flags: DC
  Incoming interface: Null, RPF neighbor 224.0.0.0, Dvmrp
  Outgoing interface list:
    Ethernet0, Forward/Dense, 0:57:31/0:02:52
    Tunnel0, Forward/Dense, 0:56:55/0:01:28
(192.168.37.100, 224.0.255.1), uptime 20:20:00, expires 0:02:55, flags: C
  Incoming interface: Tunnel0, RPF neighbor 10.20.37.33, Dvmrp
  Outgoing interface list:
    Ethernet0, Forward/Dense, 20:20:00/0:02:52
```
The following is sample output from the **show ip mroute** command that shows the virtual circuit descriptor (VCD) value, because an ATM interface with Protocol Independent Multicast (PIM) multipoint signaling is enabled:

```
Router# show ip mroute 224.1.1.1
IP Multicast Routing Table
Flags: D - Dense, S - Sparse, B - Bidir Group, s - SSM Group, C - Connected,
       L - Local, P - Pruned, R - RP-bit set, F - Register flag,
       T - SPT-bit set, J - Join SPT, M - MSDP created entry,
       X - Proxy Join Timer Running, A - Candidate for MSDP Advertisement,
       U - URD, I - Received Source Specific Host Report, Z - Multicast Tunnel,
       Y - Joined MDT-data group, y - Sending to MDT-data group
Timers: Uptime/Expires
Interface state: Interface, Next-Hop or VCD, State/Mode
(*, 224.1.1.1), 00:03:57/00:02:54, RP 172.16.0.0, flags: SJ
  Incoming interface: Null, RPF nbr 224.0.0.0224.0.0.0
  Outgoing interface list:
    ATM0/0, VCD 14, Forward/Sparse, 00:03:57/00:02:53
The following is sample output from the show ip mroute command with the summary keyword:
Router# show ip mroute summary
IP Multicast Routing Table
Flags: D - Dense, S - Sparse, B - Bidir Group, s - SSM Group, C - Connected,
```

```
L - Local, P - Pruned, R - RP-bit set, F - Register flag,
       T - SPT-bit set, J - Join SPT, M - MSDP created entry,
       X - Proxy Join Timer Running, A - Candidate for MSDP Advertisement,
       U - URD, I - Received Source Specific Host Report, Z - Multicast Tunnel,
      Y - Joined MDT-data group, y - Sending to MDT-data group
Timers: Uptime/Expires
Interface state: Interface, Next-Hop, State/Mode
(*, 224.255.255.255), 2d16h/00:02:30, RP 172.16.10.13, flags: SJPC
(*, 224.2.127.253), 00:58:18/00:02:00, RP 172.16.10.13, flags: SJC
(*, 224.1.127.255), 00:58:21/00:02:03, RP 172.16.10.13, flags: SJC
(*, 224.2.127.254), 2d16h/00:00:00, RP 172.16.10.13, flags: SJCL
  (172.16.160.67, 224.2.127.254), 00:02:46/00:00:12, flags: CLJT
  (172.16.244.217, 224.2.127.254), 00:02:15/00:00:40, flags: CLJT
  (172.16.8.33, 224.2.127.254), 00:00:25/00:02:32, flags: CLJT
  (172.16.2.62, 224.2.127.254), 00:00:51/00:02:03, flags: CLJT
  (172.16.8.3, 224.2.127.254), 00:00:26/00:02:33, flags: CLJT
  (172.16.60.189, 224.2.127.254), 00:03:47/00:00:46, flags: CLJT
```
The following is sample output from the **show ip mroute** command with the **active** keyword:

```
Router# show ip mroute active 4
Active IP Multicast Sources - sending >= 4 kbps
Group: 224.2.127.254, (sdr.cisco.com)
```

```
Source: 192.168.28.69 (mbone.ipd.anl.gov)
    Rate: 1 pps/4 kbps(1sec), 4 kbps(last 1 secs), 4 kbps(life avg)
Group: 224.2.201.241, ACM 97
   Source: 192.168.52.160 (webcast3-e1.acm97.interop.net)
    Rate: 9 pps/93 kbps(1sec), 145 kbps(last 20 secs), 85 kbps(life avg)
Group: 224.2.207.215, ACM 97
   Source: 192.168.52.160 (webcast3-e1.acm97.interop.net)
     Rate: 3 pps/31 kbps(1sec), 63 kbps(last 19 secs), 65 kbps(life avg)
```
The following partial sample output shows that outbound interface Ethernet 0/2 is blocked. The data flow on an interface can be blocked because RSVP deleted (denial) the reservation for the flow or the flow matched an ACL that is subject to RSVP multicast CAC:

```
mcast-iou01-2# sho ip mro 237.1.1.2
IP Multicast Routing Table
.
.
.
(40.0.7.200, 237.1.1.2), 00:04:34/00:03:15, flags: T
  Incoming interface: Ethernet0/0, RPF nbr 40.0.1.1
  Outgoing interface list:
    Ethernet0/1, Forward/Sparse-Dense, 00:04:34/00:02:57
    Ethernet0/2, Forward/Sparse-Dense, 00:04:16/00:02:33 Blocked
```
The table below describes the significant fields shown in the displays.

**Table 4: show ip mroute Field Descriptions**

| <b>Field</b> | <b>Description</b>                                                                                                    |
|--------------|----------------------------------------------------------------------------------------------------|
| Flags:       | Provides information about the entry.                                                                                                    |
|              | • D--Dense. Entry is operating in dense mode.                                                                                               |
|              | • S--Sparse. Entry is operating in sparse mode.                                                                                             |
|              | • B--Bidir Group. Indicates that a multicast group<br>is operating in bidirectional mode.                                                   |
|              | • s-SSM Group. Indicates that a multicast group<br>is within the SSM range of IP addresses. This<br>flag is reset if the SSM range changes. |
|              | • C--Connected. A member of the multicast group<br>is present on the directly connected interface.                                          |

**S**

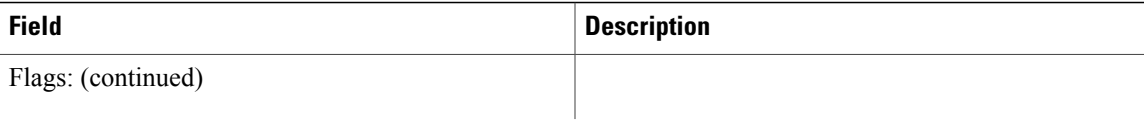

 $\mathbf l$ 

 $\overline{\phantom{a}}$ 

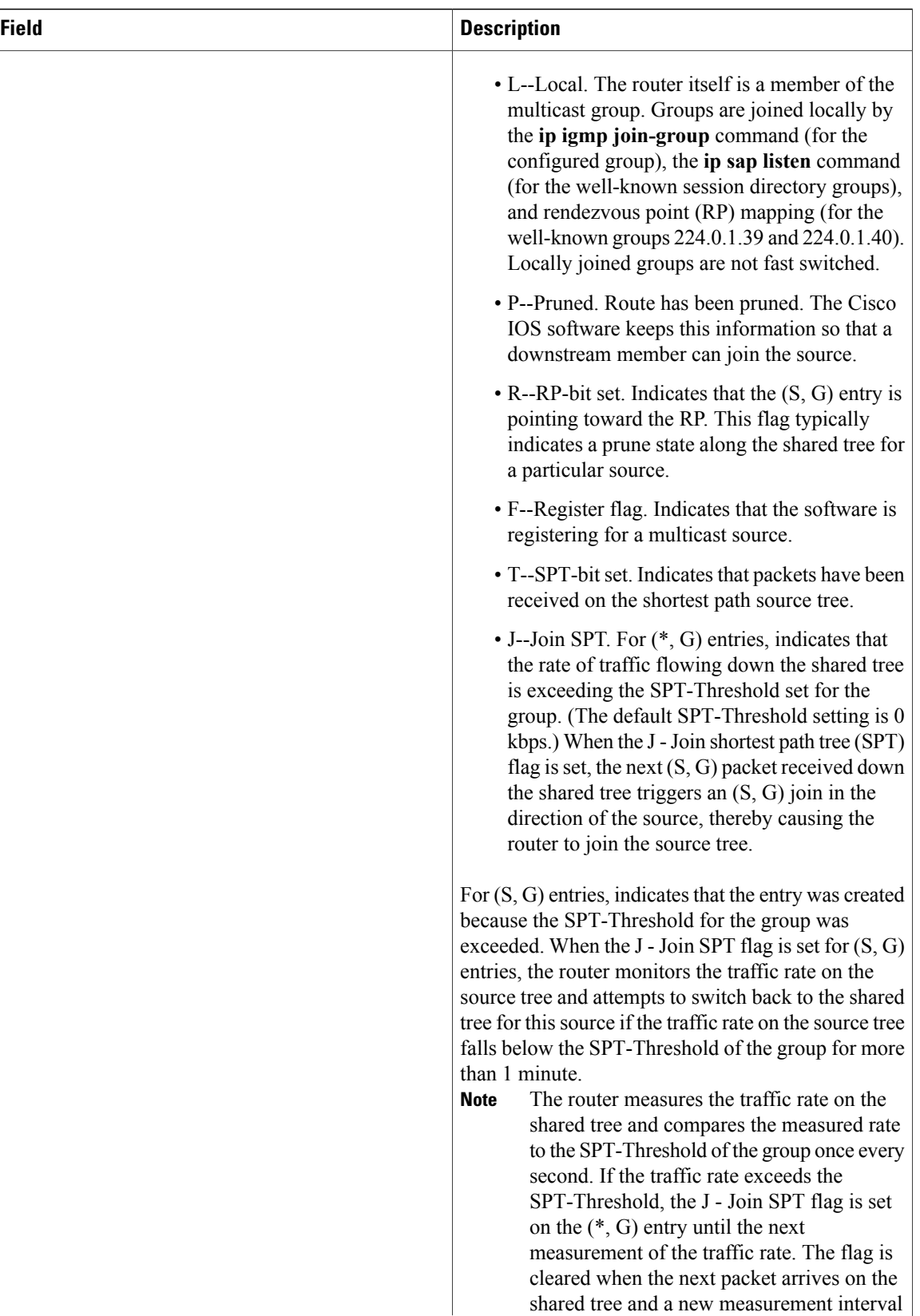

**24**

T

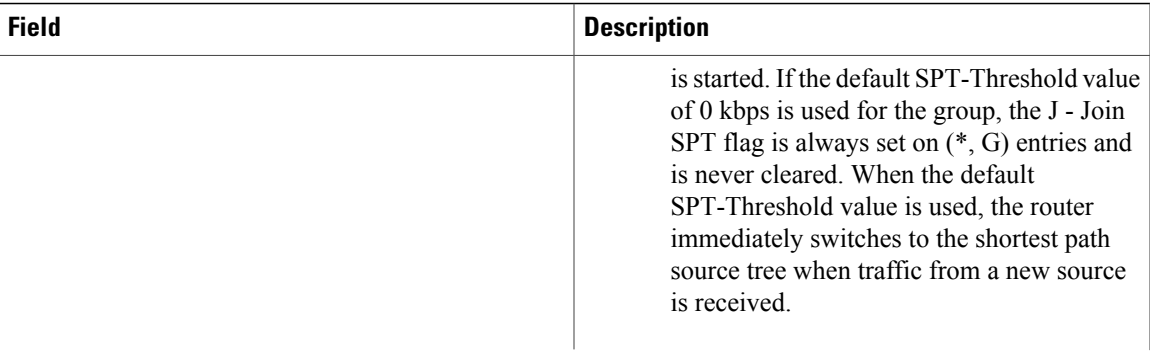

 $\mathbf l$ 

 $\overline{\phantom{a}}$ 

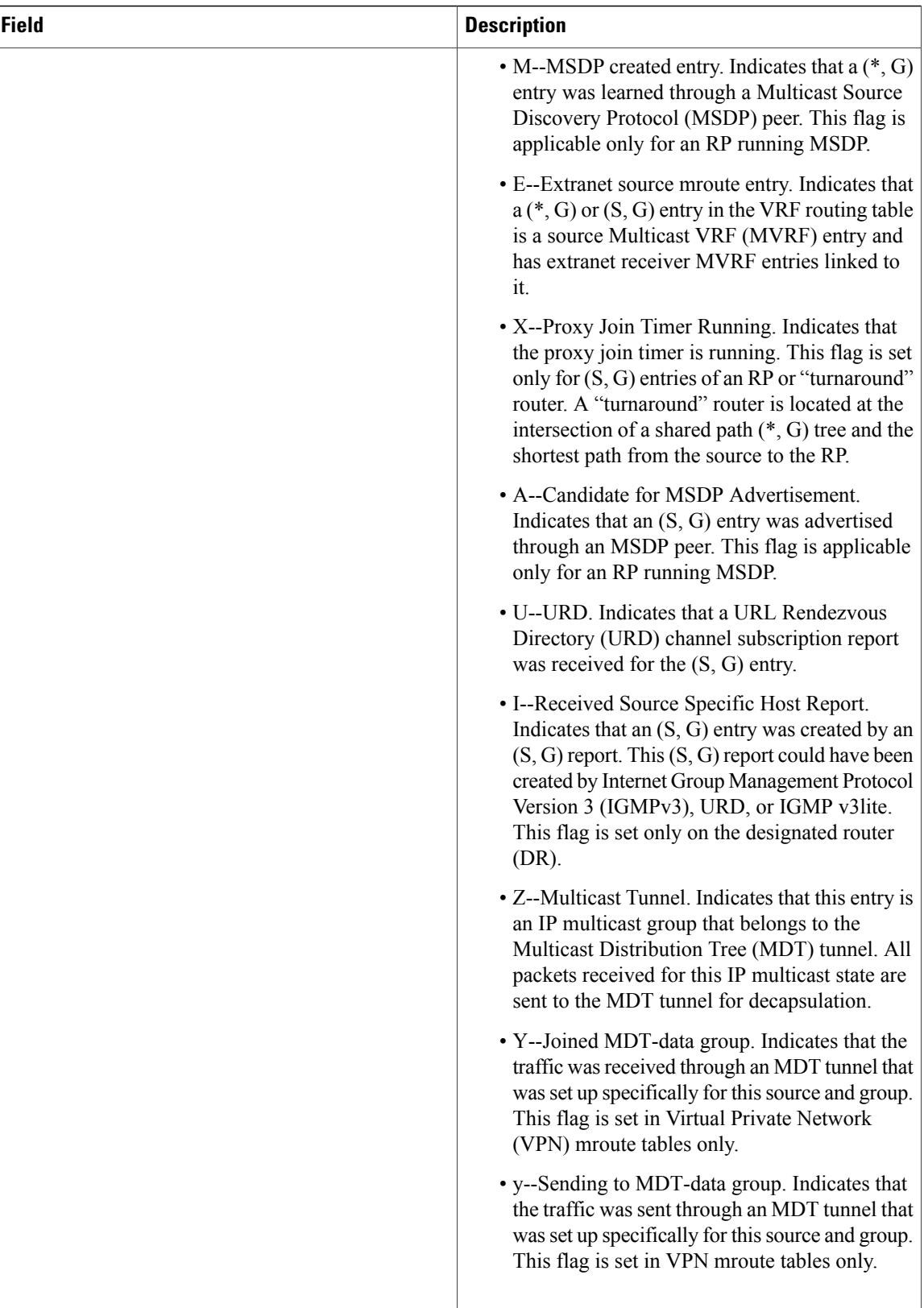

T

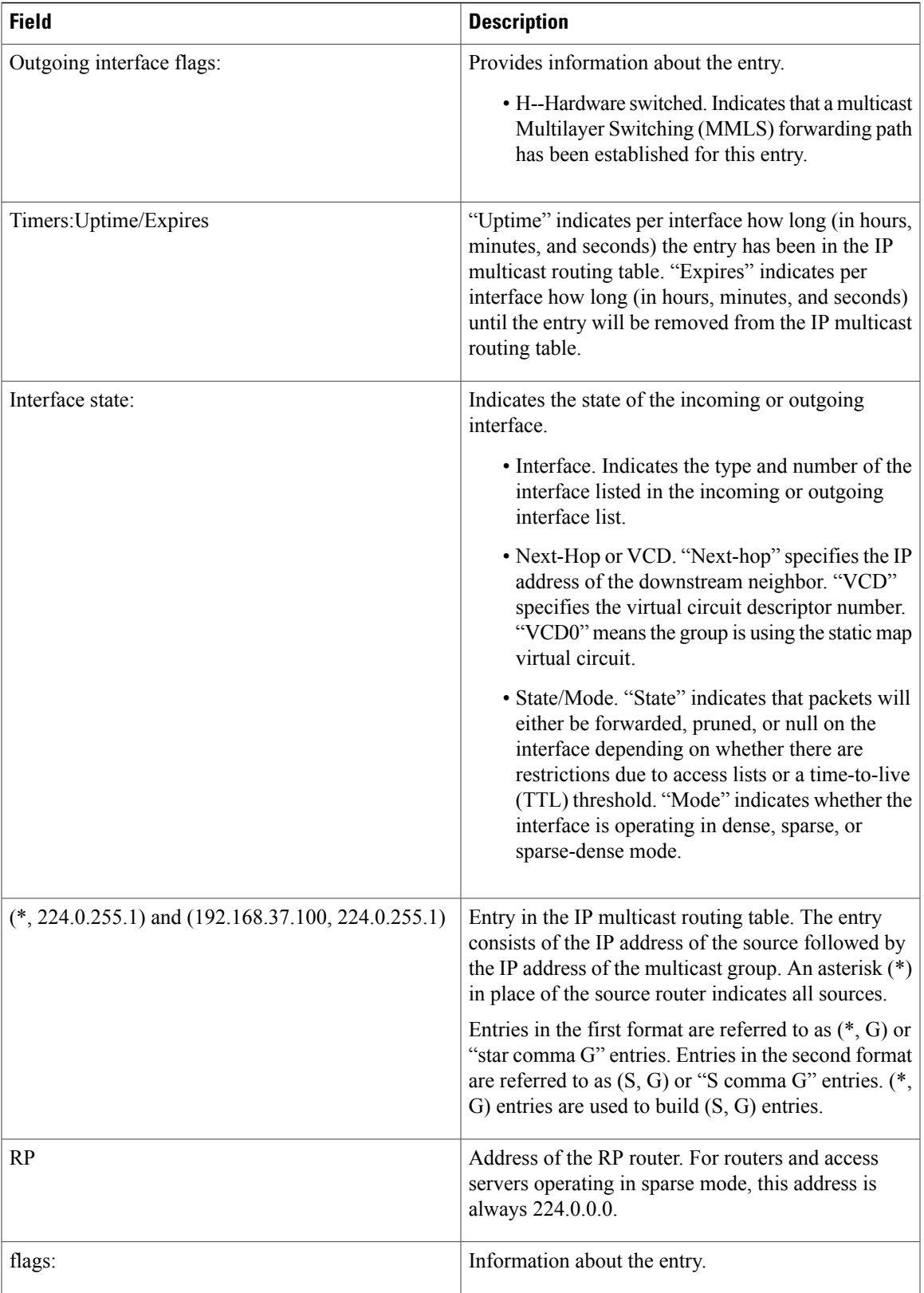

 $\mathbf l$ 

 $\overline{ }$ 

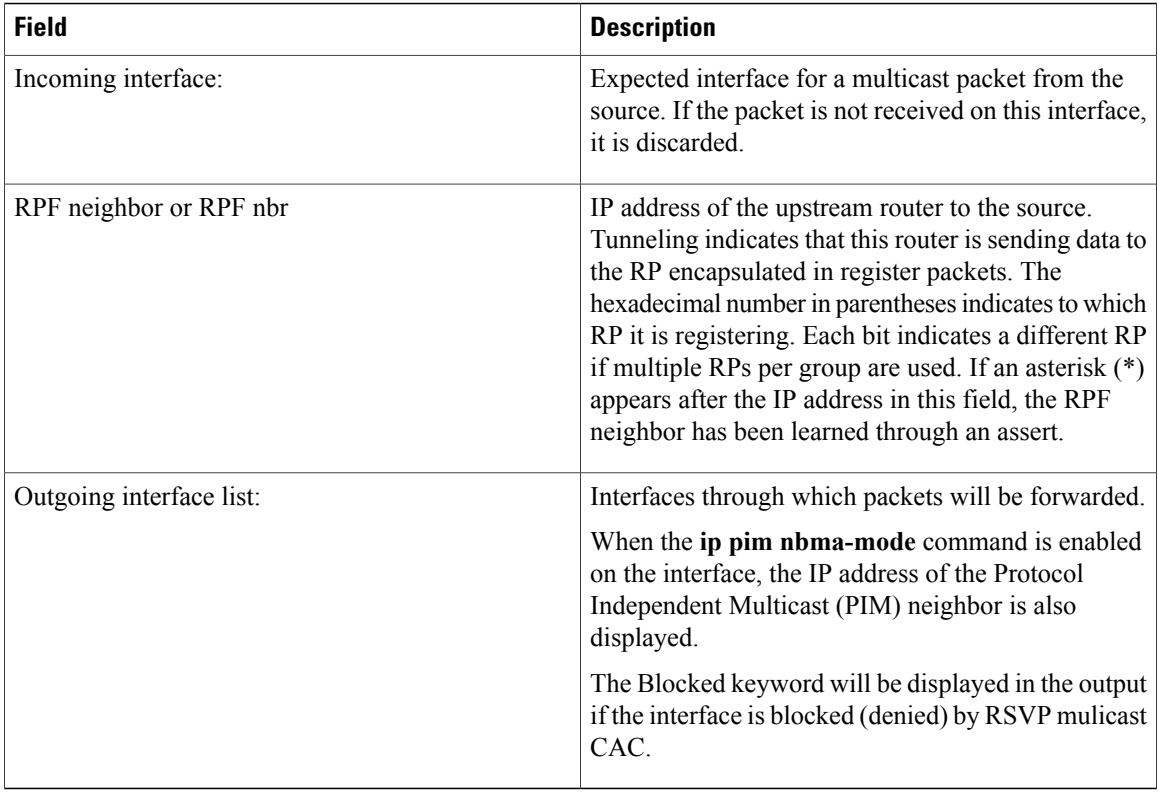

The following is sample output from the **show ip mroute** command with the **count** keyword:

```
Router# show ip mroute count
IP Multicast Statistics
4045 routes using 2280688 bytes of memory
41 groups, 97.65 average sources per group
Forwarding Counts:Pkt Count/Pkts per second/Avg Pkt Size/Kilobits per second
Other counts:Total/RPF failed/Other drops(OIF-null, rate-limit etc)
Group:239.0.18.1, Source count:200, Packets forwarded:348232, Packets received:348551
  RP-tree:Forwarding:12/0/218/0, Other:12/0/0
  Source:10.1.1.1/32, Forwarding:1763/1/776/9, Other:1764/0/1
  Source:10.1.1.2/32, Forwarding:1763/1/777/9, Other:1764/0/1
  Source:10.1.1.3/32, Forwarding:1763/1/783/10, Other:1764/0/1
  Source:10.1.1.4/32, Forwarding:1762/1/789/10, Other:1763/0/1
  Source:10.1.1.5/32, Forwarding:1762/1/768/10, Other:1763/0/1
  Source:10.1.1.6/32, Forwarding:1793/1/778/10, Other:1794/0/1
  Source:10.1.1.7/32, Forwarding:1793/1/763/10, Other:1794/0/1
  Source:10.1.1.8/32, Forwarding:1793/1/785/10, Other:1794/0/1
  Source:10.1.1.9/32, Forwarding:1793/1/764/9, Other:1794/0/1
  Source:10.1.1.10/32, Forwarding:1791/1/774/10, Other:1792/0/1
  Source:10.1.2.1/32, Forwarding:1689/1/780/10, Other:1691/0/2
  Source:10.1.2.2/32, Forwarding:1689/1/782/10, Other:1691/0/2
  Source:10.1.2.3/32, Forwarding:1689/1/776/9, Other:1691/0/2
.
.
.
Group:239.0.18.132, Source count:0, Packets forwarded:8810, Packets received:8810
  RP-tree:Forwarding:8810/7/780/49, Other:8810/0/0
Group:239.0.17.132, Source count:0, Packets forwarded:704491, Packets received:704491
  RP-tree:Forwarding:704491/639/782/4009, Other:704491/0/0
Group:239.0.17.133, Source count:0, Packets forwarded:704441, Packets received:704441
  RP-tree:Forwarding:704441/639/782/3988, Other:704441/0/0
Group:239.0.18.133, Source count:0, Packets forwarded:8810, Packets received:8810
```

```
RP-tree:Forwarding:8810/8/786/49, Other:8810/0/0
Group:239.0.18.193, Source count:0, Packets forwarded:0, Packets received:0
Group:239.0.17.193, Source count:0, Packets forwarded:0, Packets received:0
Group:239.0.18.134, Source count:0, Packets forwarded:8803, Packets received:8803
 RP-tree:Forwarding:8803/8/774/49, Other:8803/0/0
```
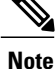

**S**

The RP-tree field is displayed only for non-SSM groups that have a (\*, G) entry and a positive packet received count.

The following is sample output from the **show ip mroute** command with the **count** and **terse** keywords:

Router# **show ip mroute count terse** IP Multicast Statistics 4 routes using 2610 bytes of memory 3 groups, 0.33 average sources per group The table below describes the significant fields shown in the displays.

### **Table 5: show ip mroute count Field Descriptions**

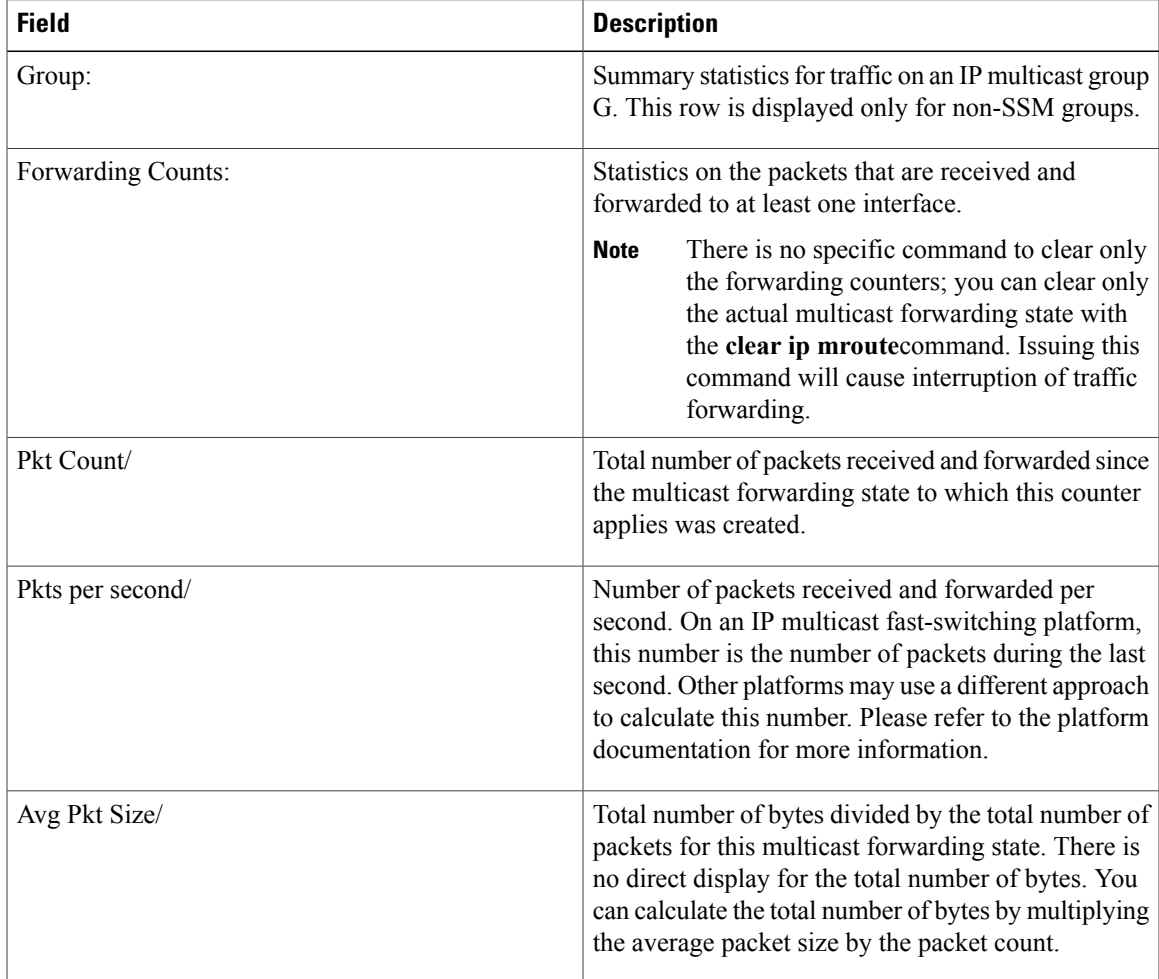

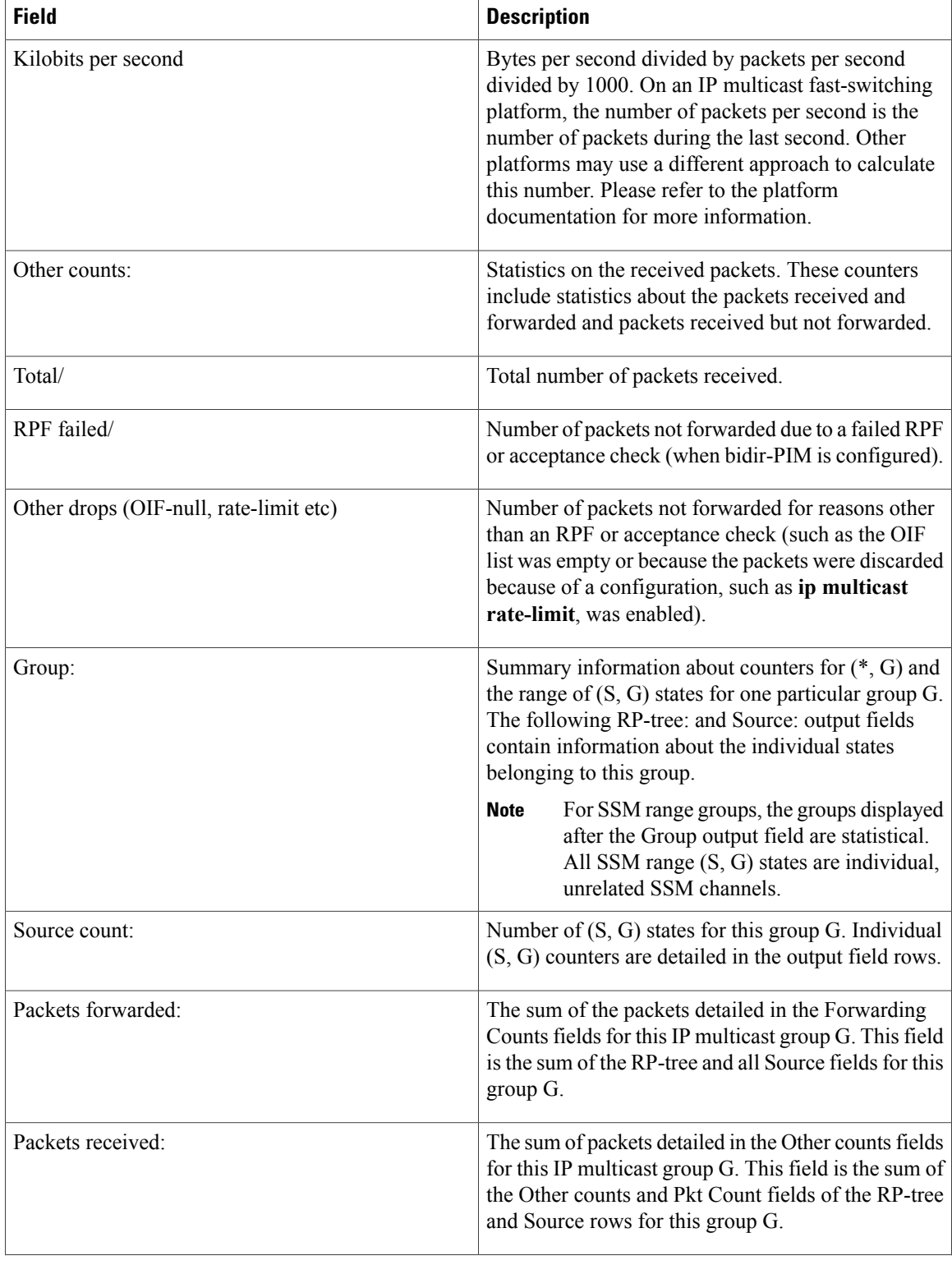

I

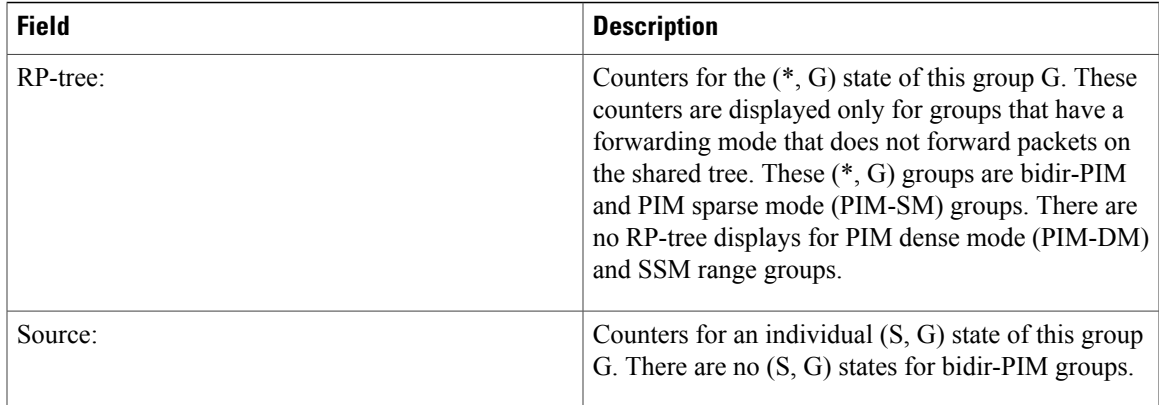

## **Related Commands**

 $\overline{\phantom{a}}$ 

**S**

 $\mathbf l$ 

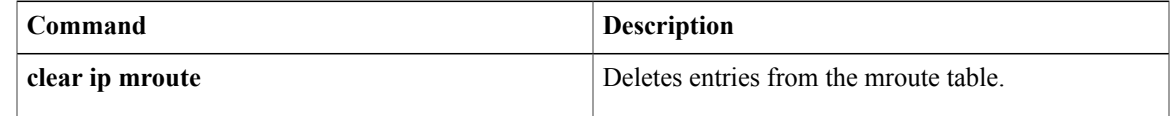

# <span id="page-31-0"></span>**show ip msdp count**

To display the number of sources and groups originated in Multicast Source Discovery Protocol (MSDP) Source-Active (SA) messages and the number of SA messages from an MSDP peer in the SA cache, use the **show ip msdp count**command in user EXEC or privileged EXEC mode.

**show ip msdp** [**vrf** *vrf-name*] **count** [ *as-number* ]

### **Syntax Description**

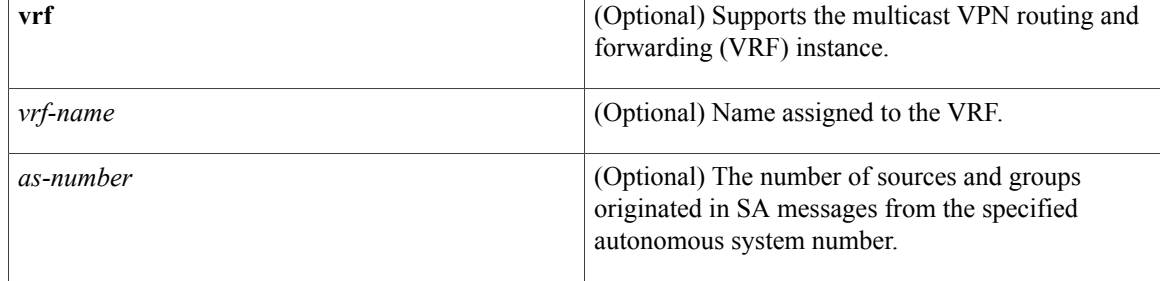

## **Command Modes** User EXEC Privileged EXEC

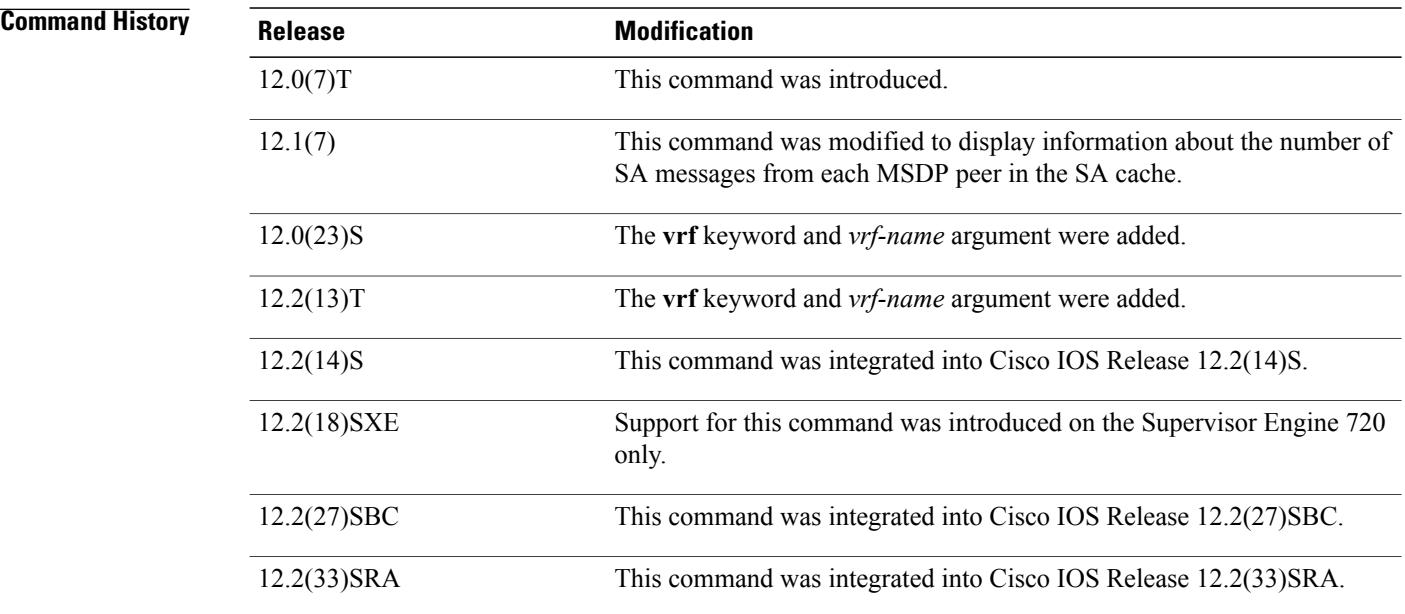

**Usage Guidelines** The **ip msdp cache-sa-state** command must be configured for this command to have any output.

I

**S**

### **Examples** The following is sample output from the **show ip msdp count**command:

```
Router# show ip msdp count
SA State per Peer Counters, <Peer>: <# SA learned>
 224.135.250.116: 24
172.16.240.253: 3964
172.16.253.19: 10
172.16.170.110: 11
SA State per ASN Counters, <asn>: <# sources>/<# groups>
 Total entries: 4009
 ?: 192/98, 9: 1/1, 14: 107/57, 17: 7/5
 18: 4/3, 25: 23/17, 26: 39/27, 27: 2/2
 32: 19/7, 38: 2/1, 52: 4/4, 57: 1/1
 68: 4/4, 73: 12/8, 81: 19/1, 87: 9/6
 .
 .
```
The table below describes the significant fields shown in the display.

### **Table 6: show ip msdp count Field Descriptions**

.

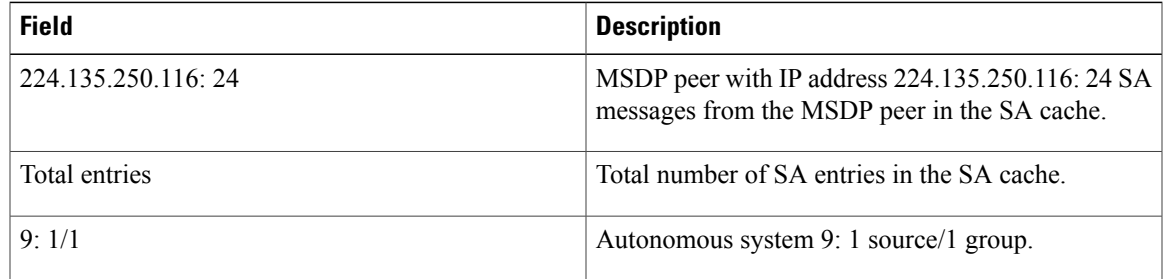

### **Related Commands**

Г

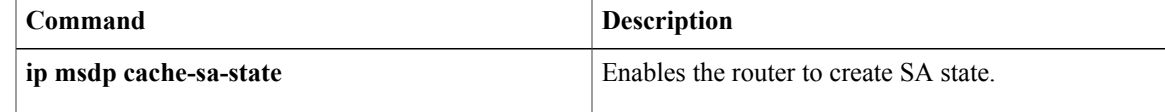

# <span id="page-33-0"></span>**show ip msdp peer**

To display detailed information about Multicast Source Discovery Protocol (MSDP) peers, use the **show ip msdp peer**command in user EXEC or privileged EXEC mode.

**show ip msdp** [**vrf** *vrf-name*] **peer** [*peer-address*| *peer-name*] [**accepted-sas| advertised-sas**]

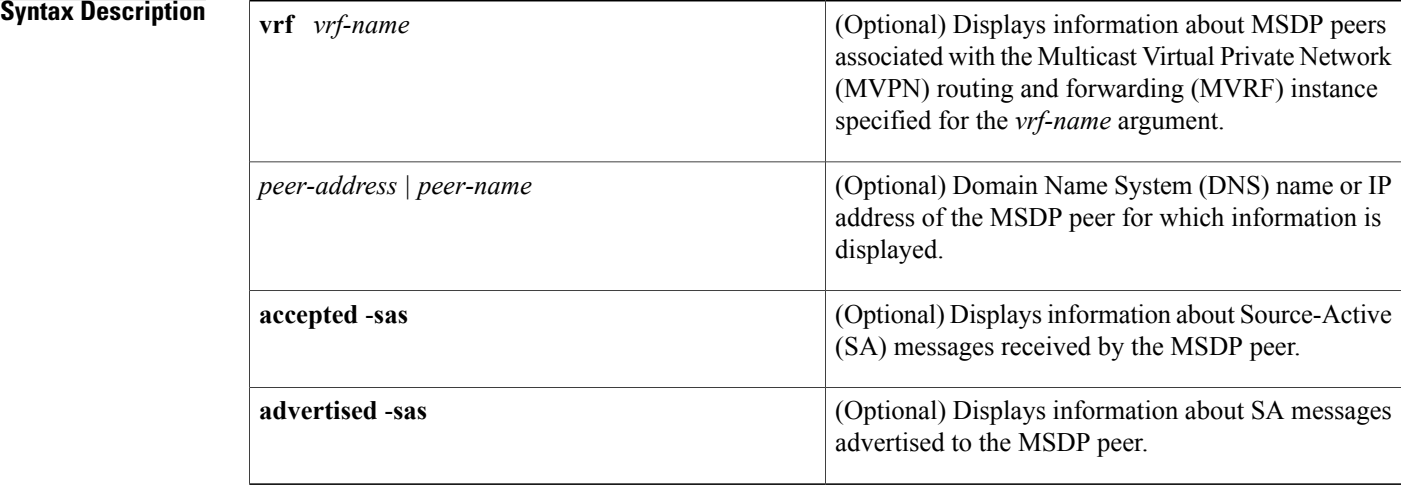

## **Command Modes** User EXEC (>) Privileged EXEC (#)

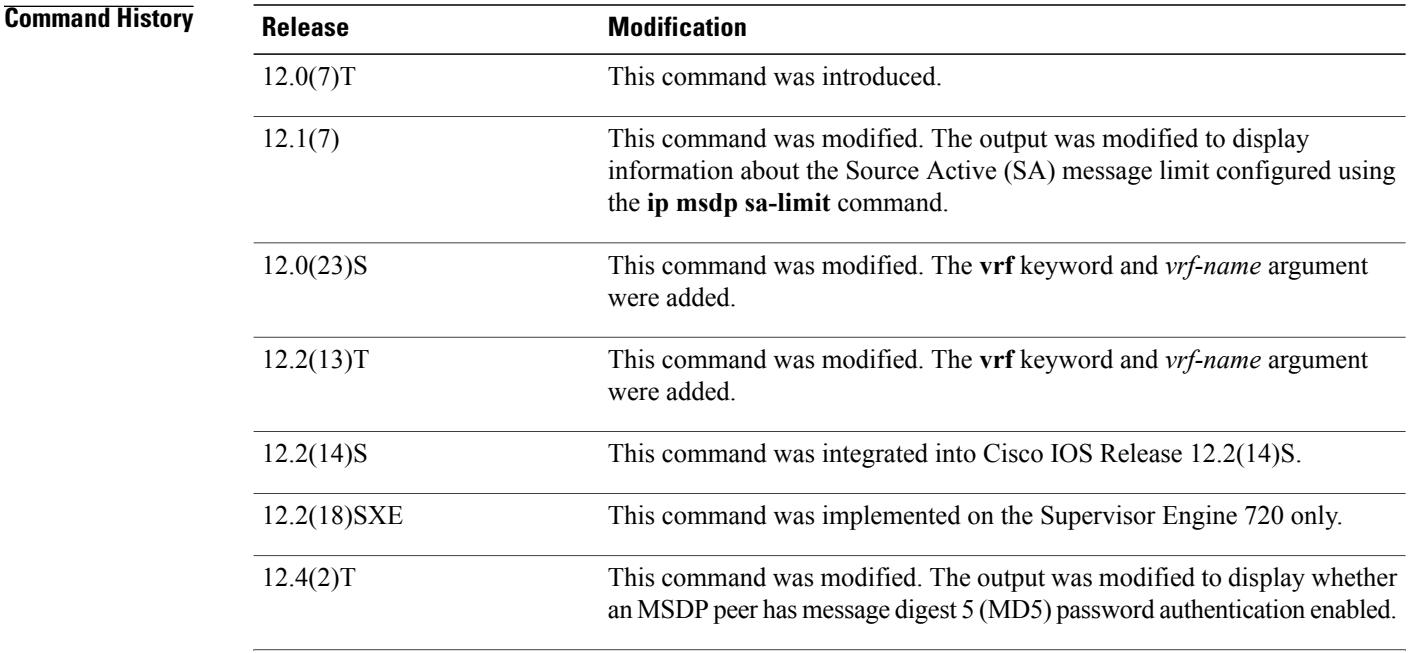

Τ

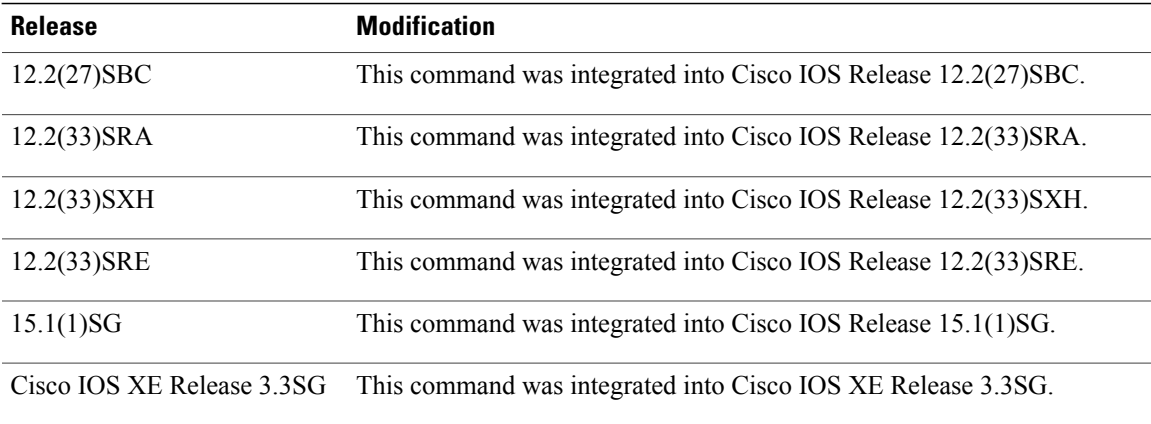

**Examples** The following is sample output from the **show ip msdp peer**command:

```
Router# show ip msdp peer 224.135.250.116
MSDP Peer 224.135.250.116 (rtp5-rp1.cisco.com), AS 109 (configured AS)
Description:
 Connection status:
   State: Up, Resets: 9, Connection source: Loopback2 (228.69.199.17)
   Uptime(Downtime): 1d10h, Messages sent/received: 436765/429062
   Output messages discarded: 0
   Connection and counters cleared 1w2d ago
 SA Filtering:
   Input (S,G) filter: none, route-map: none
   Input RP filter: none, route-map: none
   Output (S,G) filter: none, route-map: none
   Output RP filter: none, route-map: none
 SA-Requests:
   Input filter: none
   Sending SA-Requests to peer: disabled
 Peer ttl threshold: 0
 SAs learned from this peer: 32, SAs limit: 500
 Input queue size: 0, Output queue size: 0
The table below describes the significant fields shown in the display.
```
**Table 7: show ip msdp peer Field Descriptions**

| <b>Field</b>       | <b>Description</b>                                                                                                    |
|--------------------|----------------------------------------------------------------------------------------------------|
| <b>MSDP</b> Peer   | IP address of the MSDP peer.                                                                                                    |
| AS                 | Autonomous system to which the MSDP peer<br>belongs.                                                                                  |
| State:             | State of the MSDP peer.                                                                                                    |
| Connection source: | Interface used to obtain the IP address for the TCP<br>local connection address.                                                      |
| Uptime (Downtime): | Days and hours the MSDP peer is up or down. If the<br>time is less than 24 hours, it is shown in terms of<br>hours: minutes: seconds. |

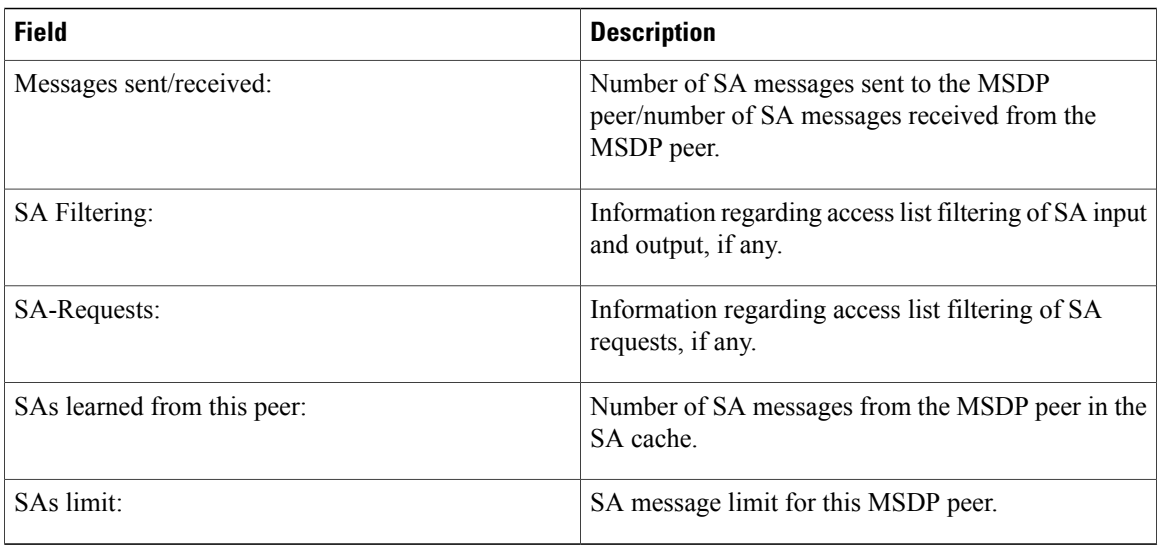

### **Related Commands**

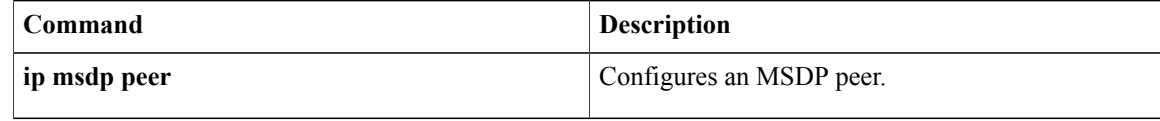

T

# <span id="page-36-0"></span>**show ip msdp sa-cache**

To display the (S,G) state learned from Multicast Source Discovery Protocol (MSDP) peers, use the **show ip msdp sa-cache**command in user EXEC or privileged EXEC mode.

**show ip msdp** [**vrf** *vrf-name*] **sa-cache** [*group-address*| *source-address*| *group-name*| *source-name*] [*group-address*| *source-address*| *group-name*| *source-name*] [ *as-number* ] [**rejected-sa [detail] [read-only]**]

**S**

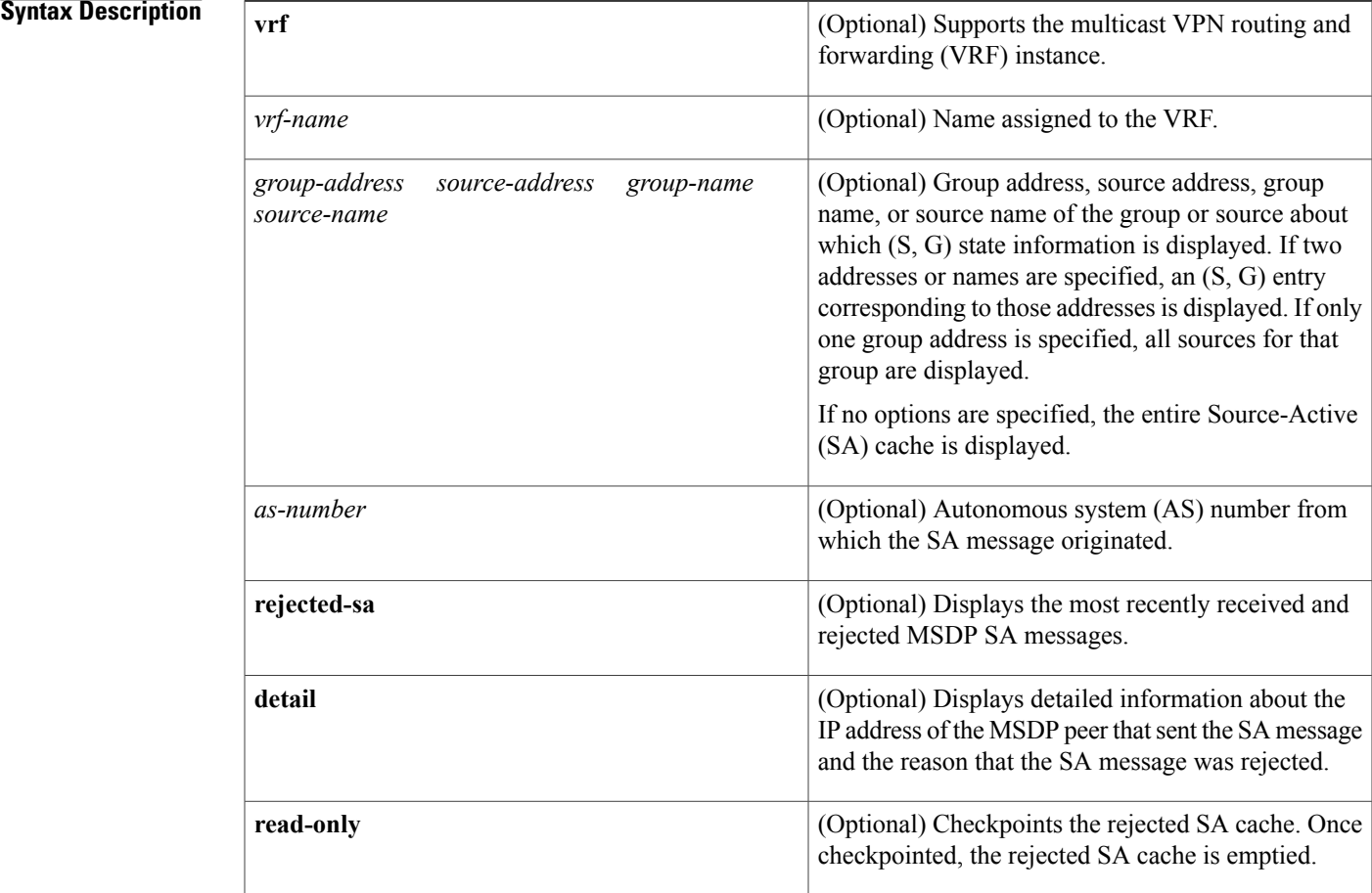

## **Command Modes** User EXEC Privileged EXEC

### $Command History$

Г

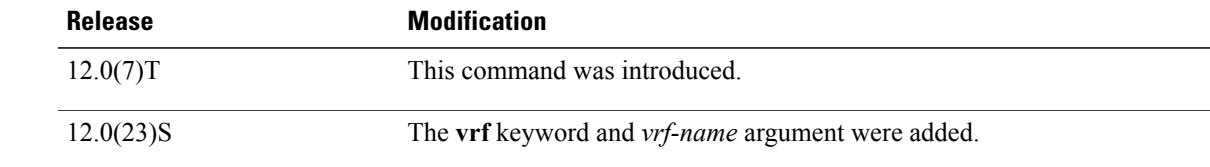

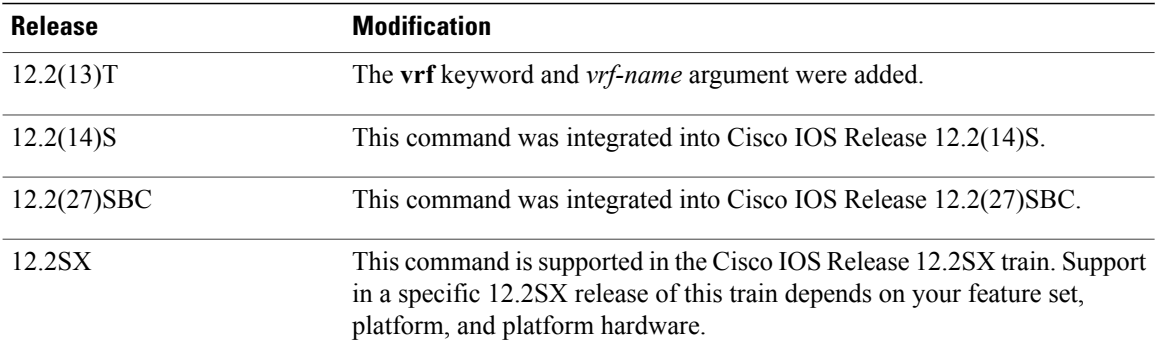

**Usage Guidelines** By default, (S,G) state is cached.

Rejected SA messages are cached only if the ip msdp cache-rejected-sa command is configured.

Use the **show ip msdp sa-cache** with the optional **rejected-sa** keyword to display SA messages stored in the rejected SA cache. When the **detail** keyword is added to the command string, the output includes the IP address of the MSDP peer router that sent the SA message and the reason that the SA message was rejected.

When the optional **read-only** keyword is added to the command string, the router checkpoints the rejected SA cache, which ensures that a consistent snapshot of the rejected SA cache is displayed in the output. After being checkpointed, the rejected SA cache is cleared.

**Note**

Checkpointing the rejected SA cache requires that the router make a second copy of the rejected SA cache, which could cause the command to fail if the router is low on memory.

When the optional **read-only** keyword is not added to the command string, the router displays rejected MSDP SA messages out of the active rejected SA cache, which could result in inconsistent display output if rejected SA message entries are overwritten by rejected SA message entries that are captured as the output is being processed for display.

**Examples** The following is sample output from the **show ip** msdp **sa-cache**command:

### Router# **show ip msdp sa-cache**

MSDP Source-Active Cache - 2398 entries (172.16.41.33, 238.105.148.0), RP 172.16.3.111, MBGP/AS 704, 2d10h/00:05:33 (172.16.112.8, 224.2.0.1), RP 192.168.200.65, MBGP/AS 10888, 00:03:21/00:02:38 (172.16.10.13, 227.37.32.1), RP 192.168.3.92, MBGP/AS 704, 05:22:20/00:03:32 (172.16.66.18, 233.0.0.1), RP 192.168.3.111, MBGP/AS 704, 2d10h/00:05:35 (172.16.66.148, 233.0.0.1), RP 192.168.3.111, MBGP/AS 704, 2d10h/00:05:35 (172.16.10.13, 227.37.32.2), RP 192.168.3.92, MBGP/AS 704, 00:44:30/00:01:31 (172.16.70.203, 224.2.236.2), RP 192.168.253.7, MBGP/AS 3582, 02:34:16/00:05:49 (172.18.42.104, 236.195.56.2), RP 192.168.3.92, MBGP/AS 704, 04:21:13/00:05:22 (172.16.10.13, 227.37.32.3), RP 192.168.3.92, MBGP/AS 704, 00:44:30/00:02:31 (172.18.15.43, 224.0.92.3), RP 192.168.200.65, MBGP/AS 10888, 6d09h/00:05:35 (172.18.15.111, 224.0.92.3), RP 192.168.200.65, MBGP/AS 10888, 16:18:08/00:05:35 (172.18.21.45, 224.0.92.3), RP 192.168.200.65, MBGP/AS 10888, 16:18:08/00:05:35 (172.18.15.75, 224.0.92.3), RP 192.168.200.65, MBGP/AS 10888, 08:40:52/00:05:35 (172.18.15.100, 224.0.92.3), RP 192.168.200.65, MBGP/AS 10888, 08:40:52/00:05:35 (172.16.10.13, 227.37.32.6), RP 192.168.3.92, MBGP/AS 704, 00:45:30/00:05:31 (172.18.41.33, 224.247.228.10), RP 192.168.3.111, MBGP/AS 704, 2d10h/00:05:35 (172.18.222.210, 224.2.224.13), RP 192.168.3.92, MBGP/AS 704, 01:51:53/00:05:22 (172.18.41.33, 229.231.124.13), RP 192.168.3.111, MBGP/AS 704, 2d10h/00:05:33

(172.18.32.138, 224.2.200.23), RP 192.168.253.7, MBGP/AS 3582, 21:33:40/00:05:49 (172.18.75.244, 224.2.200.23), RP 192.168.253.7, MBGP/AS 3582, 21:33:40/00:05:49 The table below describes the significant fields shown in the display.

### **Table 8: show ip msdp sa-cache Field Descriptions**

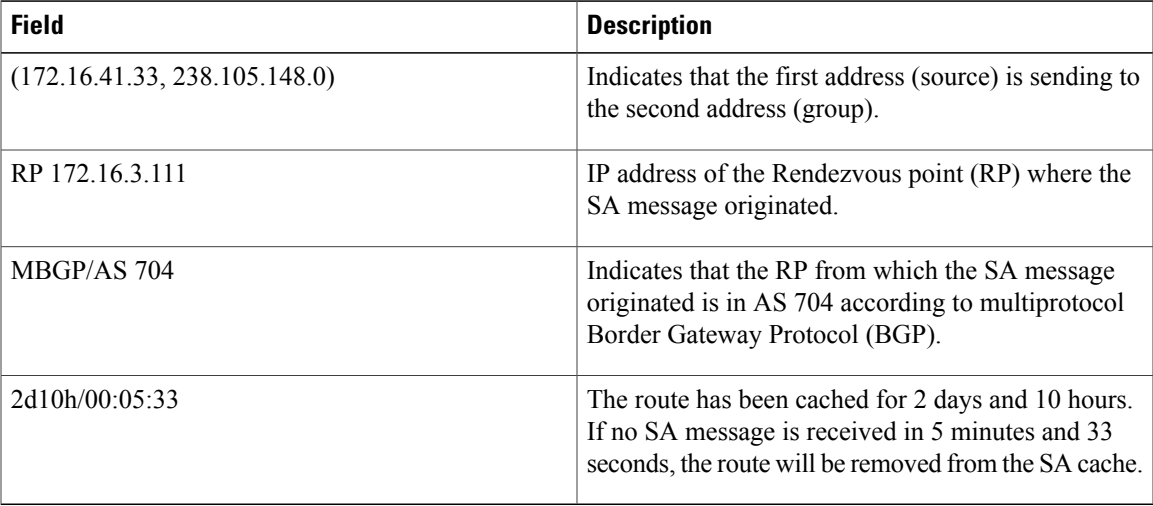

The following is sample output from the **show ip msdp sa-cache** command with the **rejected**, **detail**, and **read-only** keywords specified:

```
Router# show ip msdp sa-cache rejected detail read-only
MSDP Rejected SA Cache
 35 rejected SAs received over 02:50:01, cache size: 50 entries
 Timestamp (source, group)
 2832.248, (10.10.10.4, 227.7.7.12), RP: 10.10.10.4, Peer: 10.10.10.4,
     Reason: sa-limit-exceeded
 2915.232, (10.10.10.8, 224.1.1.1), RP: 10.11.11.11, Peer: 10.10.10.8,
     Reason: in-filter
 3509.584, (10.12.12.2, 225.5.5.5), RP: 10.15.15.1, Peer: 10.12.12.2,
            Reason: rpf-fail
 .
 .
```
The table below describes the significant fields shown in the display.

.

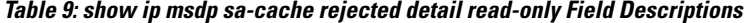

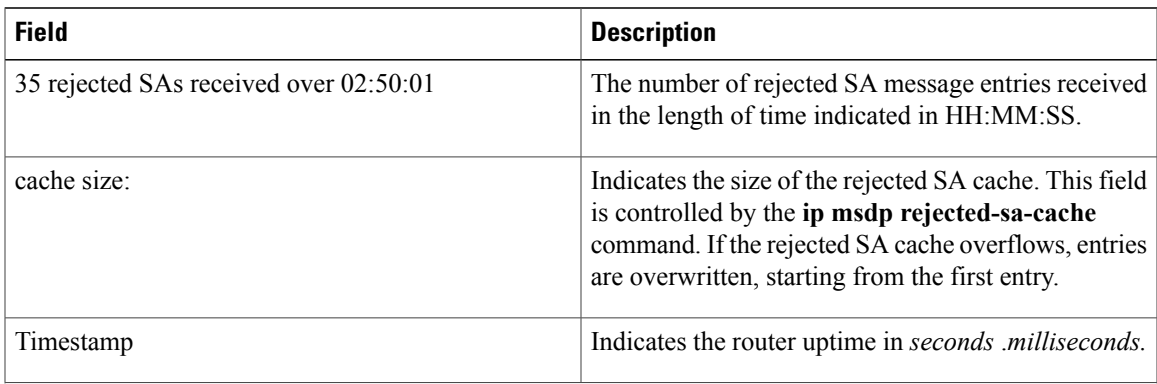

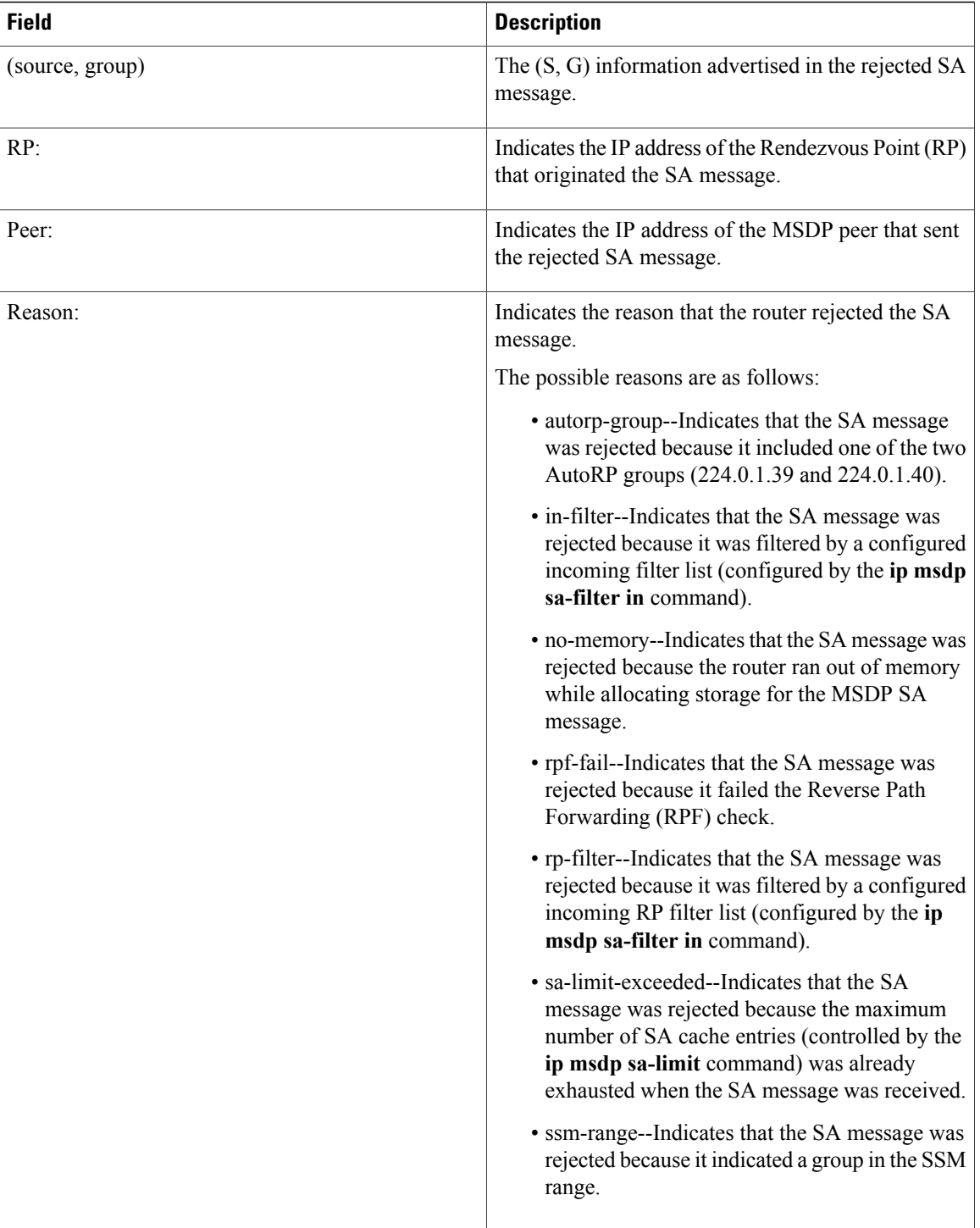

T

### **Related Commands**

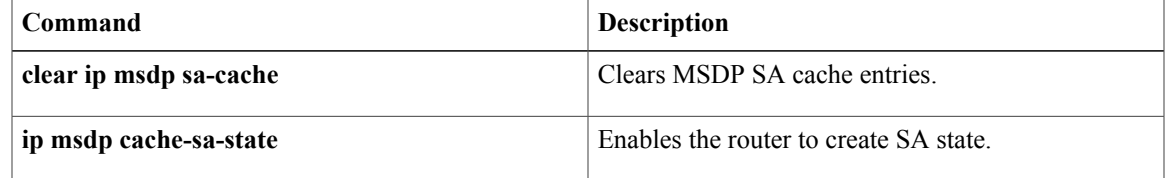

 $\mathbf l$ 

 $\overline{\phantom{a}}$ 

# <span id="page-41-0"></span>**show ip msdp summary**

To display MulticastSource DiscoveryProtocol (MSDP) peerstatus, use the **show ip msdpsummary**command in user EXEC or privileged EXEC mode.

**show ip msdp** [**vrf** *vrf-name*] **summary**

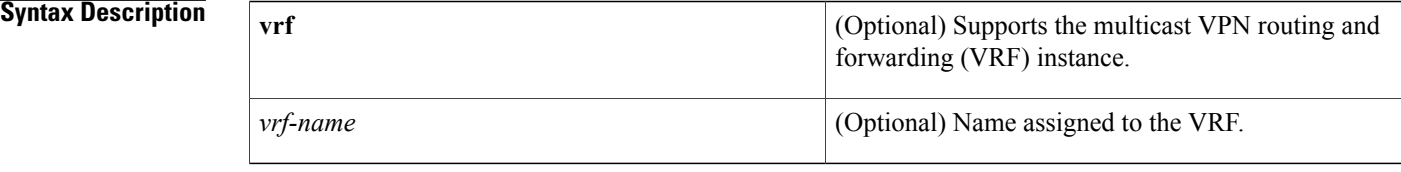

### **Command Modes** User EXEC Privileged EXEC

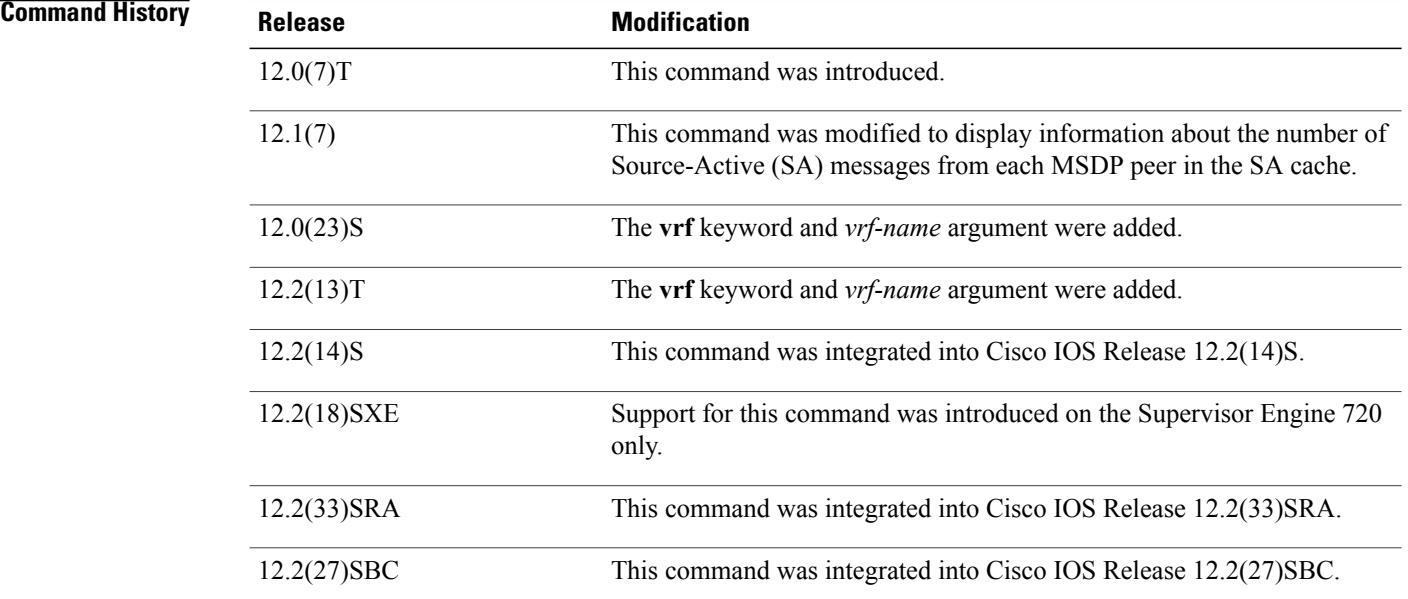

**Examples** The following is sample output from the **show ip msdp summary**command:

Router# **show ip msdp summary** MSDP Peer Status Summary<br>Peer Address AS State Peer Address AS State Uptime/ Reset SA Peer Name Downtime Count Count 224.135.250.116 109 Up 1d10h 9 111 rtp5-rp1  $\begin{array}{ccccccccc} *172.20.240.253 & 1239 & \text{Up} & & 14:24:00 & 5 & & 4010 \\ 172.16.253.19 & & 109 & \text{Up} & & 12:36:17 & 5 & & 10 \end{array}$ 109 Up 12:36:17 5 10 shinjuku-rp1<br>109 Up 1d11h 9 12 ams-rp1 172.16.170.110 109 Up 1d11h 9 12 ams-rp1 The table below describes the significant fields shown in the display.

ι

### **Table 10: show ip msdp summary Field Descriptions**

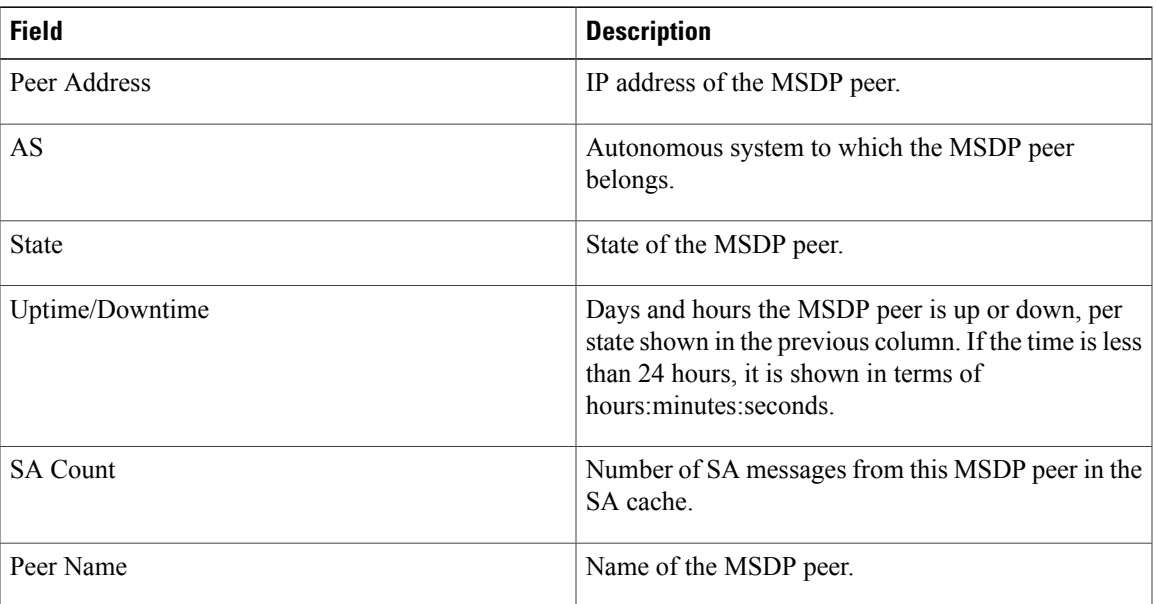

 $\mathbf{I}$ 

# <span id="page-43-0"></span>**show ip pim interface**

To display information about interfaces configured for Protocol Independent Multicast (PIM), use the **show ip pim interface** command in user EXEC or privileged EXEC mode.

**show ip pim** [**vrf** *vrf-name*] **interface** [*type number*] [**df| count**] [ *rp-address* ] **[detail] [stats]**

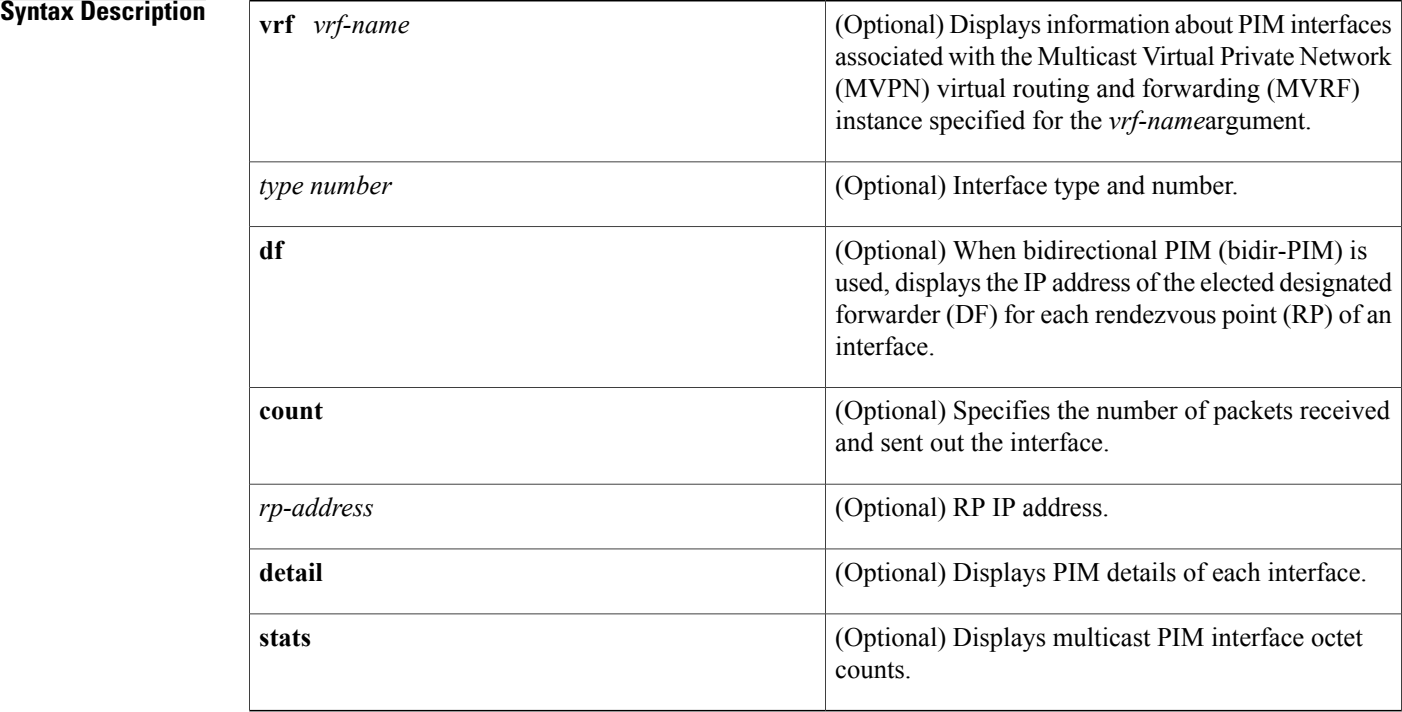

**Command Default** If no interface is specified, all interfaces are displayed.

**Command Modes** User EXEC (>) Privileged EXEC (#)

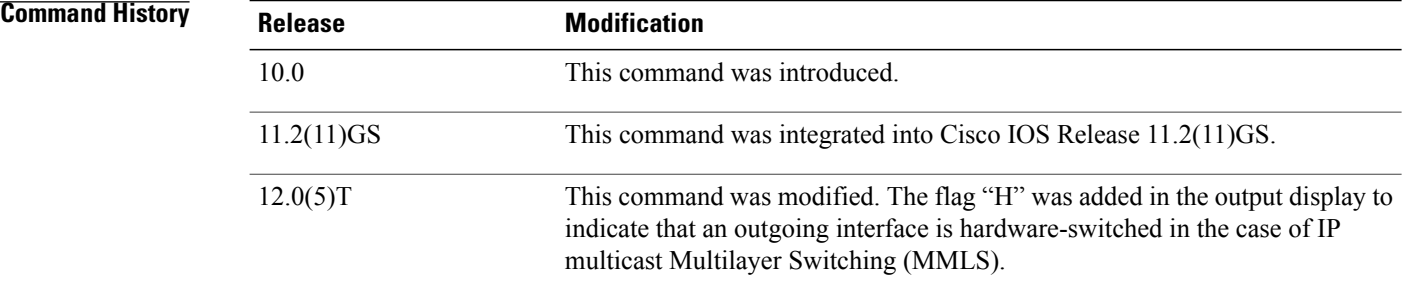

Τ

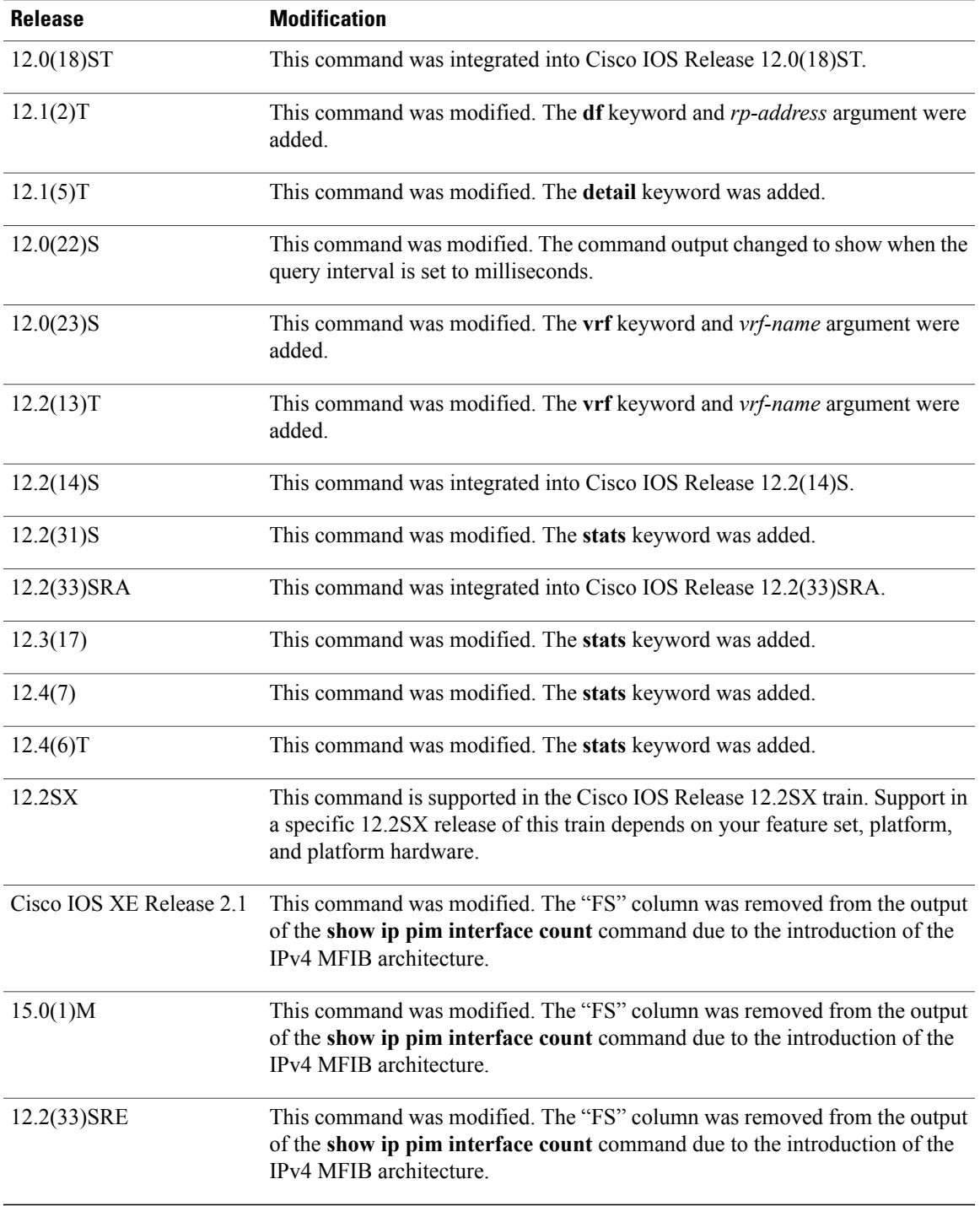

 $\mathbf{I}$ 

**S**

**Usage Guidelines** Use the *show ip pim interface count* command to display switching counts for Multicast Distributed Switching (MDS) and other switching statistics.

**Note**

In Cisco IOS releases that support the IPv4 Multicast Forwarding Information Base (MFIB), use the **show ip mfib interface**command to display MFIB-related information about interfaces and their forwarding status.

**Examples** The following is sample output from the **show ip pim interface** command:

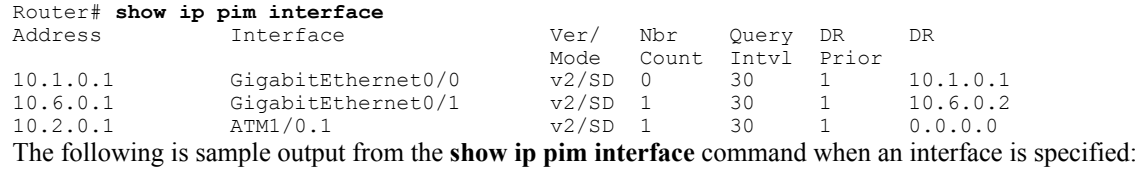

Router# **show ip pim interface Ethernet1/0** Ver/ Nbr Query DR DR Mode Count Intvl Prior<br>v2/S 1 100 ms 1 172.16.1.4 Ethernet1/0 v2/S 1 100 ms 1 172.16.1.4

The following issample output from the **show ippim interface** command when the **count** keyword isspecified:

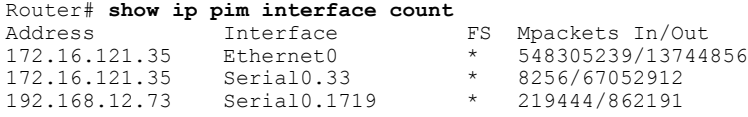

The following issample output from the **show ippim interface** command when the **count**keyword isspecified and IP MMLS is enabled. The example lists the PIM interfaces that are fast switched and process switched, and the packet counts for these interfaces. The H flag is added to interfaces where IP MMLS is enabled.

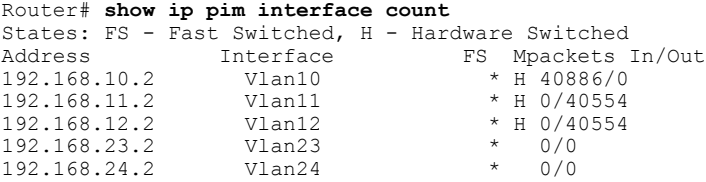

The following are two sample outputs from the **show ip pim interface** command when the **df** keyword is specified:

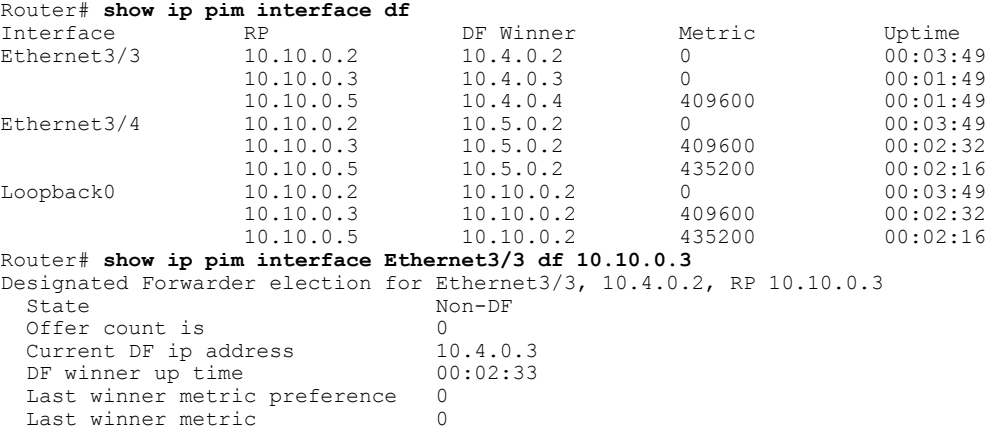

The table below describes the significant fields shown in the displays.

**Table 11: show ip pim interface Field Descriptions**

| <b>Field</b>    | <b>Description</b>                                                                                                    |
|-----------------|----------------------------------------------------------------------------------------------------|
| Address         | Interface IP address of the next hop router.                                                                                                    |
| Interface       | Interface type and number that is configured to run<br>PIM.                                                                                                    |
| Ver/Mode        | PIM version and multicast mode in which the Cisco<br>IOS software is operating.                                                                                                    |
| Nbr Count       | Number of PIM neighbors that have been discovered<br>through this interface. If the Neighbor Count is 1 for<br>a DVMRP tunnel, the neighbor is active (receiving<br>probes and reports). |
| Query Interval  | Frequency, in seconds, of PIM hello messages, as set<br>by the ip pim query-interval interface configuration<br>command. The default is 30 seconds.                                      |
| DR.             | IP address of the designated router (DR) on a network.                                                                                                    |
|                 | Point-to-point interfaces do not have<br><b>Note</b><br>designated routers, so the IP address would<br>be shown as $0.0.0.0$ .                                                           |
| FS              | An asterisk $(*)$ in this column indicates that fast<br>switching is enabled.                                                                                                    |
| Mpackets In/Out | Number of packets into and out of the interface since<br>the router has been up.                                                                                                    |
| RP              | IP address of the RP.                                                                                                    |
| DF Winner       | IP address of the elected DF.                                                                                                    |
| Metric          | Unicast routing metric to the RP announced by the<br>DF.                                                                                                    |
| Uptime          | Length of time the RP has been up, in days and hours.<br>If less than 1 day, time is shown in<br>hours:minutes:seconds.                                                                  |
| <b>State</b>    | Indicates whether the specified interface is an elected<br>DF.                                                                                                    |
| Offer count is  | Number of PIM DF election offer messages that the<br>router has sent out the interface during the current<br>election interval.                                                          |

 $\mathbf I$ 

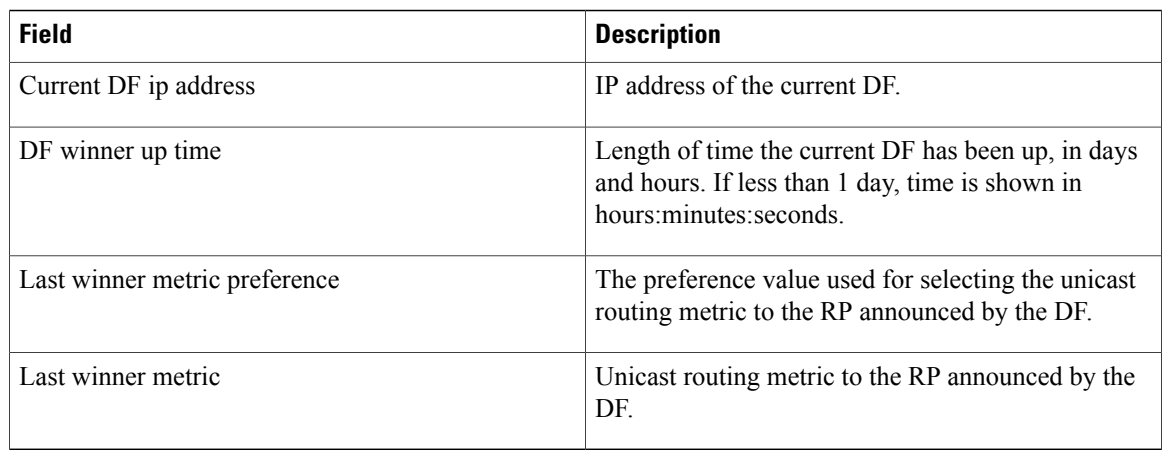

The following is sample output from the **show ip pim interface** command with the **detail**keyword for Fast Ethernet interface 0/1:

```
Router# show ip pim interface fastethernet 0/1 detail
FastEthernet0/1 is up, line protocol is up
  Internet address is 172.16.8.1/24
 Multicast switching:process
 Multicast packets in/out:0/0
 Multicast boundary:not set
  Multicast TTL threshold:0
  PIM:enabled
    PIM version:2, mode:dense
    PIM DR:172.16.8.1 (this system)
    PIM neighbor count:0
    PIM Hello/Query interval:30 seconds
 PIM State-Refresh processing:enabled
 PIM State-Refresh origination:enabled, interval:60 seconds
    PIM NBMA mode:disabled
    PIM ATM multipoint signalling:disabled
    PIM domain border:disabled
 Multicast Tagswitching:disabled
The table below describes the significant fields shown in the display.
```
**Table 12: show ip pim interface detail Field Descriptions**

| <b>Field</b>             | <b>Description</b>                                                                          |
|--------------------------|---------------------------------------------------------------------------------------------|
| Internet address         | IP address of the specified interface.                                                      |
| Multicast switching:     | The type of multicast switching enabled on the<br>interface: process, fast, or distributed. |
| Multicast boundary:      | Indicates whether an administratively scoped<br>boundary is configured.                     |
| Multicast TTL threshold: | The time-to-live (TTL) threshold of multicast packets<br>being forwarded out the interface. |
| PIM:                     | Indicates whether PIM is enabled or disabled.                                               |

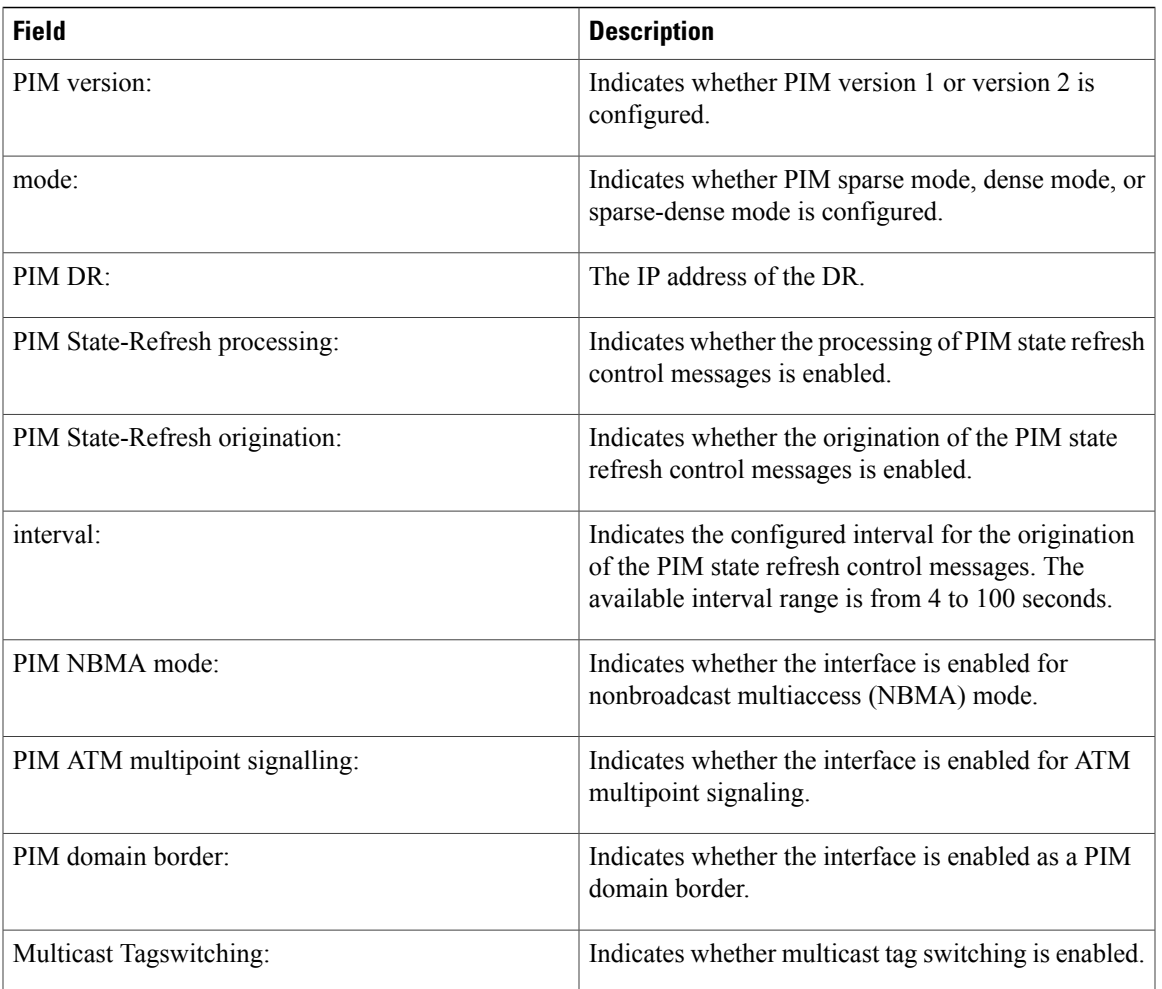

The following issample output from the **show ippim interface** command when the **stats** keyword isspecified:

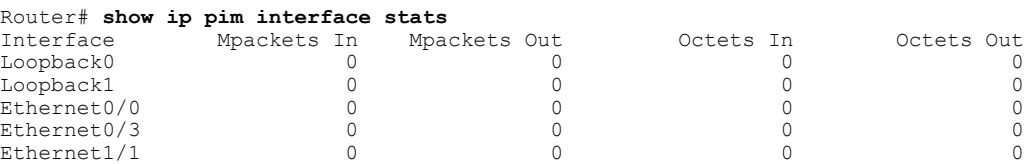

For all of the count descriptions, a packet is counted as a multicast packet if either of the following two conditions is met:

- The IP address contained in the IP header of the packet specifies a multicast (class D) IP address.
- The IP address contained in the IP header of the packet specifies an IP address located on this router and the packet contains an encapsulated packet for which the IP header of the encapsulated packet specifies a multicast (class D) IP address.

The table below describes the significant fields shown in the display.

Г

### **Table 13: show ip pim interface stats Field Descriptions**

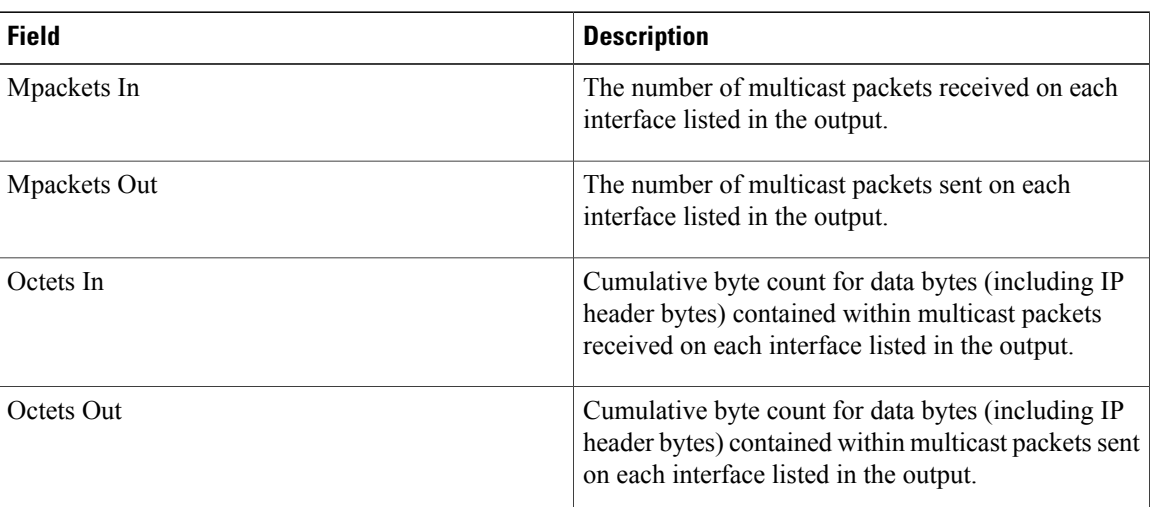

### **Related Commands**

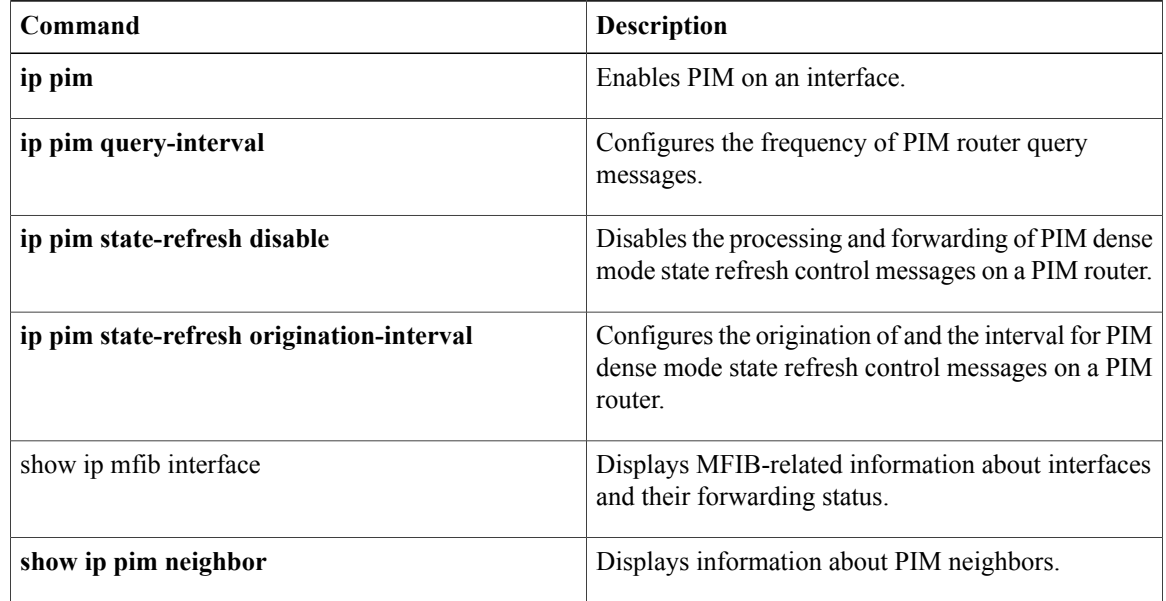

 $\mathbf I$ 

# <span id="page-50-0"></span>**show ip pim rp**

To display active rendezvous points ( RPs) that are cached with associated multicast routing entries, use the **show ip pim rp**command in user EXEC or privileged EXEC mode.

**show ip pim** [**vrf** *vrf-name*] **rp** [**mapping| metric**] [ *rp-address* ]

**S**

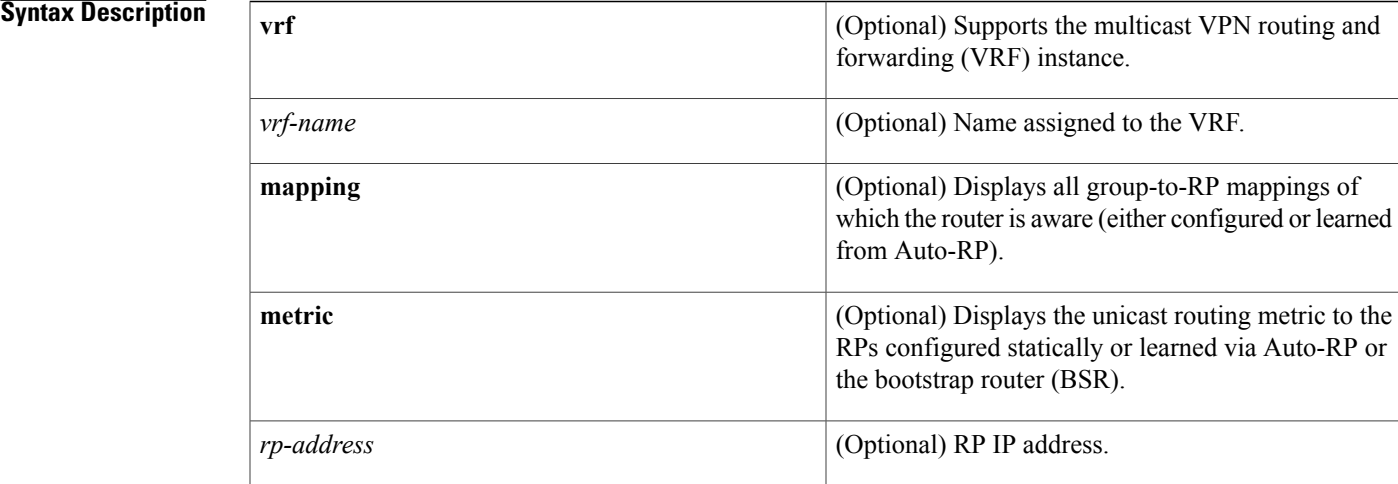

## **Command Default** If no RP is specified, all active RPs are displayed.

**Command Modes** User EXEC Privileged EXEC

## **Command Histor**

Г

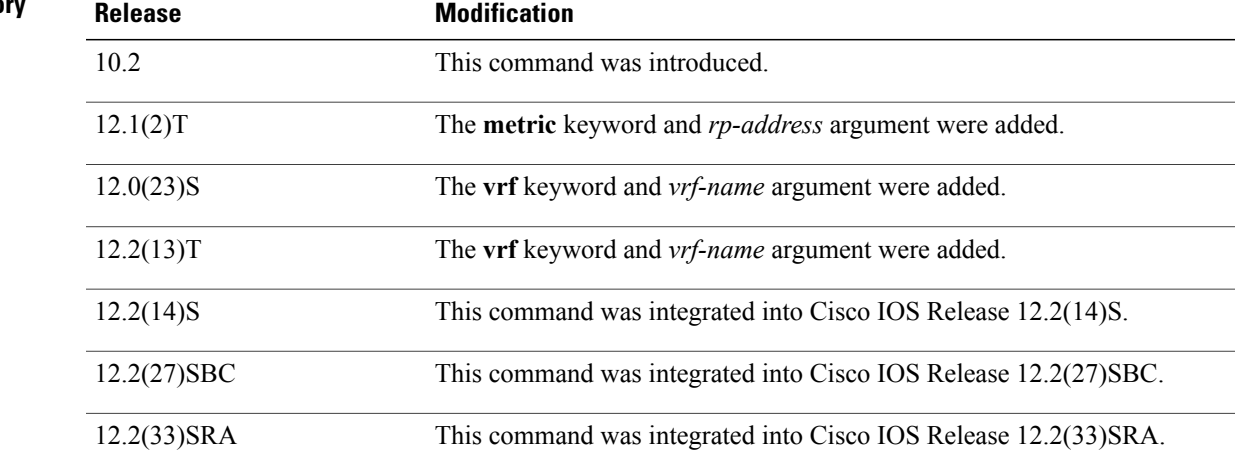

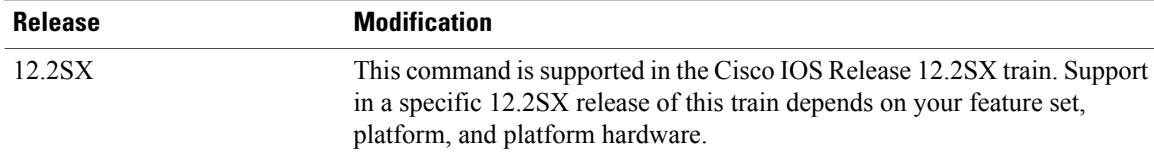

**Usage Guidelines** The Protocol Independent Multicast (PIM) version known for an RP influences the type of PIM register messages (Version 1 or Version 2) that the router sends when acting as the designated router (DR) for an active source. If an RP is statically configured, the PIM version of the RP is not set and the router, if required to send register packets, tries to send PIM Version 2 register packets. If sending PIM Version 2 packets fails, the router sends PIM Version 1 register packets.

> The version of the RP displayed in the **show ip pim rp** command output can change according to the operations of the router. When the group is created, the version shown is for the RP in the RP mapping cache. Later, the version displayed by this command may change. If this router is acting as a DR for an active source, the router sends PIM register messages. The PIM register messages are answered by the RP with PIM register stop messages. The router learns from these PIM register stop messages the actual PIM version of the RP. Once the actual PIM version of the RP is learned, this command displays only this version. If the router is not acting as a DR for active sources on this group, then the version shown for the RP of the group does not change. In this case, the PIM version of the RP is irrelevant to the router because the version of the RP influences only the PIM register messages that this router must send.

> When you enter the **show ip pim rp mapping** command, the version of the RP displayed in the output is determined only by the method through which an RP is learned. If the RP is learned from Auto-RP then the RP displayed is either "v1" or "v2, v1." If the RP is learned from a static RP definition, the RP version is undetermined and no RP version is displayed in the output. If the RP is learned from the BSR, the RP version displayed is "v2."

### **Examples** The following is sample output from the **show ip** pim **r** prommand:

Router# **show ip pim rp** Group:227.7.7.7, RP:10.10.0.2, v2, v1, next RP-reachable in 00:00:48 The following is sample output from the **show ip pim rp**command when the **mapping** keyword is specified:

```
Router# show ip pim rp mapping
PIM Group-to-RP Mappings
This system is an RP (Auto-RP)
This system is an RP-mapping agent
Group(s) 227.0.0.0/8
  RP 10.10.0.2 (?), v2v1, bidir
    Info source:10.10.0.2 (?), via Auto-RP
         Uptime:00:01:42, expires:00:00:32
Group(s) 228.0.0.0/8
  RP 10.10.0.3 (?), v2v1, bidir
    Info source:10.10.0.3 (?), via Auto-RP
         Uptime:00:01:26, expires:00:00:34
Group(s) 229.0.0.0/8
  RP 10.10.0.5 (mcast1.cisco.com), v2v1, bidir
    Info source:10.10.0.5 (mcast1.cisco.com), via Auto-RP
         Uptime:00:00:52, expires:00:00:37
Group(s) (-)230.0.0.0/8
  RP 10.10.0.5 (mcast1.cisco.com), v2v1, bidir
   Info source:10.10.0.5 (mcast1.cisco.com), via Auto-RP
         Uptime:00:00:52, expires:00:00:37
```
The following is sample output from the **show ip pim rp**command when the **metric** keyword is specified:

| Router# show ip pim rp metric                                           |             |        |       |          |             |
|-------------------------------------------------------------------------|-------------|--------|-------|----------|-------------|
| RP Address                                                              | Metric Pref | Metric | Flags | RPF Type | Interface   |
| 10.10.0.2                                                               |             |        |       | unicast  | Loopback0   |
| 10.10.0.3                                                               | 90          | 409600 | . т.  | unicast  | Ethernet3/3 |
| 10.10.0.5                                                               | 90          | 435200 |       | unicast  | Ethernet3/3 |
| The table below describes the significant fields shown in the displays. |             |        |       |          |             |

**Table 14: show ip pim rp Field Descriptions**

**S**

 $\mathbf I$ 

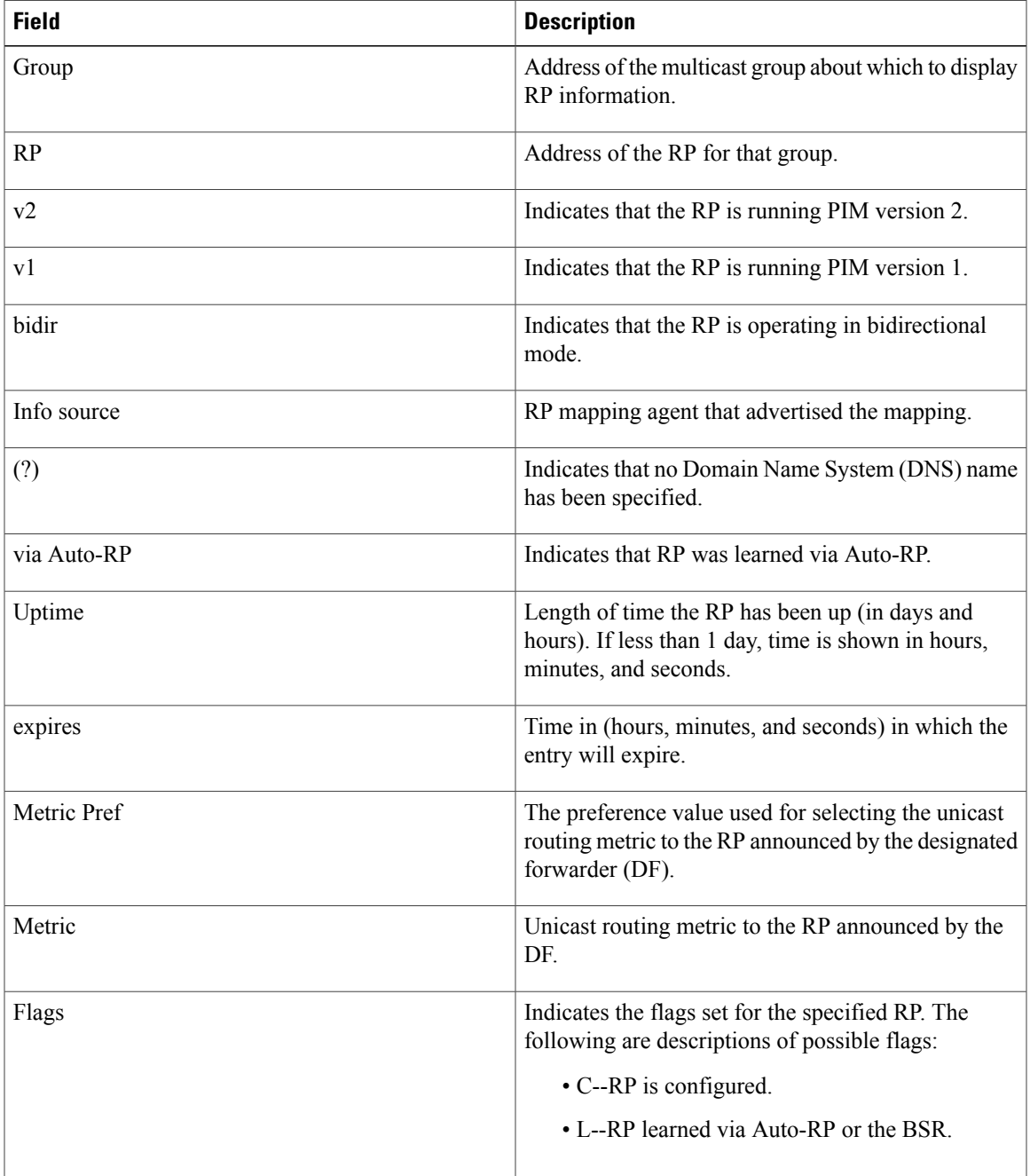

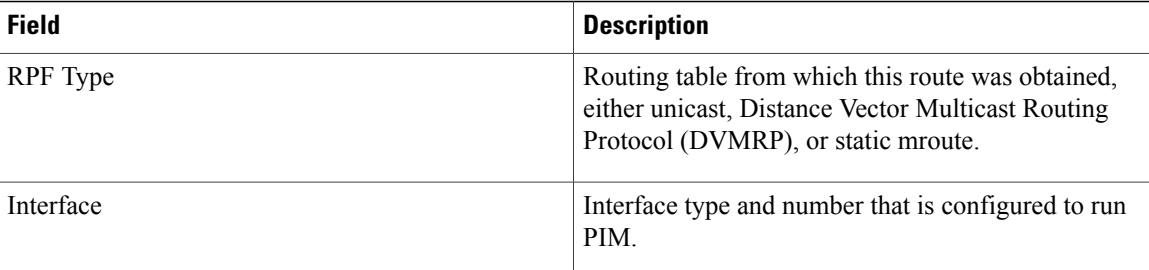

T

# <span id="page-54-0"></span>**show ip rpf**

To display the information that IP multicast routing uses to perform the Reverse Path Forwarding (RPF) check for a multicast source, use the **show ip rpf**command in user EXEC or privileged EXEC mode.

**show ip rpf** [**vrf** *vrf-name*] {*route-distinguisher*| *source-address* [ *group-address* ] [**rd** *route-distinguisher*]} **[metric]**

## **Cisco ASR 1000 Series**

**show ip rpf** [**vrf** *vrf-name*] *source-address* [ *group-address* ] [**rd** *route-distinguisher*] **[metric]**

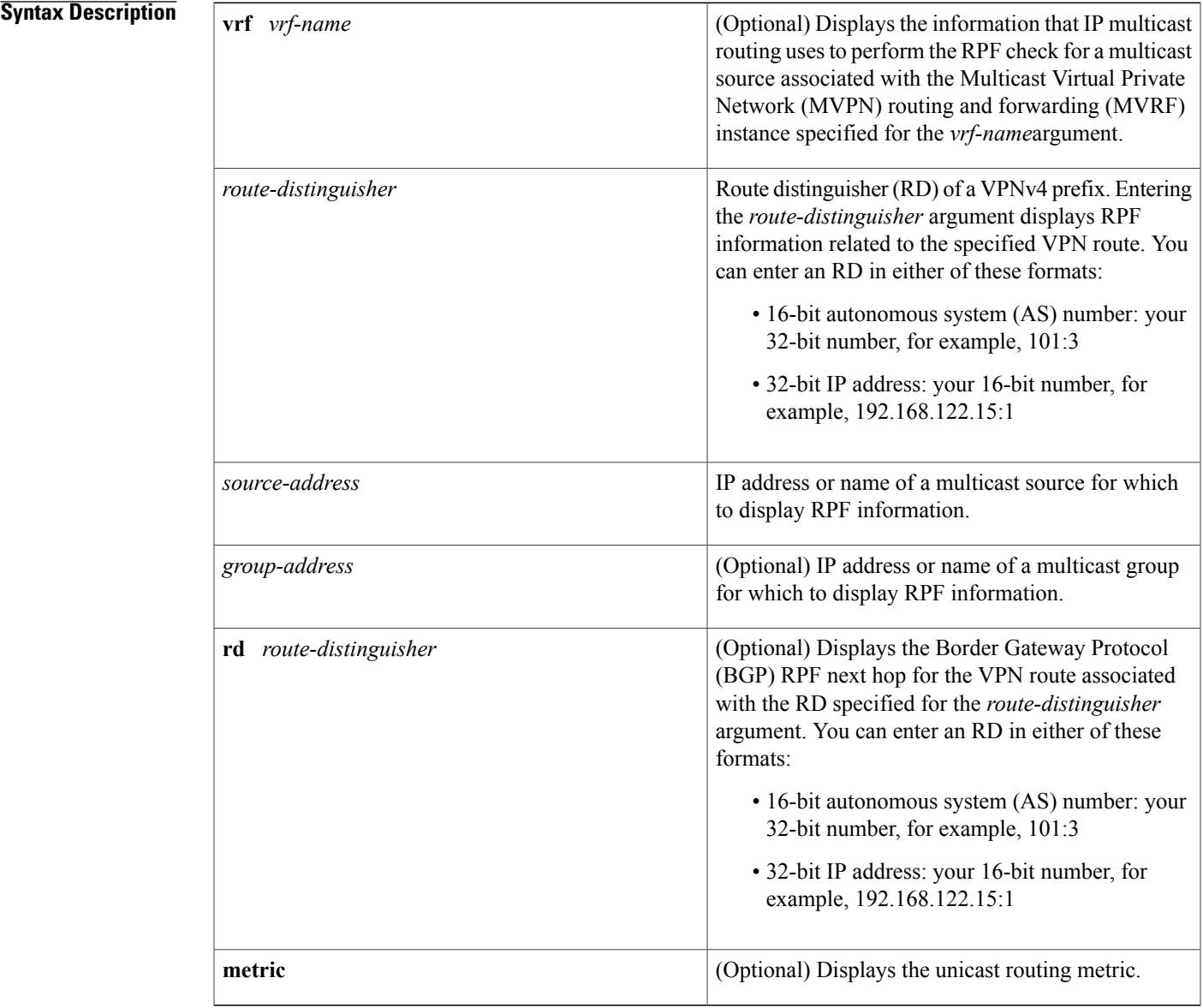

 $\mathbf I$ 

## **Command Modes** User EXEC (>) Privileged EXEC (#)

## $$

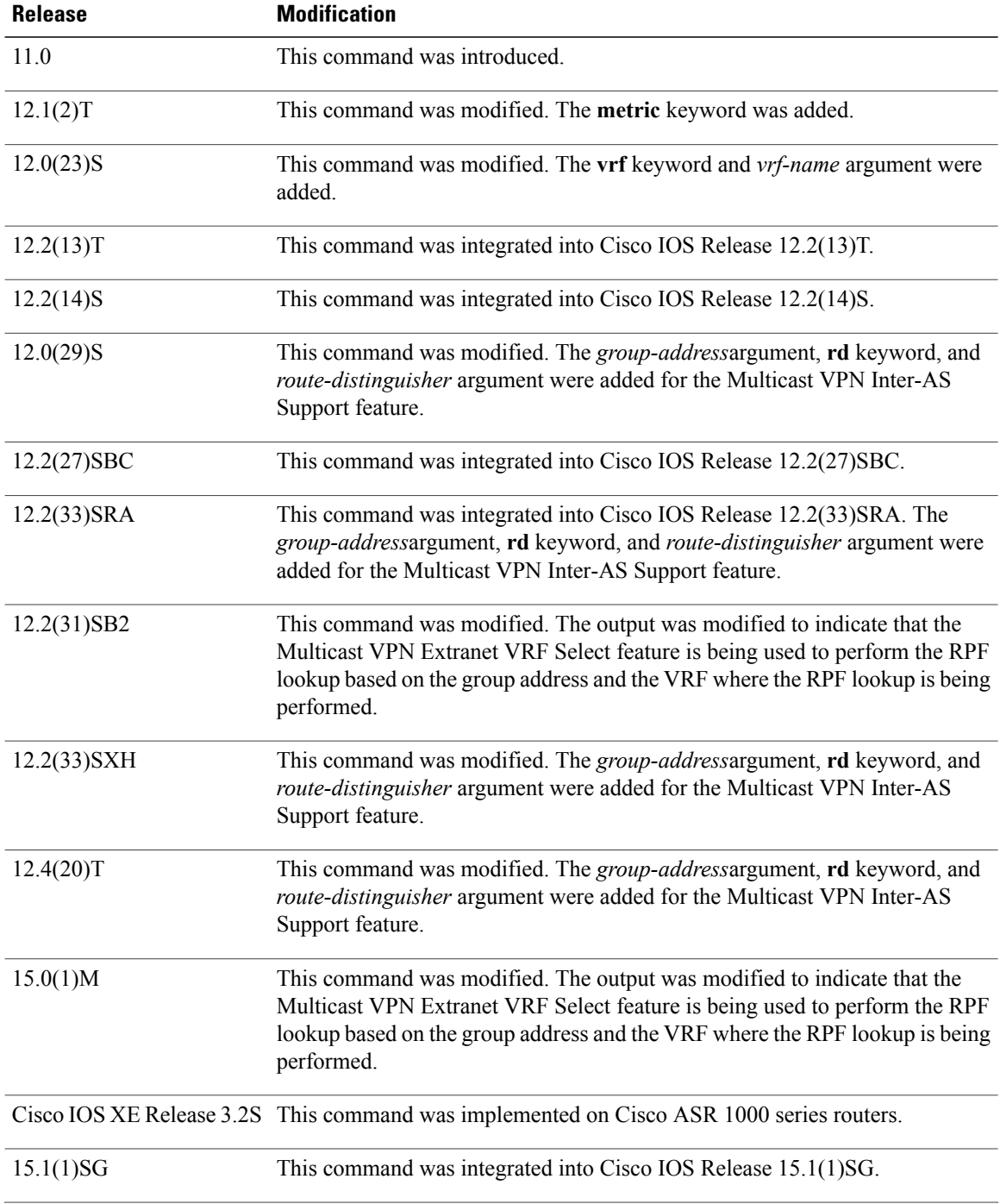

 $\mathbf I$ 

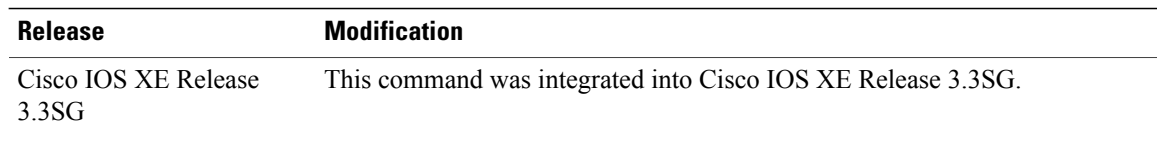

**S**

**Usage Guidelines** Use the **show ip rpf** command to display the information that IP multicast routing uses to perform the Reverse Path Forwarding (RPF) check for a multicast source. When performing the RPF calculation, the router can use multiple routing tables (the unicast routing table, Multiprotocol Border Gateway Protocol (MBGP) table, Distance Vector Multicast Routing Protocol [DVMRP] routing table, or static multicast routes) to determine the interface on which traffic from a source should arrive (the RPF interface). Because the RPF check can be performed from multiple routing tables, the **show ip rpf**command can be used to identify the source of the retrieved information.

> In a Multi-Topology Routing (MTR) routing environment, a router can perform RPF lookups from multiple unicast Routing Information Bases (RIBs)--instead of only looking at the original unique unicast RIB. By default, the Cisco IOS software supports the pre-MTR IP multicast behavior; that is, the RPF check is performed on routes in the unicast RIB (base unicast topology).

```
Note
```
MTR introduces a multicast topology (base multicast topology) that is completely independent from the unicast topology. MTR integration with multicast allows the path of multicast traffic to be controlled in the network.

**Examples** The following is sample output from the **show** ip **rpf**command:

```
Router# show ip rpf 172.16.10.13
RPF information for host1 (172.16.10.13)
  RPF interface: BRI0
  RPF neighbor: sj1.cisco.com (172.16.121.10)
  RPF route/mask: 172.16.0.0/255.255.0.0
  RPF type: unicast
  RPF recursion count: 0
  Doing distance-preferred lookups across tables
The following is sample output from the show ip rpf command with the optional vrf keyword, vrf-name
argument, and group-address argument:
Router# show ip rpf vrf green 10.1.1.100 232.6.6.6
RPF information for ? (10.1.1.100)
  RPF interface: Ethernet3/0
  RPF neighbor: ? (10.1.1.5)
  RPF route/mask: 10.1.1.0/24
  RPF type: unicast (rip)
  RPF recursion count: 0
```

```
Doing distance-preferred lookups across tables
  Using Group Based VRF Select, RPF VRF: blue
The following is sample output from the show ip rpfcommand with the metric keyword:
```

```
Router# show ip rpf 172.16.10.13 metric
RPF information for host1.cisco.com (172.16.10.13)
 RPF interface: BRI0
  RPF neighbor: neighbor.cisco.com (172.16.121.10)
  RPF route/mask: 172.16.0.0/255.255.0.0
  RPF type: unicast
  RPF recursion count: 0
```

```
Doing distance-preferred lookups across tables
Metric preference: 110
Metric: 11
```
The following is sample output from the **show ip rpf** command in an MTR routing environment. In Cisco IOS releases that support MTR, the "RPF topology" field was introduced to indicate which RIB topology is being used for the RPF lookup. For the "RPF topology" field in this example, the first topology listed (ipv4 multicast base) indicates where the nexthop of the RPF lookup is being conducted and the second topology listed (ipv4 unicast data) indicates where the route originated from.

```
Router# show ip rpf 10.30.30.32
RPF information for ? (10.30.30.32)
 RPF interface: Ethernet1/0
  RPF neighbor: ? (10.1.1.32)
  RPF route/mask: 10.30.30.32/32
  RPF type: unicast (ospf 100)
  Doing distance-preferred lookups across tables
  RPF topology: ipv4 multicast base, originated from ipv4 unicast data
The table below describes the fields shown in the displays.
```

| <b>Field</b>                           | <b>Description</b>                                                                                                    |
|----------------------------------------|----------------------------------------------------------------------------------------------------|
| RPF information for                    | Hostname and source address for which RPF<br>information is displayed.                                                         |
| RPF interface                          | For the given source, the interface from which the<br>router expects to receive packets.                                       |
| RPF neighbor                           | For the given source, the neighbor from which the<br>router expects to receive packets.                                        |
| RPF route/mask                         | Route number and mask that matched against this<br>source.                                                                     |
| RPF type                               | Routing table from which this route was obtained,<br>either unicast, MBGP, DVMRP, or static mroutes.                           |
| RPF recursion count                    | The number of times the route is recursively resolved.                                                                         |
| Doing distance-preferred               | Whether RPF was determined based on distance or<br>length of mask.                                                             |
| Using Group Based VRF Select, RPF VRF: | The RPF lookup was based on the group address and<br>the VRF where the RPF lookup is being performed.                          |
| Metric preference                      | The preference value used for selecting the unicast<br>routing metric to the RP announced by the designated<br>forwarder (DF). |
| Metric                                 | Unicast routing metric to the RP announced by the<br>DF.                                                                       |

**Table 15: show ip rpf Field Descriptions**

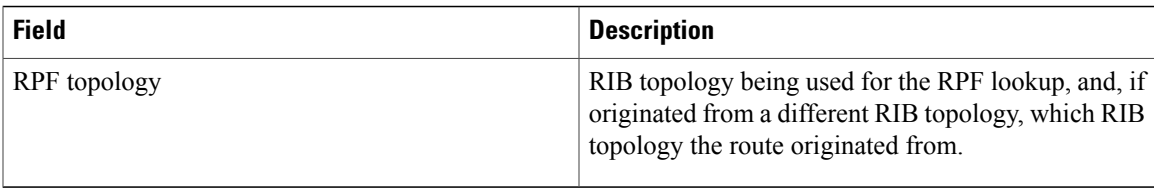

The following is sample output from the **show ip rpf** command in a Multicast only Fast Re-Route (MoFRR) enabled environment. The command output shows that MoFRR is enabled for the 209.165.200.226 multicast source IP address. The relevant command output is shown in bold.

```
Router# show ip rpf 209.165.200.226
RPF information for ? (209.165.200.226) MoFRR Enabled
  RPF interface: Ethernet1/4
  RPF neighbor: ? (209.165.201.2)
  RPF route/mask: 255.255.255.225
  RPF type: unicast (ospf 200)
  Doing distance-preferred lookups across tables
  RPF topology: ipv4 multicast base, originated from ipv4 unicast base
  Secondary RPF interface: Ethernet1/3
  Secondary RPF neighbor: ? (209.165.202.128)
The table below describes the fields shown in the displays.
```
**S**

I

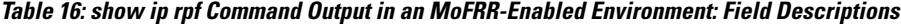

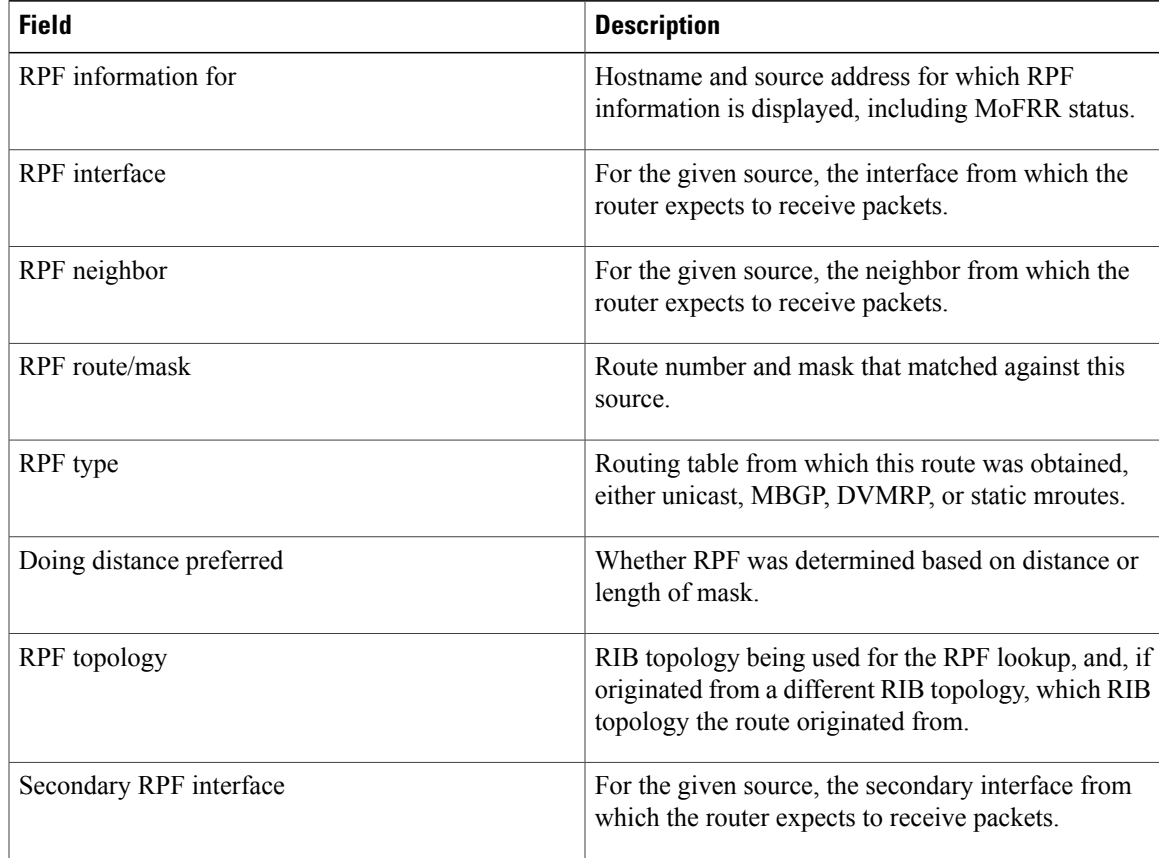

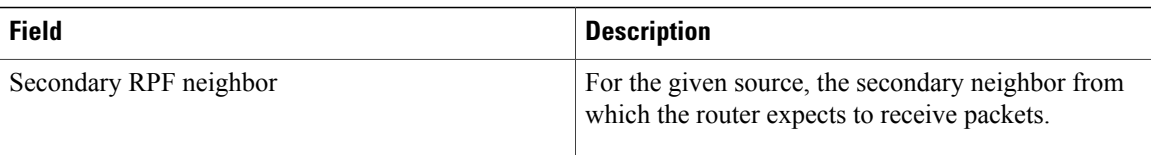

T

# <span id="page-60-0"></span>**show ip rpf events**

To display the last 15 triggered multicast Reverse Path Forwarding (RPF) check events, use the **show ip rpf events**command in user EXEC or privileged EXEC mode.

**show ip rpf** [**vrf** *vrf-name*] **events**

**S**

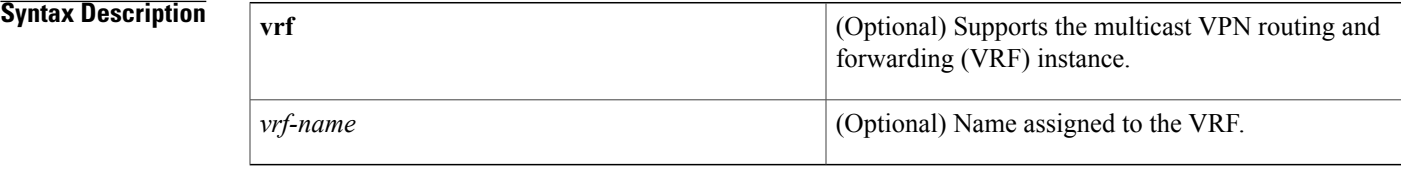

### **Command Modes** User EXEC Privileged EXEC

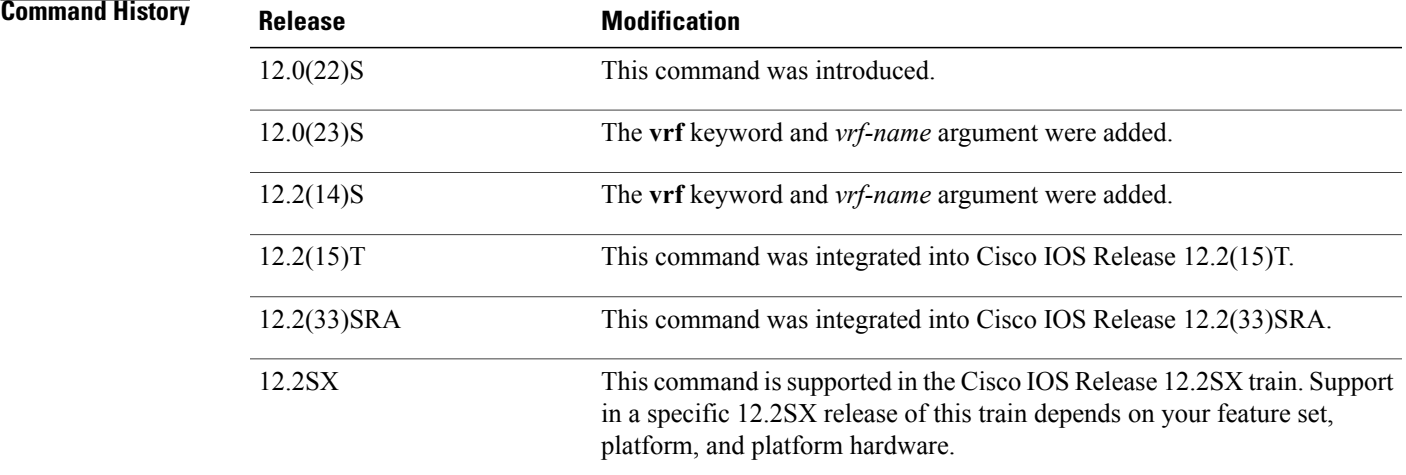

**Usage Guidelines** Use this command to determine the most recent triggered multicast RPF check events.

**Examples** The following is sample output from the **show** ip **rpf events** command:

Router# **show ip rpf events** Last 15 triggered multicast RPF check events RPF backoff delay:500 msec RPF maximum delay:5 sec<br>DATE/TIME BACKOFF BACKOFF PROTOCOL EVENT RPF CHANGES<br>500 msec Static Route UP 0 Mar 7 03:24:10.505 500 msec Static Route UP 0<br>Mar 7 03:23:11.804 1000 sec BGP Route UP 3 Mar 7 03:23:11.804 1000 sec<br>Mar 7 03:23:10.796 500 msec Mar 7 03:23:10.796 500 msec ISIS Route UP 0<br>Mar 7 03:20:10.420 500 msec ISIS Route Down 3 Mar 7 03:20:10.420 500 msec ISIS Route Down 3 Mar 7 03:19:51.072

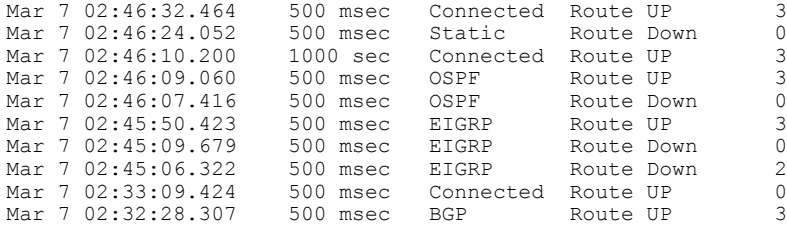

The following is sample output from the **show ip rpf events**command when the **ip multicast rpf backoff** command is used with the **disable** keyword, disabling the triggered RPF check function:

```
Router# show ip rpf events
Last 15 triggered multicast RPF check events
Note:Triggered RPF disabled!
RPF backoff delay:50 msec
RPF maximum delay:2 sec<br>DATE/TIME BACKOFF
DATE/TIME BACKOFF PROTOCOL EVENT RPF CHANGES<br>Sep 4 06:25:31.707 500 msec Connected Route UP 0
Sep 4 06:25:31.707 500 msec Connected Route UP 0<br>Sep 4 06:25:30.099 500 msec Connected Route UP 0
                                         Connected Route UP
```
The table below describes the significant fields shown in the display.

**Table 17: show ip rpf events Field Descriptions**

| <b>Field</b>       | <b>Description</b>                                                                        |
|--------------------|-------------------------------------------------------------------------------------------|
| RPF backoff delay  | The configured amount of time (in milliseconds)<br>allowed for the initial backoff delay. |
| RPF maximum delay  | The maximum configured amount of time (in seconds)<br>allowed for a backoff delay.        |
| DATE/TIME          | The date and time (in hours: minutes: seconds) an RPF<br>event occurred                   |
| <b>BACKOFF</b>     | The actual back off delay (in milliseconds) after which<br>the RPF check was done.        |
| <b>PROTOCOL</b>    | The protocol that triggered the RPF check.                                                |
| <b>EVENT</b>       | This RPF check was caused by a route that went up<br>or down, or was modified.            |
| <b>RPF CHANGES</b> | The number of multicast routes that were affected by<br>the RPF change.                   |

ı

# <span id="page-62-0"></span>**show ipv6 mld snooping**

To display Multicast Listener Discovery version 2 (MLDv2) snooping information, use the **show ipv6 mld snooping** command in privileged EXEC mode.

**show ipv6 mld** [**vrf** *vrf-name*] **snooping** {**explicit-tracking vlan** *vlan*| **mrouter** [**vlan** *vlan*]| **report-suppression vlan** *vlan*| **statistics vlan** *vlan*}

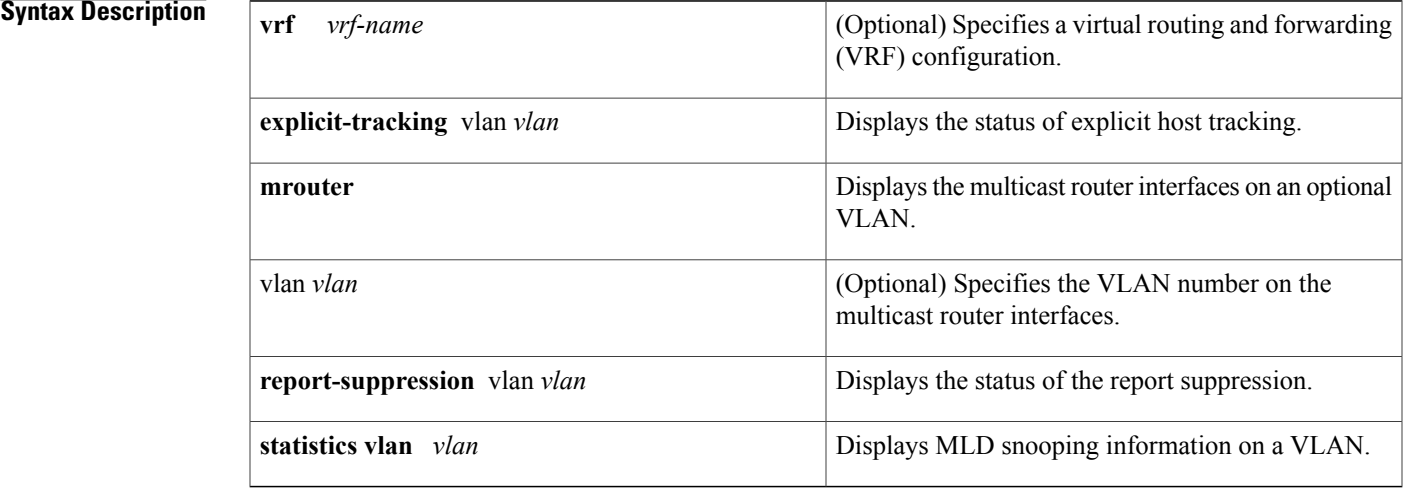

## **Command Default** This command has no default settings.

## **Command Modes** Privileged EXEC

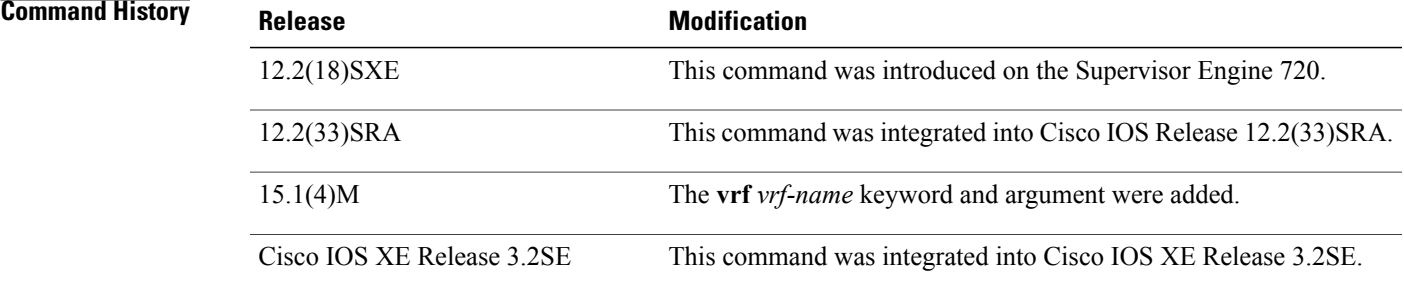

Г

**Usage Guidelines** You can enter the **show ipv6 mld snooping mrouter** command without arguments to display all the multicast router interfaces.

### **Examples** This example shows how to display explicit tracking information on VLAN 25:

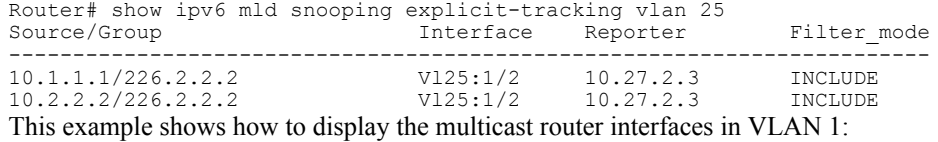

Router# **show** ipv6 mld **snooping mrouter vlan 1** ports -----+---------------------------------------- Gi1/1, Gi2/1, Fa3/48, Router

This example shows the MLD snooping statistics information for VLAN 25:

```
Router# show ipv6 mld
 snooping statistics interface vlan 25
Snooping staticstics for Vlan25
#channels:2
#hosts :1
Source/Group Interface Reporter Uptime Last-Join Last-Leave<br>10.1.1.1/226.2.2.2 Gil/2:V125 10.27.2.3 00:01:47 00:00:50 -
10.1.1.1/226.2.2.2 Gi1/2:Vl25 10.27.2.3 00:01:47 00:00:50 -
10.2.2.2/226.2.2.2 Gi1/2:Vl25 10.27.2.3 00:01:47 00:00:50 -
```
### **Related Commands**

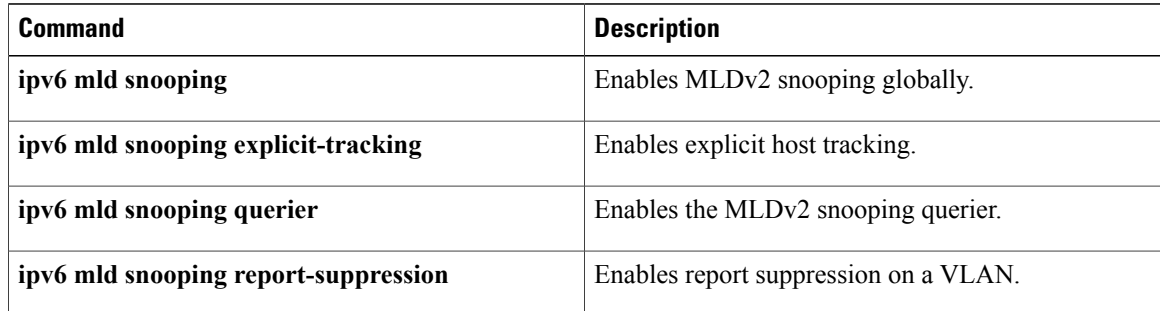

ι

# <span id="page-64-0"></span>**snmp-server enable traps pim**

To enable Protocol Independent Multicast (PIM) Simple Network Management Protocol (SNMP) notifications, use the **snmp-server enable traps pim**command in global configuration mode. To disable PIM-specific SNMP notifications, use the **no**form of this command.

**snmp-server enable traps pim** [**neighbor-change| rp-mapping-change| invalid-pim-message**] **no snmp-server enable traps pim**

I

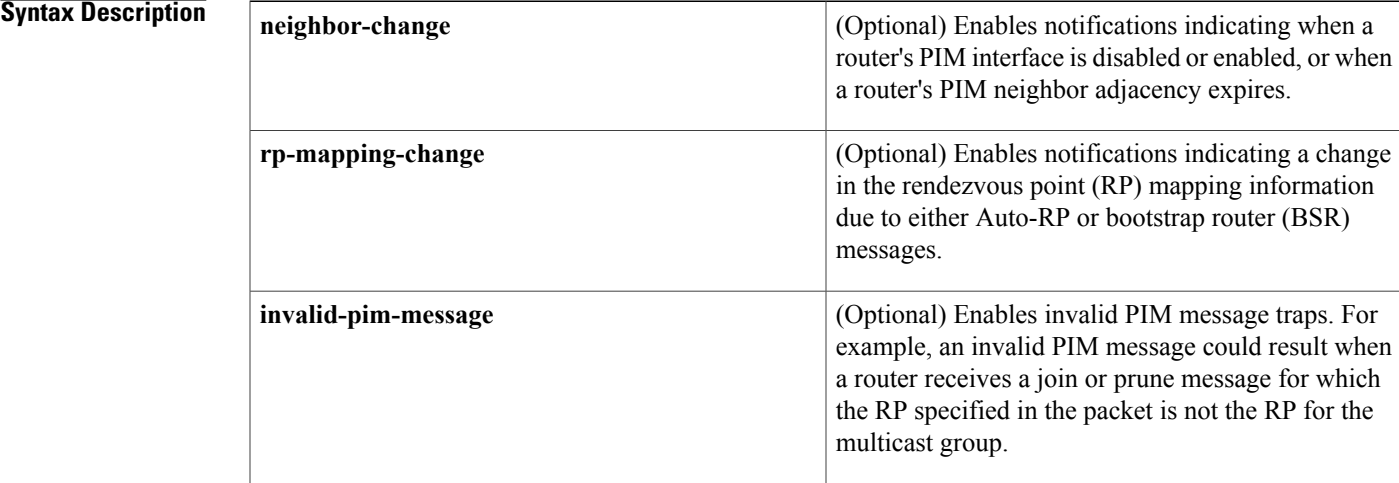

### **Command Default** SNMP notifications are disabled.

## **Command Modes** Global configuration

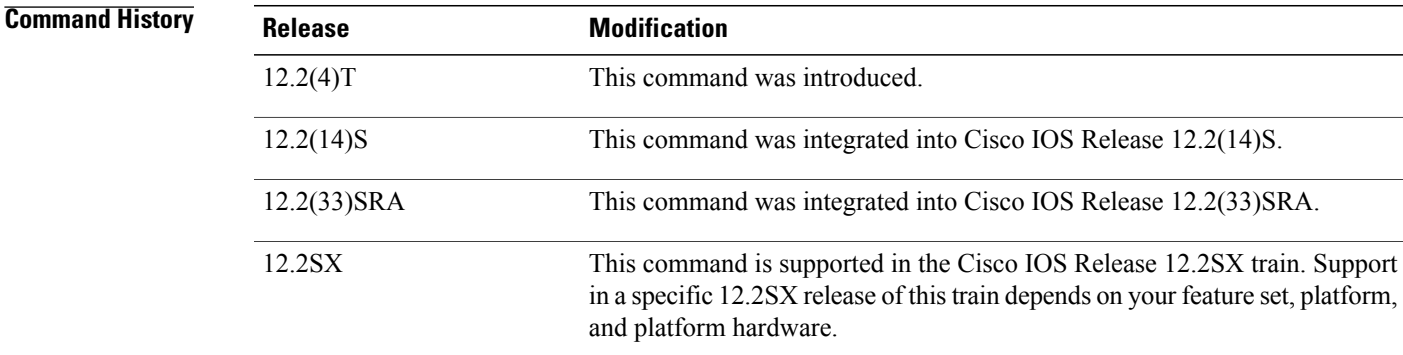

**S**

**Usage Guidelines** SNMP notifications can be sent as traps or inform requests. This command enables both traps and inform requests for the specified notification types. PIM notifications are defined in the CISCO-PIM-MIB.my and PIM-MIB.my files, available from Cisco.com at http://www.cisco.com/public/sw-center/netmgmt/cmtk/mibs.shtml . **Examples** The following example shows how to configure a router to generate notifications indicating that a PIM interface on the router has been enabled: ! Configure PIM traps to be sent as SNMPv2c traps to host with IP address 10.0.0.1. Router(config)# **snmp-server host 10.0.0.1 traps version 2c public pim** ! Configure router to send the neighbor-change class of notifications to host. Router(config)# **snmp-server enable traps pim neighbor-change**

> ! Enable PIM sparse-dense mode on Ethernet interface 0/0. Router(config)# **interface ethernet0/0**

Router(config-if)# **ip pim sparse-dense-mode**

### **Related Commands**

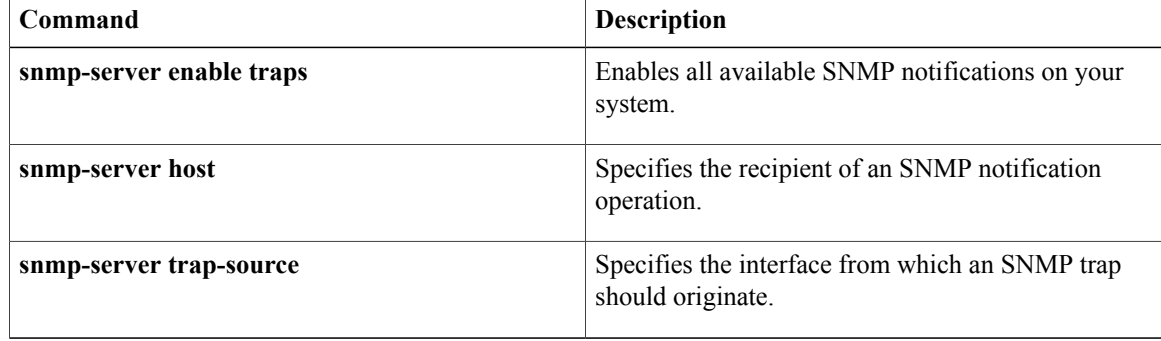